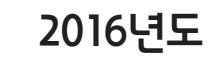

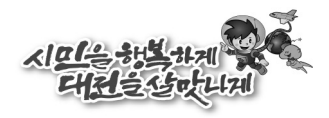

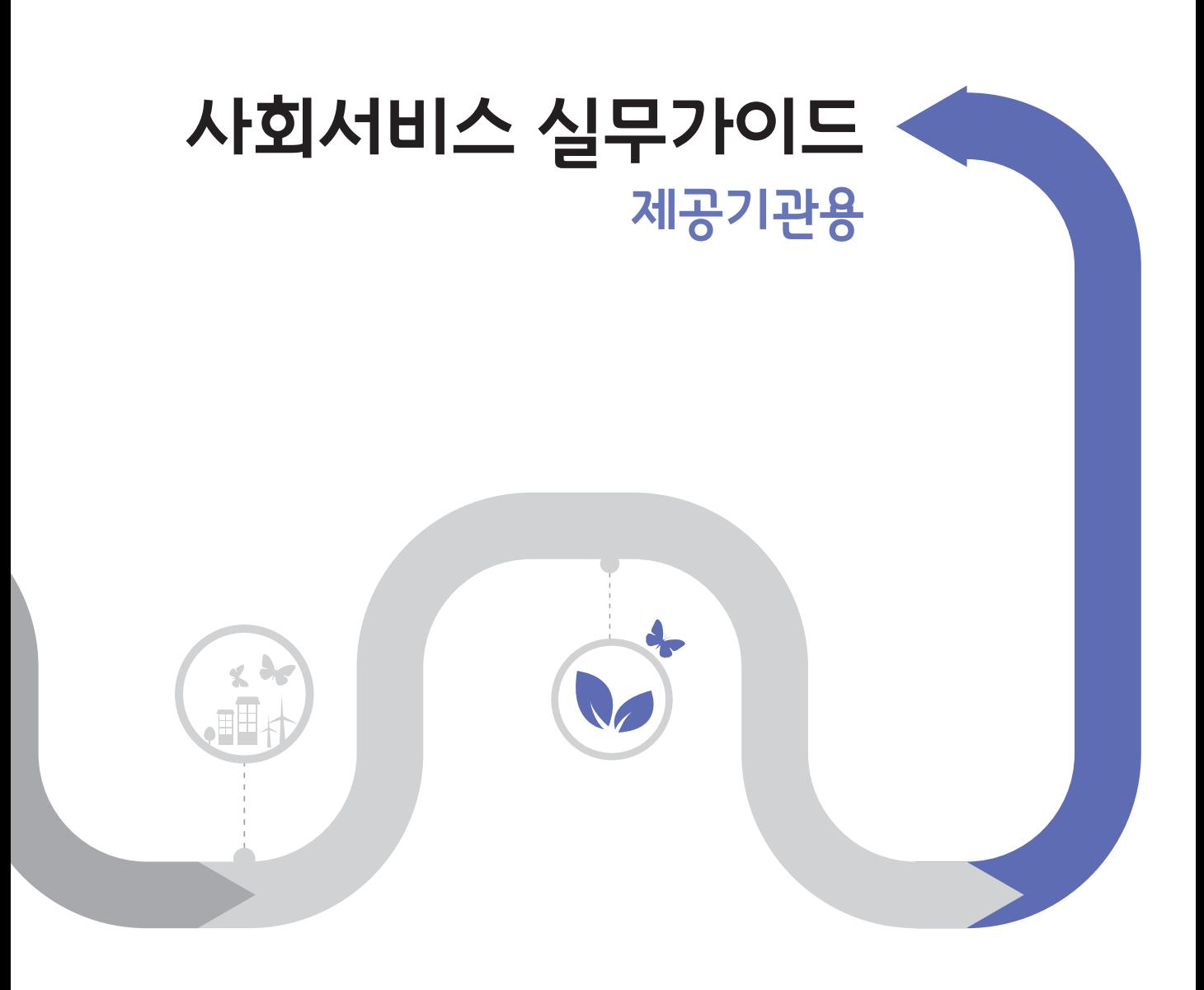

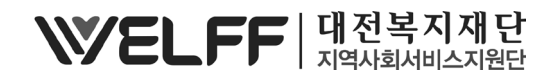

# 목차\_Contents

# 1. 전자바우처시스템 사용안내

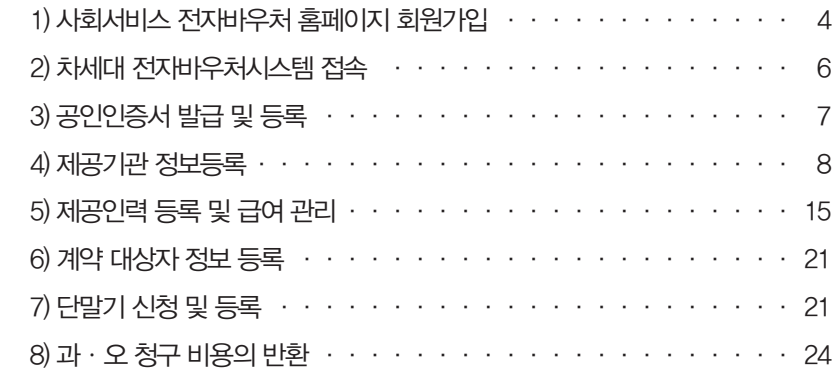

# 2. 서비스 관리

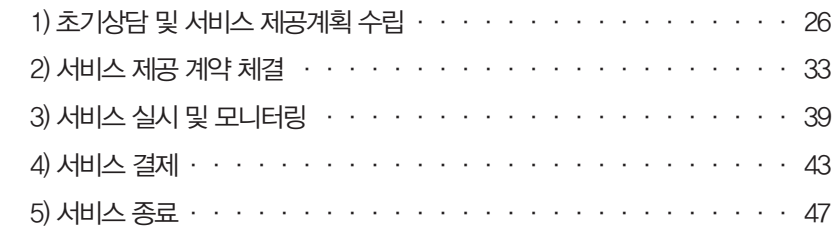

# 3. 회계 관리

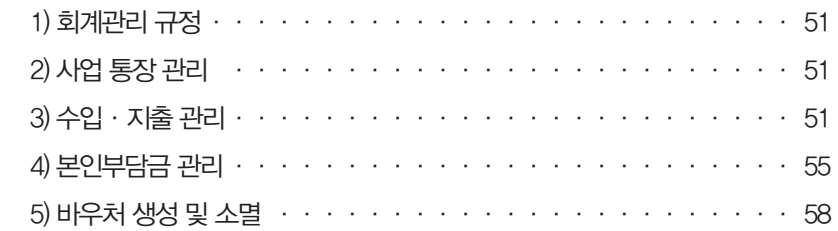

사회서비스 실무가이드 - 제공기관용

# 4. 제공인력 관리

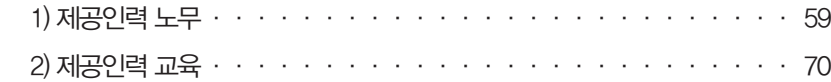

### 5. 행정사항

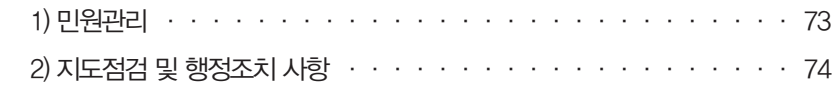

# 6. 의무사항

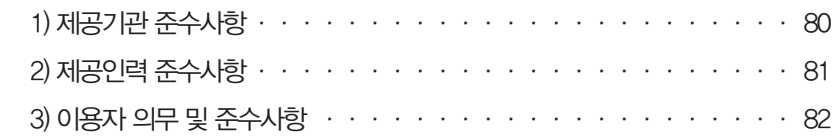

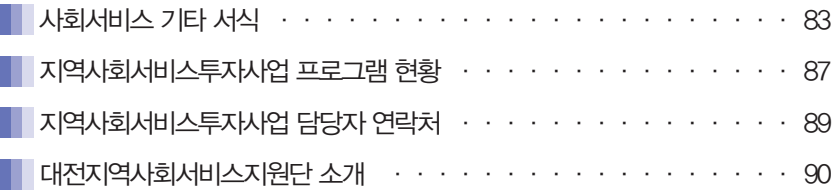

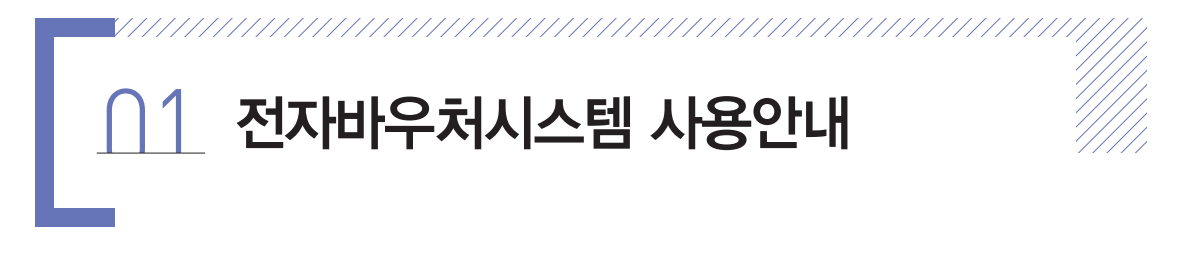

# 전자바우처(e-voucher)란?

사회서비스를 구매·이용할 수 있는 이용권을 바우처 카드 등 전자적 수단으로 서비스 대상자 에게 제공하고, 바우처 결제, 비용 지불·정산 등 전 과정을 전산 시스템으로 처리하는 체계

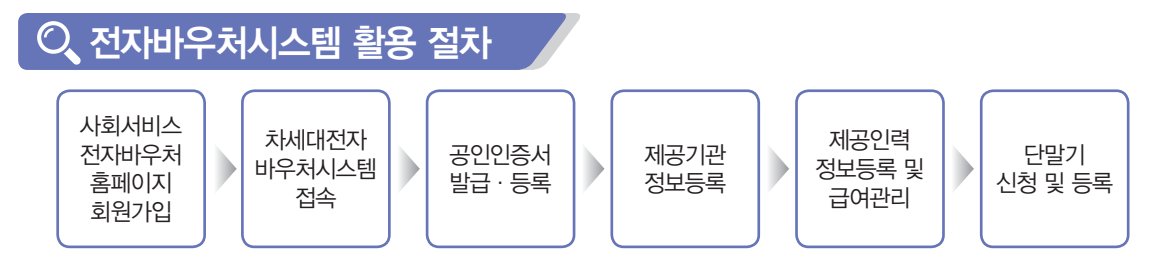

- 1) 사회서비스 전자바우처 홈페이지 회원가입(www.socialservice.or.kr)
	- (1) 사회서비스 전자바우처 홈페이지에 접속하여 회원가입 버튼을 클릭한다.

(화면에 굵은 사각형으로 표시)

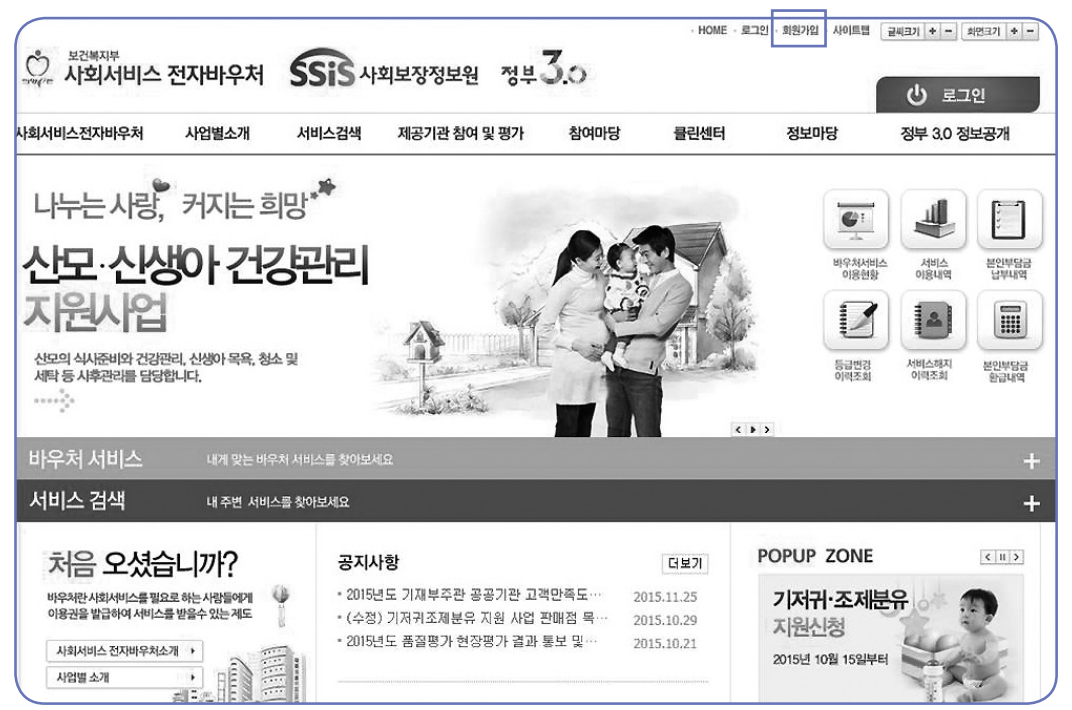

(2) 회원가입 화면에서 제공기관 담당자 가입하기 버튼 클릭 후 팝업창에 확인을 선택하면, 회원가입 화면으로 전환되며 해당 화면에서 ID : '사업자번호 10자리', PW : '사업자번호 뒤 5자리'를 입력 한다.

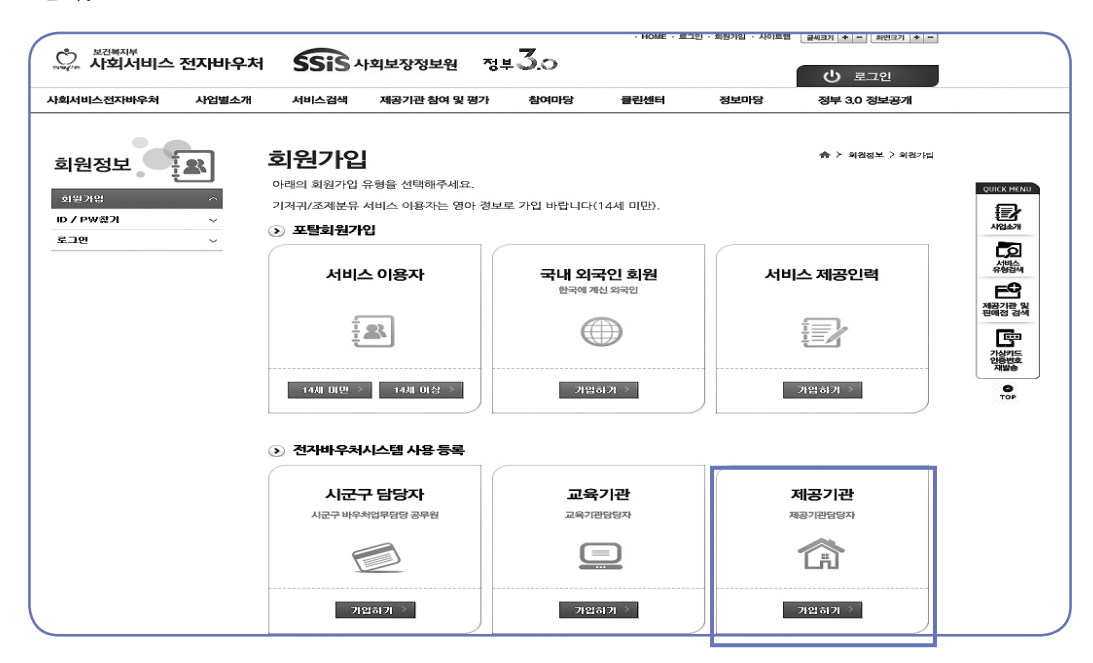

(3) 사업자번호로 로그인하면 아래의 '제공기관 아이디 등록' 화면으로 전환되며, 해당 화면에서 '제공기관 ID 및 비밀번호'를 설정한다.

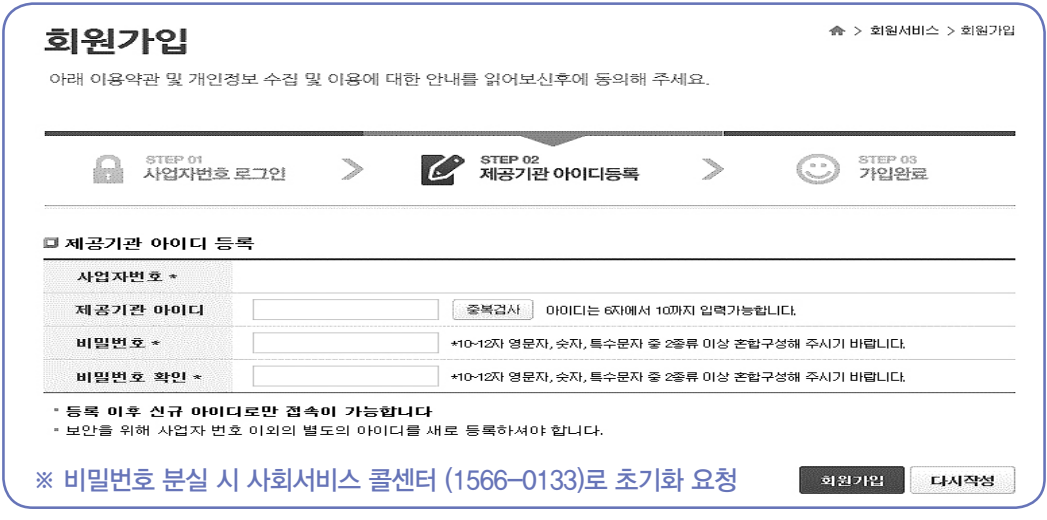

- ※ 기존에 회원가입 후 사용중인 ID가 있는 경우, 추가 회원가입 불필요
	- 단, 기존 신청 시 담당업무가 '현재 담당업무'가 아닌 경우 사회보장정보원(1566-0133)에 문의 하여 변경 처리 필요

행정사항

### 2) 차세대 전자바우처시스템 접속

- (1) 사회서비스 전자바우처 홈페이지(www.socialservice.or.kr)를 통한 접속 방법
	- ① 사회서비스 전자바우처시스템에 접속하여 ID, PW 입력 후 로그인 버튼 클릭
	- ② 로그인 후 접속된 화면 오른쪽 상단에 '업무지원시스템'을 클릭하면 「차세대 전자바우처시스템」 전용프로그램이 자동 설치
	- ③ 전용프로그램 설치가 완료되면 "전용브라우저를 실행 하시겠습니까"라는 메시지가 출력되고 "예"를 선택하면 「차세대 전자바우처시스템」으로 접속
	- − 전용프로그램 설치가 완료되면 바탕화면에 '쓰' 아이콘이 생성되며, 주후 접속 시에는 해당 아이 콘을 클릭하면 시스템 접속이 가능
	- ④ 시스템에 접속되면 아래와 같이 별도의 로그인 화면이 생성되며, 최초 접속 시에는 아이디와 비밀번호 입력 후 '인증서 등록' 버튼을 클릭하여 인증서를 등록해야 접속 가능
	- ‑ 건강보험공단 또는 연금공단에서 발급받은 보건복지용 인증서를 등록하면 사용 가능

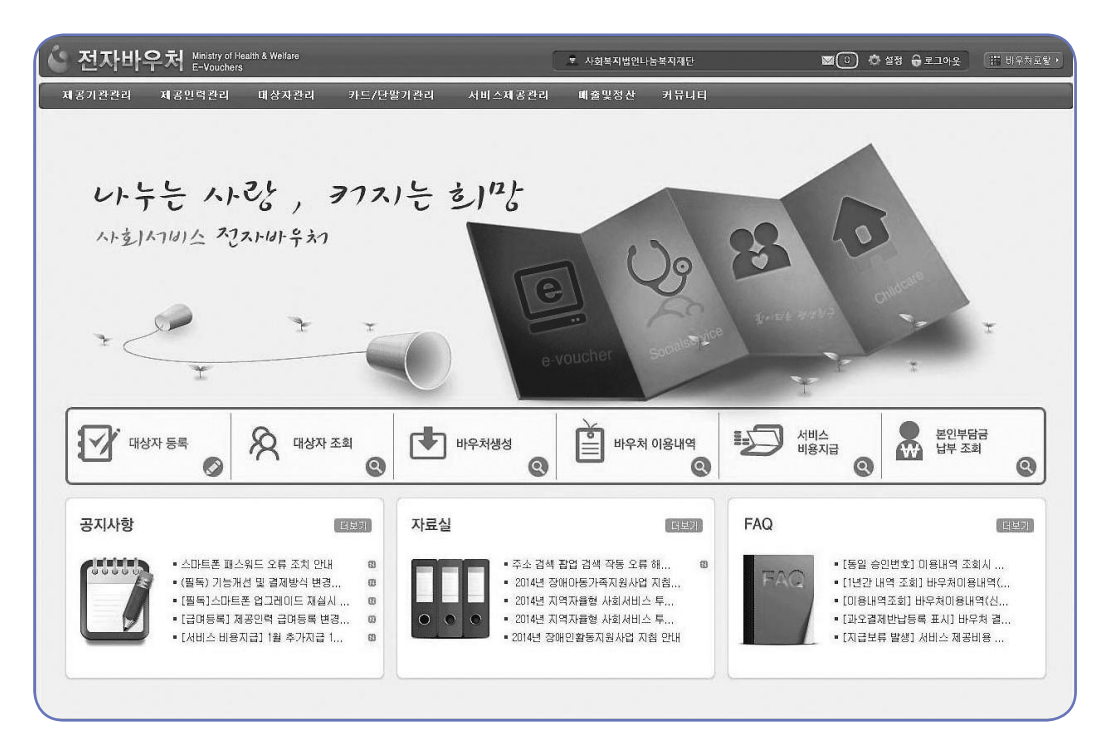

⑤ 이후 접속 시에는 바탕화면의 「端」 아이콘을 더블클릭하면 접속 가능

#### (2) 전용프로그램을 통한 접속방법

- ① 인터넷 주소창에 http://nevs.socialservice.or.kr을 입력
- ② 해당 사이트에 접속되면 「차세대 전자바우처시스템」 전용프로그램이 자동 설치 < 이하 과정은 사회서비스 전자바우처시스템을 통한 접속방법과 동일 >

# 서비스 관리

행정사항

# 3) 공인인증서 발급 및 등록

#### (1) 공인인증서 발급

- 「보건복지용 인증서」 발급 ▷1577-1000으로 문의
- 발급권자 : 건강보험공단 또는 국민연금공단
- 구비서류

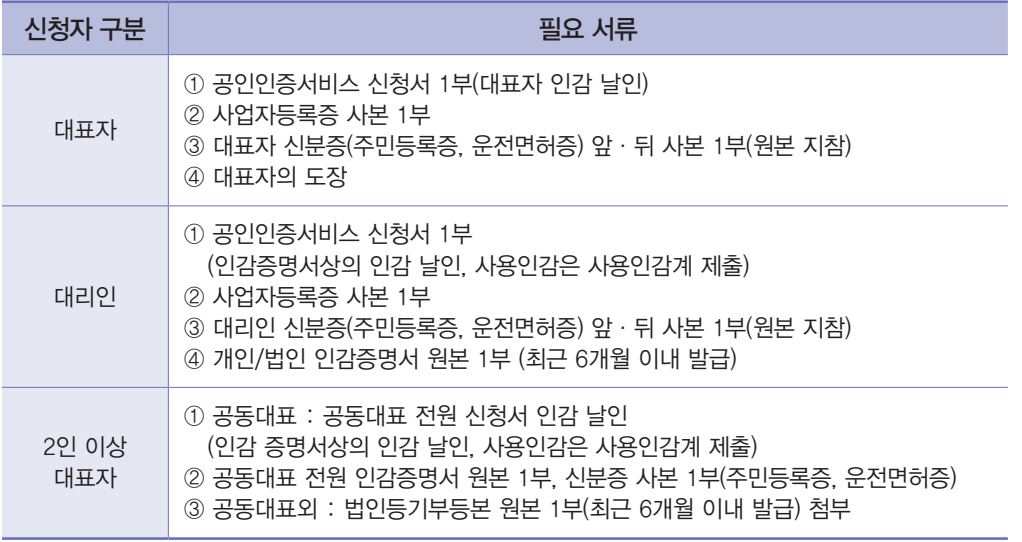

#### (2) 공인인증서 등록

- 차세대 전자바우처시스템에 로그인하여 공인인증서를 등록한다.

#### ☞ 자주 발생하는 로그인 오류 시 대응방법

- ① 공인인증서 등록이 안 되는 경우
	- ‑ 사용자의 PC에 여러 개의 인증서가 있어 인증서를 잘못 등록하는 경우 발생
	- ⇒ 인증서 확인 후 신규로 인증서를 등록하는 경우 처리 가능
- ② 로그인은 가능하나 시스템에서 조회 등 업무 처리가 되지 않는 경우
	- ‑ 회원가입 시 '담당사업' 외 다른 사업이 담당업무로 등록되어 있는 경우 발생
	- $\Rightarrow$  사회보장정보원 $(\textcircled{=}1566-0133)$ 에 문의하여 담당업무를 변경
- ③ 로그인 후 「차세대 전자바우처시스템」이 오류로 표시되는 경우
	- ‑ 차세대 전자바우처 전용 프로그램과 PC에 설치된 보안프로그램이 충돌하는 경우 발생
	- ⇒ 시작메뉴 ≫ 제어판 ≫ 프로그램 추가/삭제(기능) ≫ MiPlatform\_updater3.3.1 삭제 후 http://nevs.socialservice.or.kr로 접속하여 전용 프로그램 재설치

#### 4) 제공기관 정보등록

#### (1) 기존기관

화면경로 : 바우처 ≫ 기준관리 ≫ 제공기관 현황관리

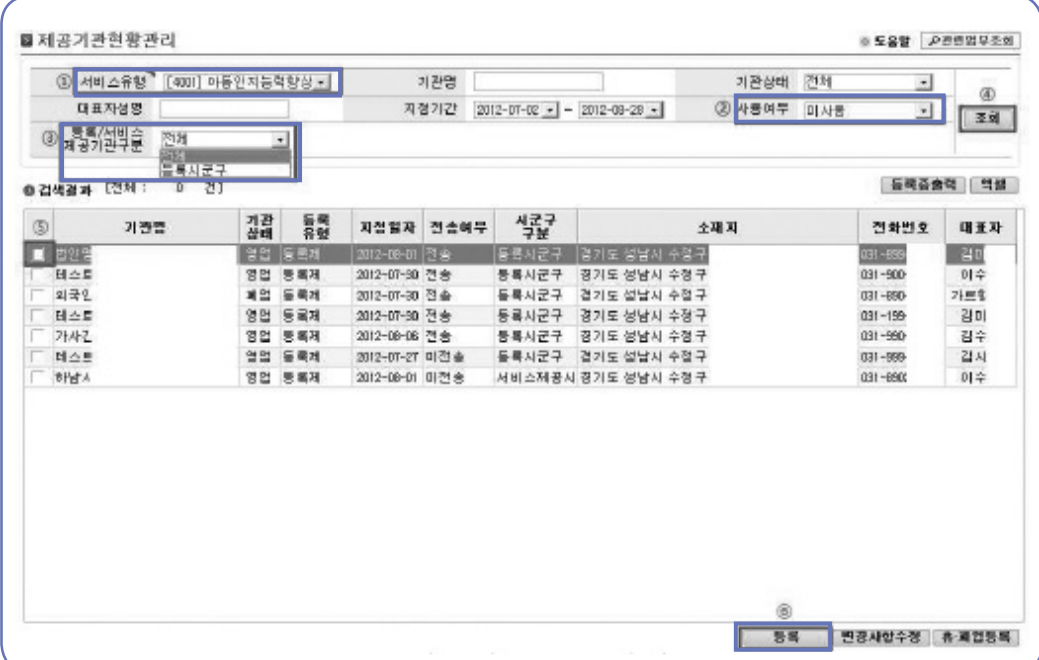

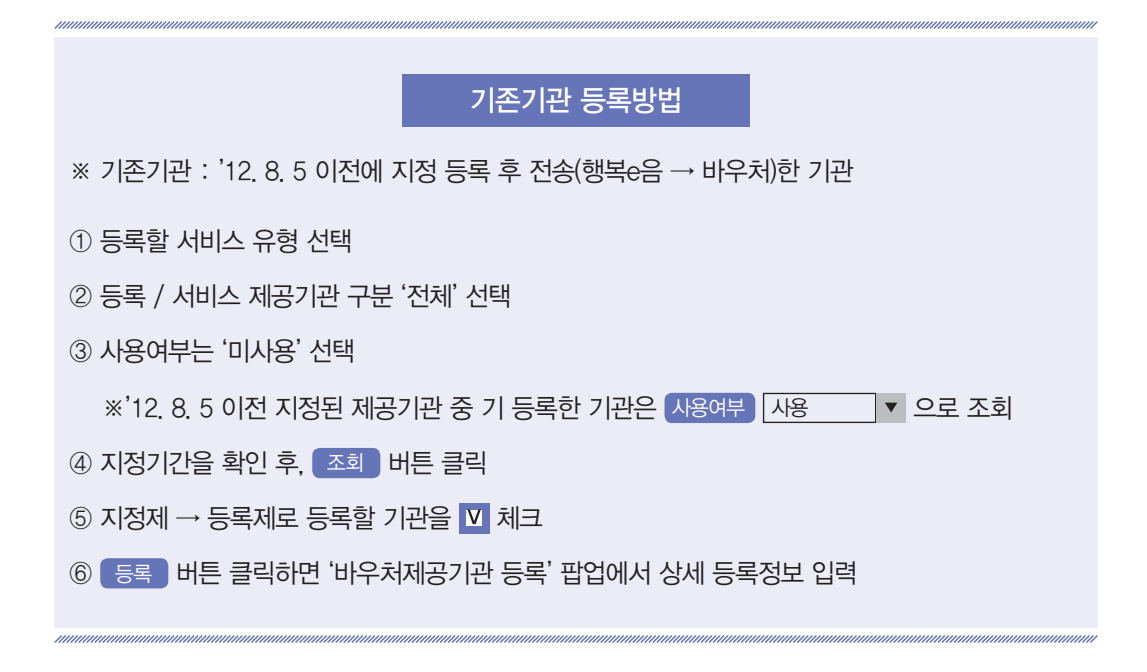

제공기관 정보등록(팝업)

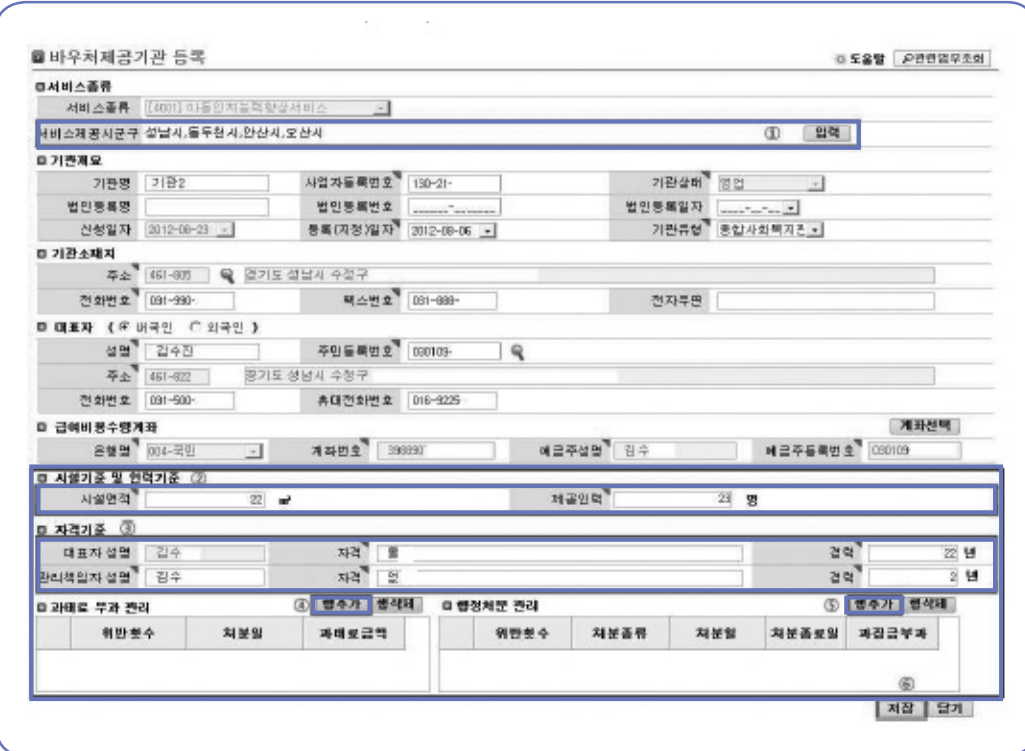

### 등록방법

※ '제공기관 정보등록 신청서' 상의 정보를 입력

-  $\Box$  파란색 항목은 등록제 관련 추가 항목이며, 시설기준, 인력기준, 자격기준은 필수 항목 으로 미입력 시 저장 불가함에 유의(해당 없을 경우 해당 없음으로 입력)

 $\bigcirc$  입력 ) 버튼을 클릭하여 서비스 제공 시군구 선택창에서 서비스 제공 시군구 선택 후 [닫기 ] 버튼 클릭(선택 시 등록 일자가 현재 일자로 입력됨)

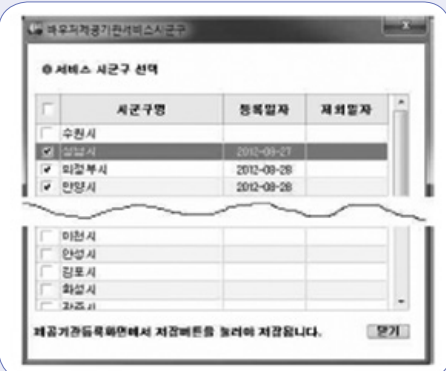

※ 해당사업 : 지역사회서비스투자사업

- 등록 시군구는 서비스 시군구로 자동선택 및 등록됨

- ② 서비스종류, 기관개요, 기관소재지, 대표자, 급여비용수령계좌 확인 후, 시설면적(㎡) 및 제공인력(명) 입력
- ③ 대표자의 자격, 경력(년), 사업별 관리책임자 성명, 자격, 경력(년) 입력

④ 과태료 부과관리 입력

- 행추가 버튼 클릭 시, 위반횟수 자동 입력(1차, 2차, 3차 위반)되며, 처분일 및 과태료 입력

⑤ 행정처분 관리 입력

- 행추가 버튼 클릭 시, 위반횟수 자동 입력(1차, 2차, 3차, 4차 위반)
- 처분종류(경고, 영업정비, 등록취소) 중 선택
- 처분종류 '경고', '등록취소' 선택 시, 처분일만 입력
- 처분종류 '영업정지' 선택 시, 처분일, 처분종료일, 과징금부과 입력

⑥ 저장 버튼 클릭

⑦ 저장 후 제공기관 송수신관리 화면에서 센터전송 필요

#### (2) 신규기관

화면경로 : 바우처 ≫ 기준관리 ≫ 제공기관 현황관리

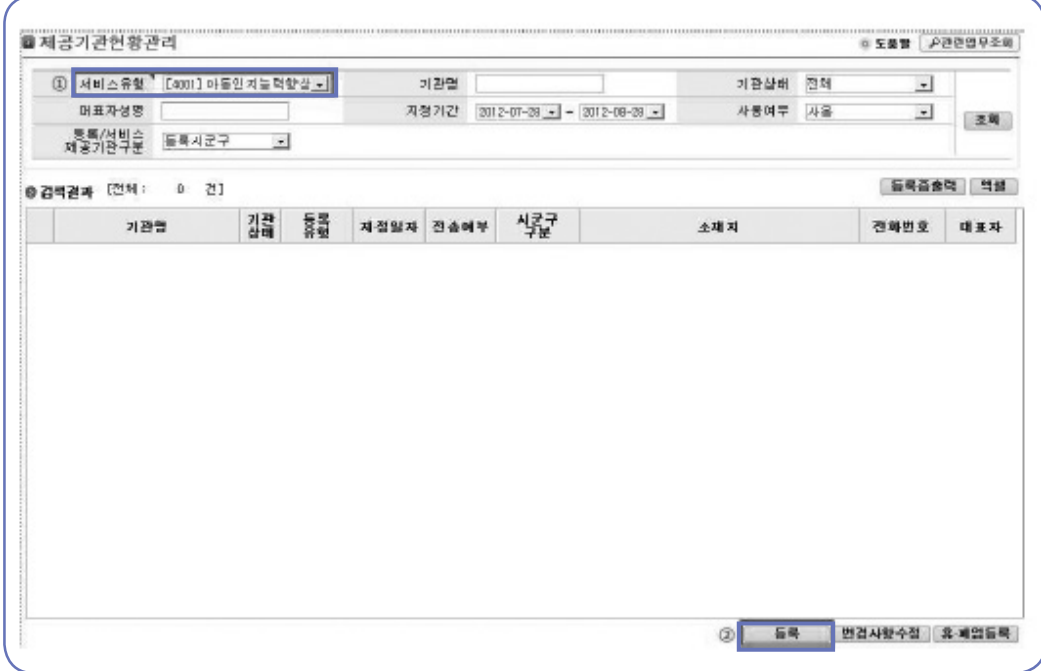

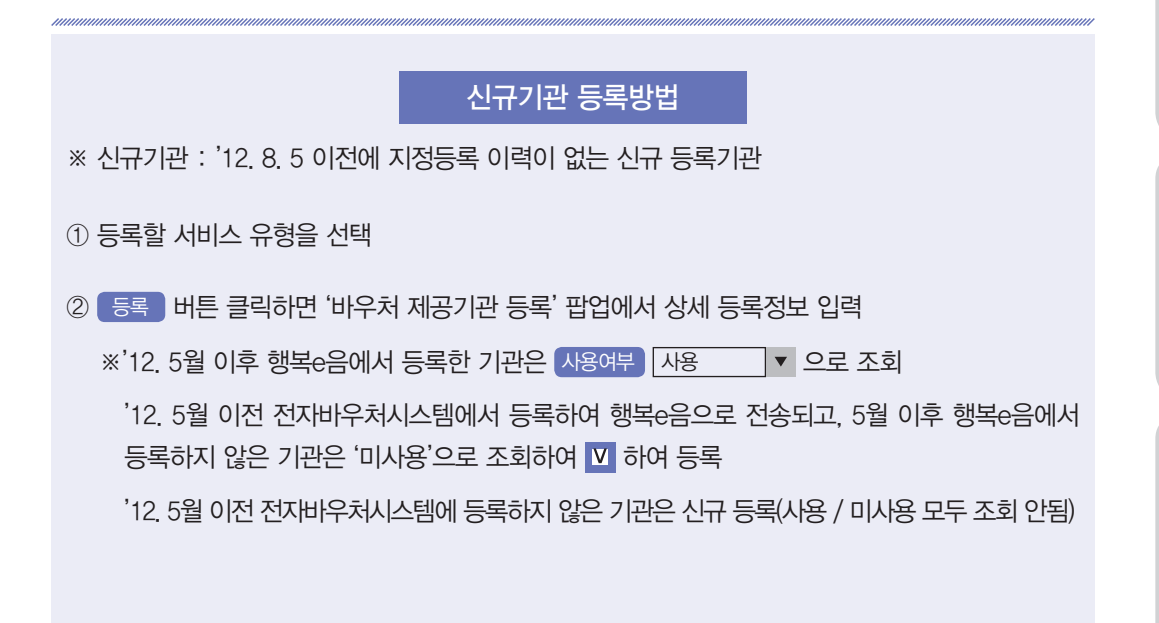

영사항

#### ② 기관개요 입력

 - 기관명, 사업자등록번호, 법인등록명, 법인등록번호, 법인등록일자, 등록(지정)일자 입력 ※ 법인등록 관련 정보의 경우, 해당 제공기관이 법인인 경우에만 입력하고 개인사업자인 경우 미입력(제공기관 서류제출 시 법인 여부 확인)

#### ③ 기관소재지 입력

- 클릭하여 주소를 검색하여 주소입력
- 기관의 전화번호, 팩스번호, 전자우편 입력

④ 대표자 입력

- 클릭하여 대표자의 성명, 주민번호, 주소 입력
- 대표자의 전화번호, 휴대전화번호 입력

#### ⑤ 급여비용수령계좌 입력

 - 계좌선택 버튼 클릭 후 팝업창에서 계좌정보 입력 ※ 제공기관의 요청에 따라 서비스유형별로 동일 계좌 또는 별도계좌 입력은 가능함

- 행추가 버튼 클릭 시, 위반횟수 자동 입력(1차, 2차, 3차 위반)되며, 처분일 및 과태료 입력

⑥ 시설기준 및 인력기준 입력

- 시설면적(㎡) 및 제공인력(명) 입력

⑦ 자격기준 입력

- 처분종류 '경고', '등록취소' 선택 시, 처분일만 입력

- 처분종류 '영업정지' 선택 시, 처분일, 처분종료일, 과징금부과 입력

⑪ 저장 후 제공기관 송수신관리 화면에서 센터전송 필요

⑨ 행정처분 관리 입력

⑧ 과태료 부과관리 입력

 $-$  행추가 버튼 클릭 시, 위반횟수 자동 입력(1차, 2차, 3차, 4차 위반)

- 대표자의 자격, 경력(년), 사업별 관리책임자 성명, 자격, 경력(년) 입력

⑩ 저장 버튼 클릭

12

01<br>전자바우처시스템 사용안내<br>-전자바우처시스템 사용안내

**6588 Presuses** 

 $\circ$ 

图

대표자

감미

 $01 +$ 

가쁘힘

김미

日命

 $D|$ 

Ö

 $\cdot$ 

₫

결화별호

031-659

031-900

031-690

031-199

031-990

031-890

 $\circledR$ 

**변공사항수정 휴 제업등록** 

后网百余句 性体

서비스 관리

# 등록정보 변경방법

髎

등록시운구

들록시군구

土曜耳

58

경기도 성남시 수정구

경기도 설날사 수업구

통복시군구 경기도 성남시 수정구

등록시군구 경기도 성남시 수정구

봉록시*군*구 - 경기도 생남시 수정구

서비스페플시 결기도 설납시 수정구

- ① 조회할 서비스 유형을 선택
- ② 지정기간을 확인 후, 조회 버튼 클릭
- 3 등록정보 변경 할 기관을 Ⅱ 체크
- $\overline{a}$  변경사항수정 버튼 클릭 → '바우처 제공기관 변경사항수정' 팝업에서 등록정보 변경 후 저장
- 인력·시설·자격기준 외 서비스 제공 시군구정보, 사업자등록번호, 기관명칭, 기관대표자정보, 급여계좌, 제공기관 소재지, 전화번호 수정 시 사용
- $\bigcirc$   $\bigcirc$  휴 · 폐업등록  $\bigcirc$  버튼 클릭 → '바우처 제공기관 휴폐업등록' 팝업에서 담당자 연락처 및 휴폐업사유 입력 후 저장

- 제공기관의 휴업, 폐업(지정취소) 시 사용

⑥ 변경사항 수정, 휴폐업등록 후 제공기관 송수신관리 화면에서 센터전송 필수

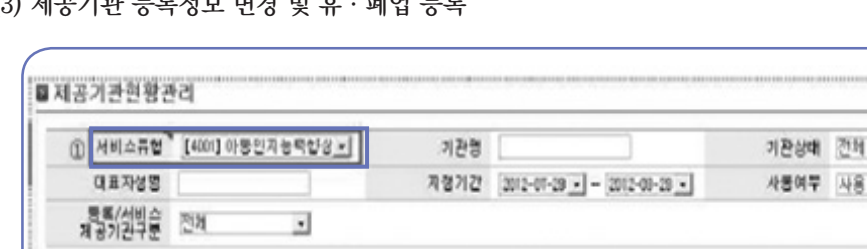

지정일자 전송에부

2012-00-01 전송

2012-07-30 전용

3012-01-30 전술

2012-07-30 전송

3012-09-01 미견송

비전의

(3) 제공기관 등록정보 변경 및 휴·폐업 등록

기관 長島

영업 등록제

**82 584** 

폐업 동목계

영업 등록계

영업 등록제

思議社

**승검색결과 [전체: 0 건]** 

법인명미

테스트,

테스트

制出用2

m 외국인다 가관법

#### (4) 제공기관 등록정보 전송(필수사항)

화면경로 : 바우처 ≫ 송수신관리 ≫ 제공기관 송·수신관리

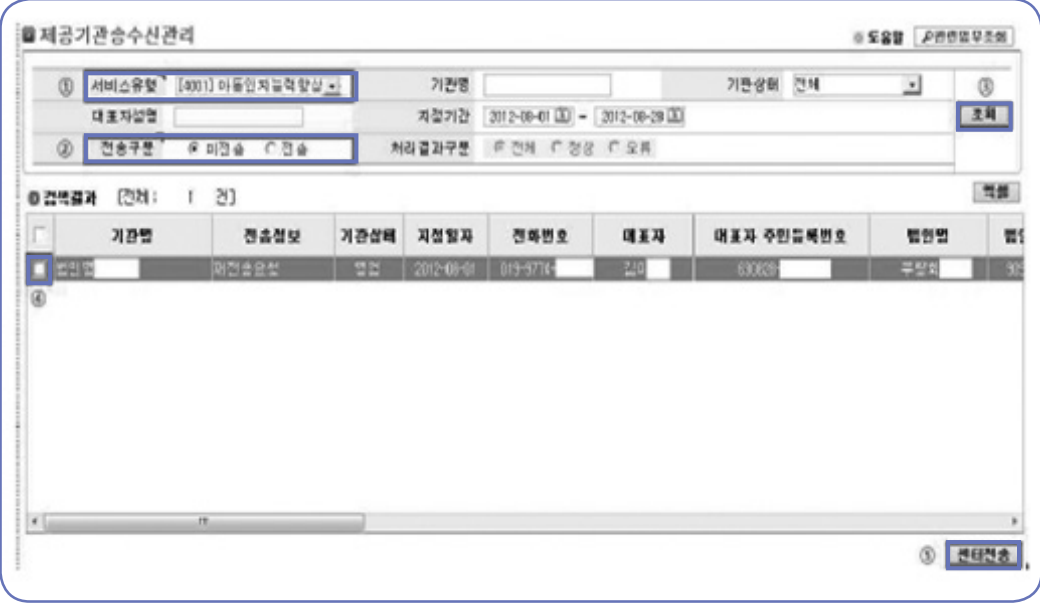

① 서비스 유형을 선택 ② 전송구분 미전송 선택 ③ 조회 버튼 클릭 4 센터전송 할 기관을 V 체크 ⑤ 센터전송 버튼 클릭하면 전송이 완료 - 신규기관 외에도 변경사항수정, 휴·폐업 정보변경 시에도 전송 필요 - 전송결과는 전송구분을 '전송'으로 선택하면 조회가 가능 전송방법

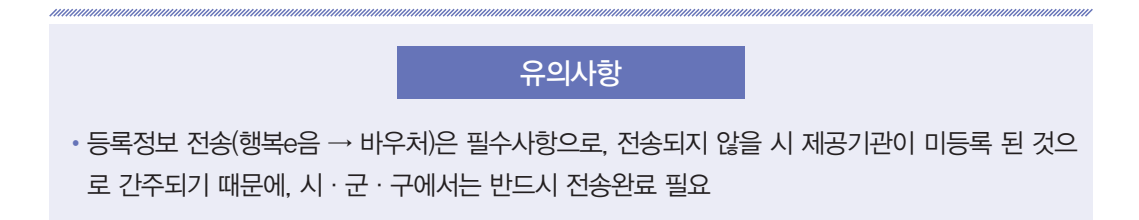

# 5) 제공인력 등록 및 급여 관리

#### (1) 제공인력 등록

- ◆제공기관 정보공개 의무(제공인력 정보입력 강화)
- 제공인력 정보 보고의무 : 제공인력의 인적정보, 자격증정보, 교육정보, 서비스정보 등을 등록 (계약·계약 해지 기록 유지)
	- •인적정보 : 성명, 주민번호, 참여사업, 주소 등 신상정보
	- •사업정보 : 제공인력별 참여사업, 계약일자
	- •자격증정보 : 발급일자, 발급기관 자격증 번호, 등
	- ※ 제공자 등록 후 최초 입력 시 등록 후 14일 이내에 입력
	- ※ 최초 등록 후 계약·계약 해지 등 변동 사항에 대해 매월 20일 이전에 차세대 전자바우처 시 스템에 제공인력 정보 입력
- ▶ 개요 : 제공기관에 등록된 제공인력 정보를 조회하고, 신규 등록 또는 기존 제공인력 정보를 수정 처리할 수 있는 화면입니다.
	- 제공인력 신규등록 시 제공인력 아이디가 자동 부여됩니다. (메뉴 중 제공인력 현황조회에서 확인됨)
	- 제공인력의 당일 계약 후 당일 계약해지 처리는 불가함
	- 재공인력 등록(입사)
		- •타 제공기관에 재직 중이거나 퇴사 한 제공인력은 타 제공기관에서 입사처리 가능함
	- 자동 제공인력 퇴사처리
		- •제공기관의 서비스가 해지되면 자동으로 제공인력은 퇴사처리 됨

#### ① 제공인력 신규 입력 요령

- ▶ 화면 경로 : 홈 > 제공인력관리 > 제공인력관리 <mark>신규</mark>버튼 클릭
- ‑ 새로운 제공인력 등록 시 신규버튼을 클릭하여 입력해준다.

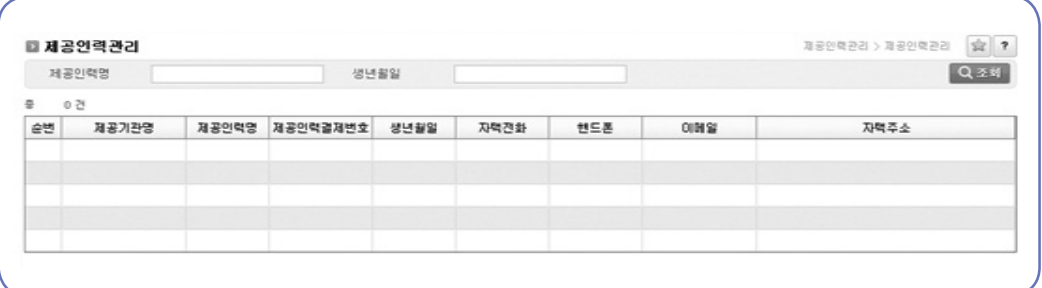

영사항

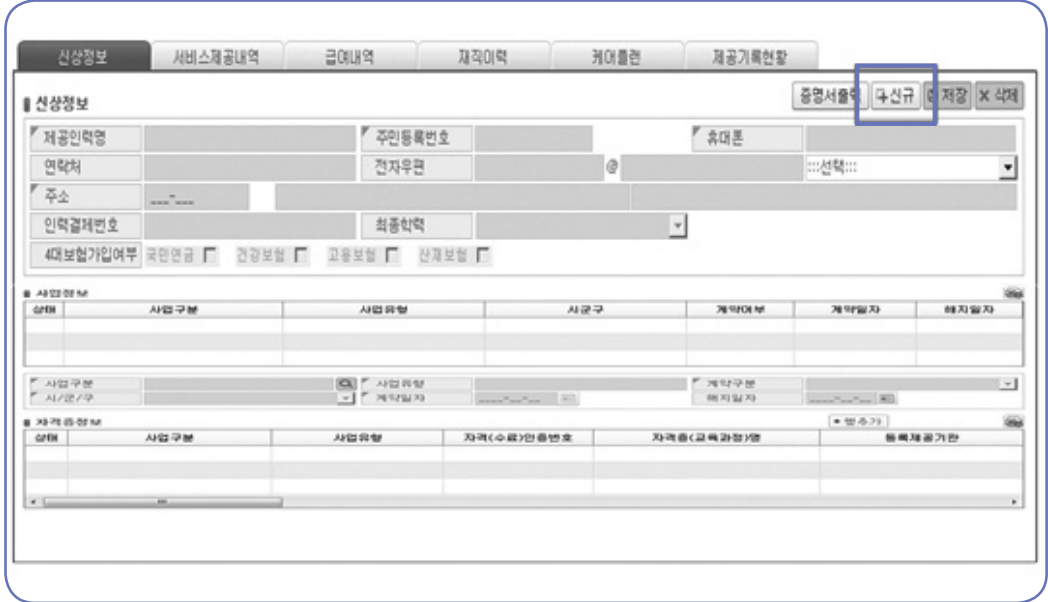

- 신상정보, 사업정보, 자격증 정보의 필수 입력 항목은 모두 입력해야 한다.

- 입력방법은 행 추가를 클릭하면 입력 칸이 활성화 된다.

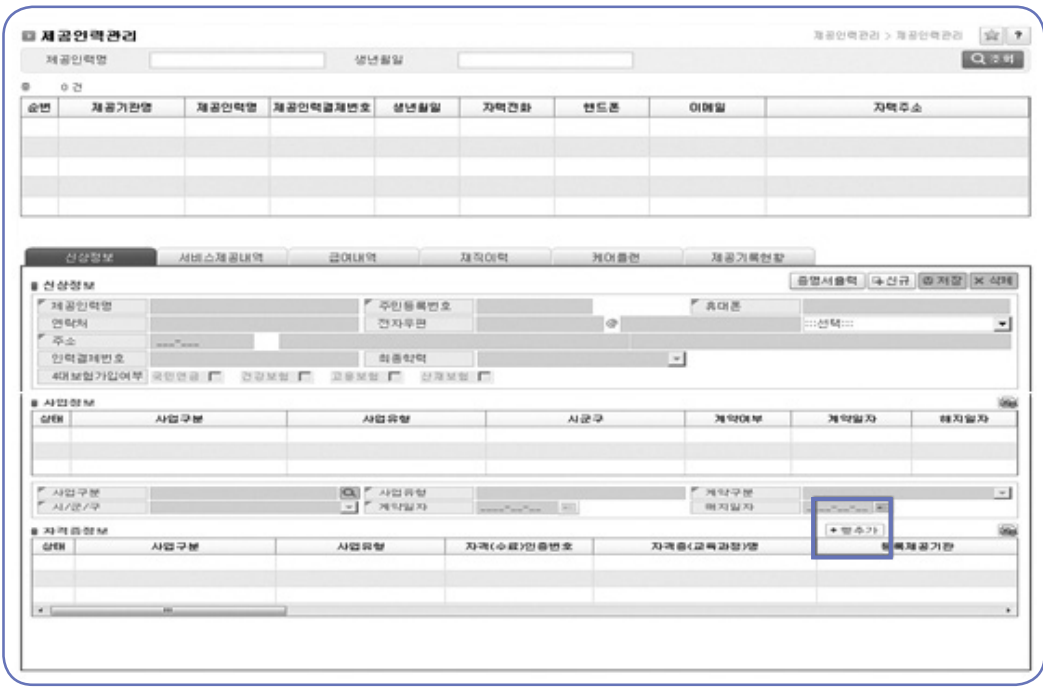

#### - 필수 입력 항목 모두 입력 후 최종 저장버튼을 클릭하면 제공인력 정보등록이 완료된다.

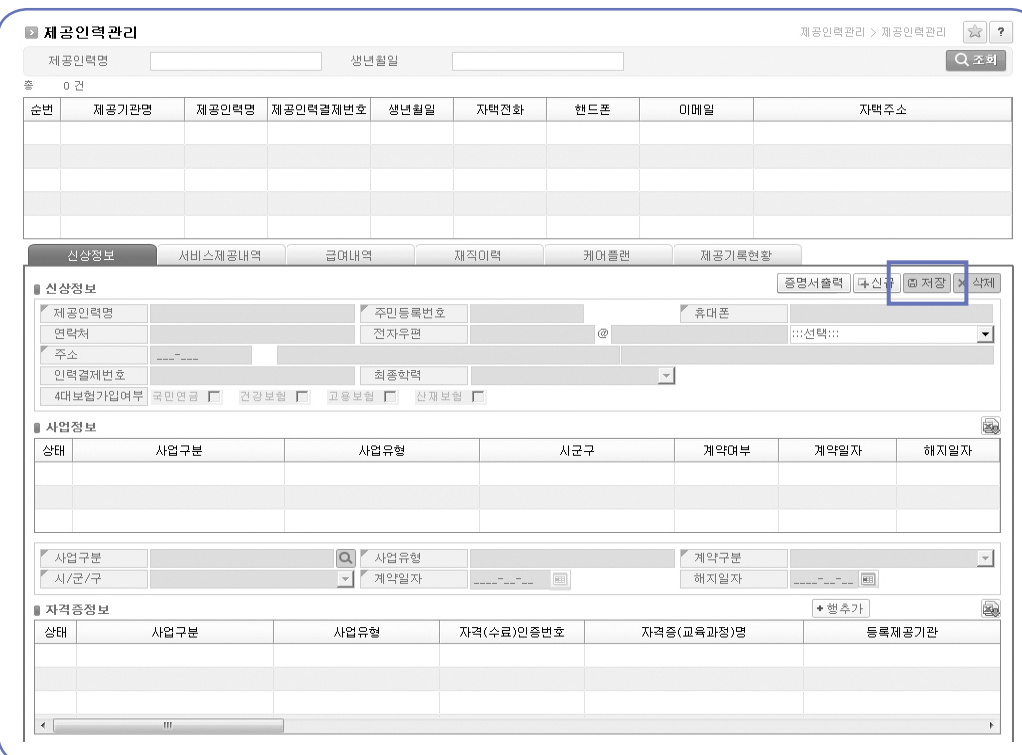

#### ② 제공인력 현황 조회 요령

- ▶ 화면 경로 : 홈 > 제공인력관리 > 제공인력관리 > 제공인력현황조회
- ▶ 조회방법 : 조회기간(계약월, 해지일)을 선택하고 계약구분, 사업구분, 사업유형 선택 후 조회 버튼을 클릭하면 해당 월에 '제공인력관리' 화면에서 등록한 제공인력별 정보 조회
- 전체기간을 클릭하고 조회하면 제공기관이 등록한 전체 제공인력 조회

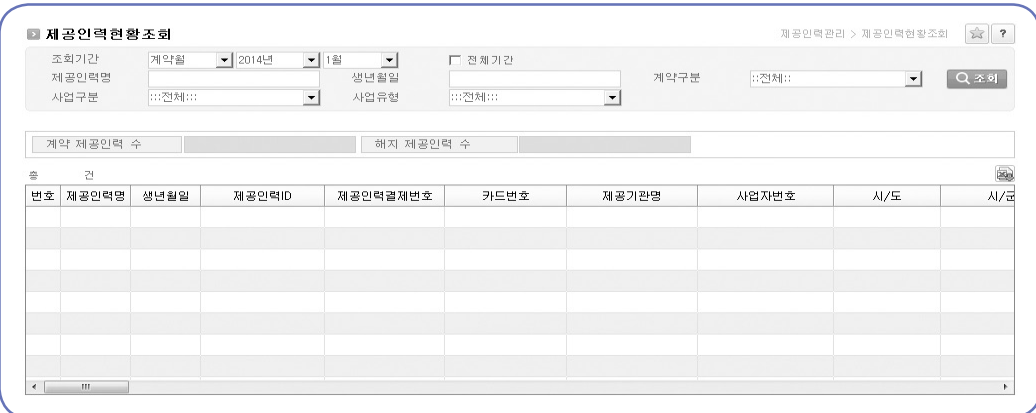

한<br>호<u>정</u><br>행정(동

③ 제공인력 입력 정보 수정

인력에 대해 기 등록한 정보가 조회

격증 정보 추가/삭제가 가능

- ▶ 화면 경로 : 홈 > 제공인력관리 > 제공인력조회 > 제공인력현황조회
- 
- 

(2) 제공인력 급여 관리

유의사항

 $\triangleright$  개요 : 제공인력 CSI급여 등록

•시군구는 해당급여를 확인하고 승인한다.

- 급여 처리업무절차

- [급여등록]

- 
- 
- 
- 
- 
- 

- 조회결과 화면에서 제공인력을 더블클릭하면 '제공인력관리' 화면으로 전환되며, 해당 제공

- 조회결과 화면에서 제공인력별 재직증명서 출력, 입/퇴사처리, 참여 사업정보 추가/삭제, 자

※시·군·구별 일자리 실적 평가 등에 활용되므로 반드시 기한 내 입력

한 명의(한 개 사업의) 제공인력 급여등록을 한 후 심사요청을 클릭하면 다음 제공인력 급여입력이 불가능해지므로 다수 사업의 제공인력 급여등록 모두 입력 후 최종으로

- 생년월일 외 항목은 수정이 가능 (생년월일을 잘못 등록한 경우 퇴사처리 후 재등록 필요)

【 지역사회서비스투자사업 급여등록 관련 상세 안내 】

- 
- 
- 
- 
- $\blacktriangleright$  처리방법
- 

시 기 시스템 상 별도 공지 일자까지(매월 변동, 6일∼25일)

제공인력 정보 미등록 시 급여등록 불가

심사요청을 하지 않으면 시군구에서 승인 불가능

 $\lambda$ 스템 화면  $\vert$  제공인력관리≫제공인력 급여 관리≫제공인력 CSI 급여 관리

심사요청해야 함

- 
- 화면경로 : 홈 > 제공인력관리> 제공인력 급여 관리> 제공인력 CSI 급여 관리

•제공기관은 시군구를 선택하고 급여를 등록한다. (급여등록은 전월 분에 대해 실시함)

- 제공인력의 전체 급여금액은 제공기관의 총 결제금액을 초과할 수 없습니다.

18

화면경로 : 제공인력관리 ≫ 제공인력 급여 관리 ≫ 제공인력 CSI 급여 관리

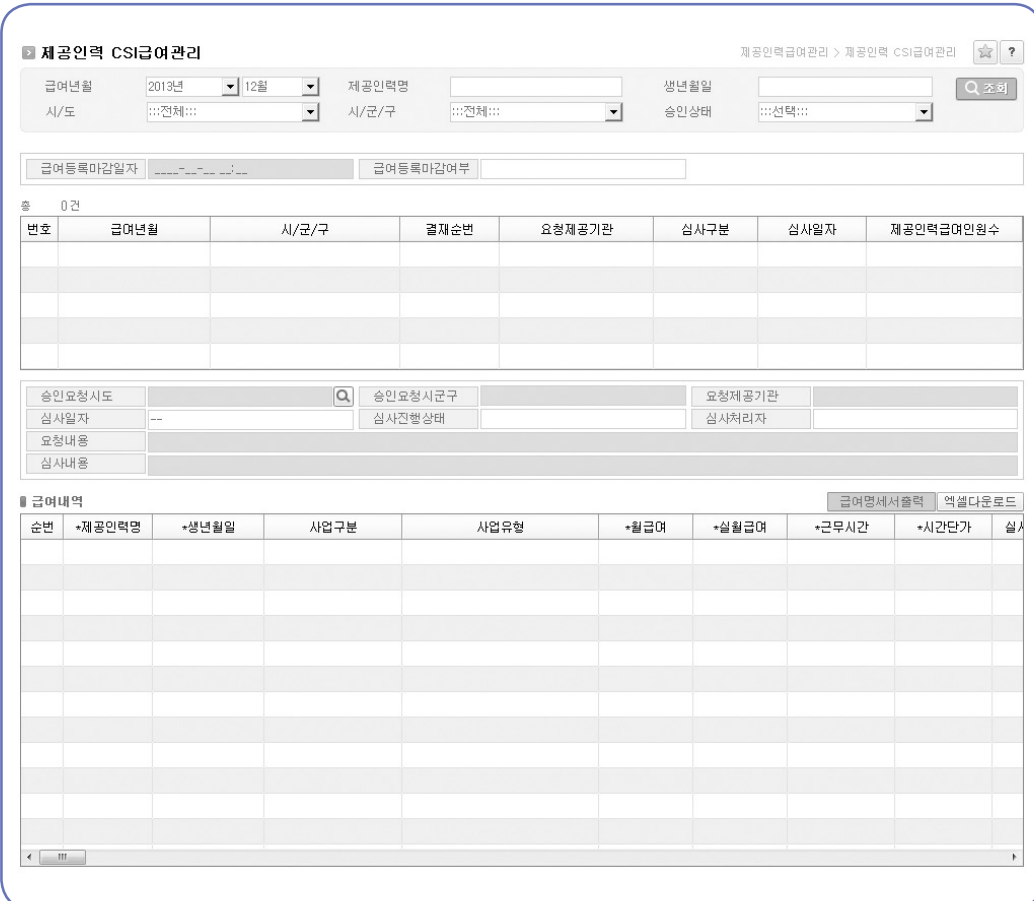

 $0$  신규 버튼 클릭

- 조회결과 화면에 행이 추가되고 입력이 가능한 상태로 화면이 활성화된다.

- ② (이전 급여내역을 통한 입력) 전월에 입력한 내용을 바탕으로 당월 급여를 입력하고자 하는 경우, 이전 급여내역 조회 버튼을 클릭하여 기존에 등록된 내역을 조회한다.
	- 급여내역 화면에 기 등록된 내역이 조회되며, 조회화면에서 정보를 수정
	- 기 등록 인력 중 삭제하고자 하는 인력이 있을 경우, 해당 제공인력을 선택하고, 행삭제 버튼을 클릭하면 삭제가 가능하다.

01<br><mark>전자바우처시스템 사용안내</mark> 전자바우처시스템 사용안내

- ③ (신규 일괄등록) 승인요청시도 옆에 버튼을 클릭하여 심사 시·군·구를 기록하고 하단의 엑셀 모양 버튼을 클릭하면 엑셀 서식이 다운로드 되며, 해당 엑셀서식에 급여내용을 작성하고 엑셀 모양 버튼을 클릭하여 작성된 파일을 업로드하면 등록이 완료된다.
	- 엑셀 서식에서 급여등록 시 서식을 변경하지 않고 텍스트 형태로 그대로 등록해야 파일 업로드 시 오류가 발생하지 않음에 유의한다.
	- 엑셀 서식에 한글을 입력하면 정상 업로드가 되지 않으므로 공통 모드 버튼 클릭 시 조회 되는 엑셀파일에서 '주요활동 시군구', '재직유형' 등을 참고하여 숫자로 입력해야 함에 유의 한다.
- ④ (심사요청) 제공인력별 급여등록을 완료하고 저장 버튼을 클릭하면 저장이 완료되며, 심사요청 버튼을 클릭하면 급여등록이 완료된다.
	- 제공기관에서 다수의 사업을 하는 경우 다수 사업의 제공인력 급여등록 후 최종 심사요청을 한다.
	- 한 개의 사업에 대한 제공인력 급여등록 후 심사요청을 클릭하면 다음 사업의 급여입력이 불가능해지므로 유의한다.
	- 심사요청을 하지 않으면 시군구에서 승인 불가능하다.
	- \* 엑셀 저장 시 파일형식은 (Excel 97 2003 통합문서)로 선택한다.
	- \* 제공인력별로 등록된 월 급여의 합이 결제금액을 초과할 수 없다.
	- \* 저장 후 4대 보험은 제공인력관리에서 수정하여도 변경되지 않는다.
	- \* 이전 급여내역 조 회, 엑셀 업로드, 행 추가 시 제공인력이 제공기관 사업 시군구에 소속되어 있지 않으면 화면에 보이지 않는다.

### 제공인력 급여 등록시 유의사항

- 1. 매월 6일부터 25일까지 등록이 가능하며, 등록기간이 종료되면 추가적인 입력이 불가함에 유의 ※ 제공기관의 등록 내역을 바탕으로 일자리 관련 각종 통계자료가 작성되고, 시·군·구별 일 자리 실적평가 등에 활용되므로 반드시 기한 내 입력 요망
- 2. 제공기관이 등록한 인력만 급여등록이 가능하며 전월 결제내역 중 제공인력에게 실제로 지급한 급여를 등록

### 6) 계약 대상자 정보 등록

- ◆제공기관은 서비스를 이용하는 계약대상자 정보를 등록한다(서비스 실시 전).
- ◆대상자 정보 등록 후 지정제공인력 옆의 추가 버튼을 클릭하여 등록된 대상자와 매칭한다. - 지정 제공인력 5명까지 선택가능
- ◆등록할 정보를 모두 입력한 후 등록 버튼을 클릭하면 대상자 등록이 완료된다.

화면경로 : 제공인력관리 ≫ 제공인력 급여 관리 ≫ 제공인력 CSI 급여 관리

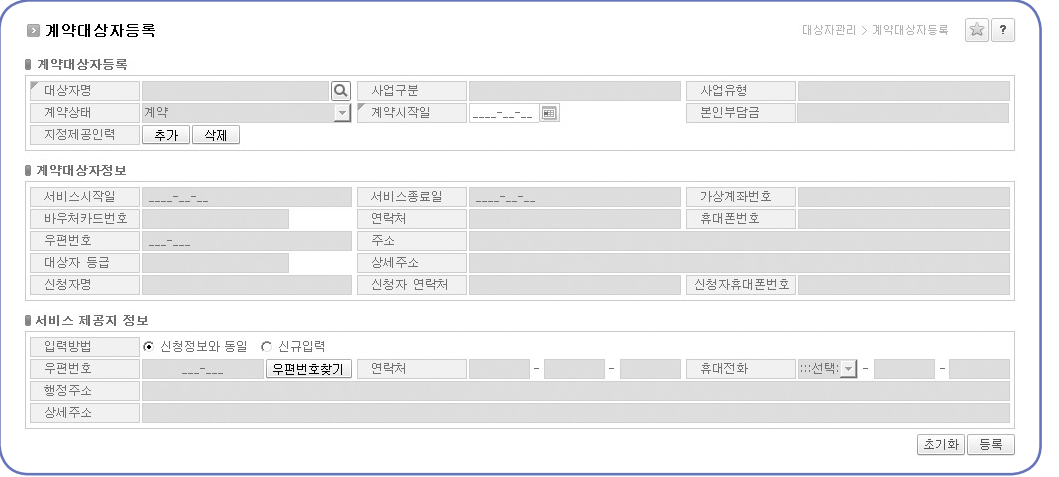

## 7) 단말기 신청 및 등록

- (1) 단말기 신청
	- ① 바우처 사업을 수행하기 위해서는 보건복지부에서 지정한 전용 단말기, 스마트폰, 결제폰(동글이)을 이용하여 바우처를 결제한다.
	- ② 제공기관 등록 후 사회서비스 전자바우처시스템에 제공기관 정보가 등록되면 바우처 결제가 가능하다.
	- ③ 필요한 수량만큼 신청 대수를 입력하면 신청이 가능하나, 통신료 미납 등 회선 제한 사유가 있을 경우 신청에 제한이 있을 수 있다.
	- ④ 단말기 개통 후에는 신청 취소가 불가능하며, '신규신청'단계 이후 개통 이전 단계에서는 단말기 보급사로 연락하면 취소 가능하다.

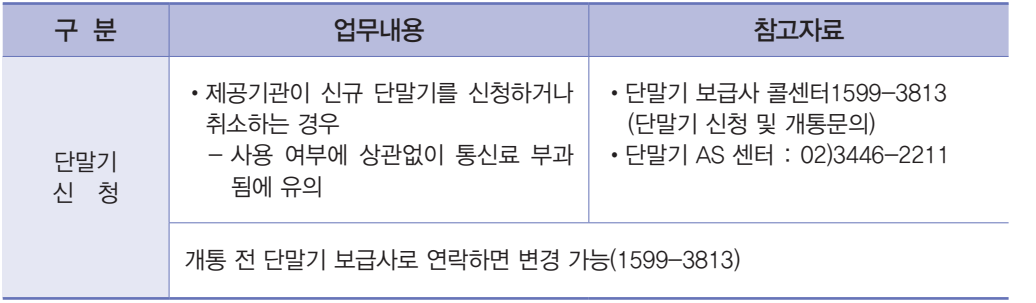

영사항

#### 화면경로 : 카드 / 단말기관리 ≫ 단말기관리 ≫ 단말기신청 / 취소

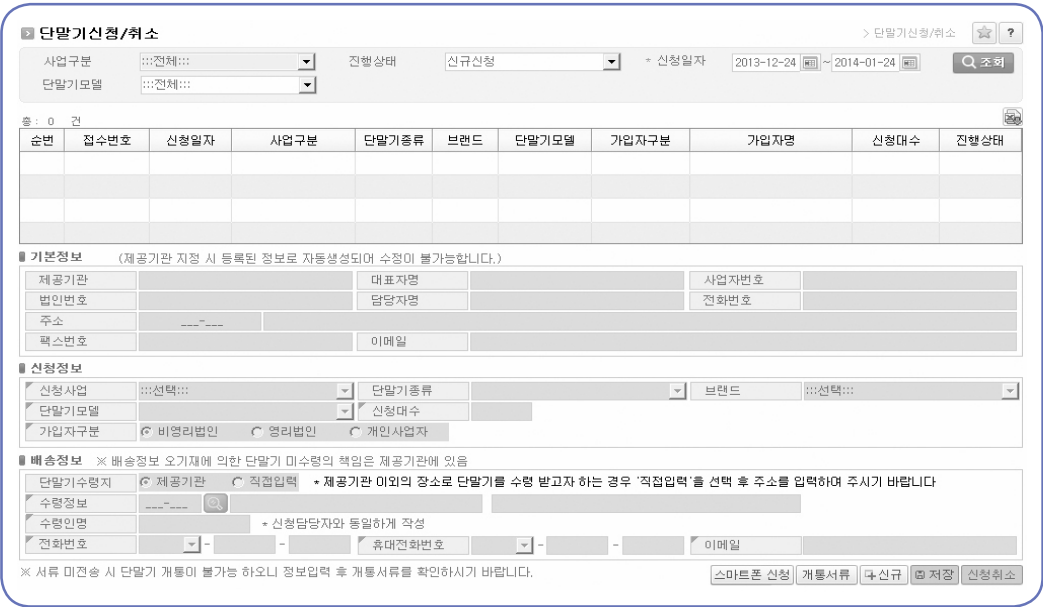

#### 신청방법

- ① 화면 하단의 신규 버튼을 클릭하면 제공기관 기본정보, 신청정보, 배송정보가 활성화
- ② '신청정보' 항목에서 신청사업, 단말기 모델, 가입자 구분, 신청 대수는 필수항목이므로 반드시 입력
- ③ 신청정보 입력 후 배송지 정보를 입력
- 배송지는 제공기관으로 기본 설정되나 필요에 따라 변경 가능
- ④ 배송지 정보 입력 후 저장 버튼을 클릭하면 신청이 완료되고 신청목록에서 조회
- ⑤ 시스템 등록 완료 후 개통서류 버튼을 클릭하면 나타나는 팝업창에서 작성서류 양식을 다운받아 단말기 보급사로 제출해야 신청절차가 완료
- ⑥ 접수처리 단계로 진행된 경우는 '단말기 신청' 화면에서 조회되지 않고, 이후 단말기 개통 및 배송 등 상태는 '단말기 신청 현황 조회' 화면에서 조회가 가능
	- ※ 서류제출 방법 : Fax 070)7469-3011 / e-mail : vmobile@khwis.or.kr
	- 단말기 배송 : 신청 후 1~2주 이내, 제공기관이 지정하는 장소로 일괄 배송된다.
	- 사용 전 주의사항 : 단말기 수령 후 단말기별로 등록된 사업자 번호의 정합성 검증 후 결제한다.
	- 사업자번호 오류 입력 조치 : 단말기 배송 시 동봉된 매뉴얼에서 수정방법 확인 후 정보 재입력이 필요하다.

(2) 단말기 사용 등록

화면경로 : 카드 / 단말기관리 ≫ 단말기관리 ≫ 단말기 사용 등록 / 변경

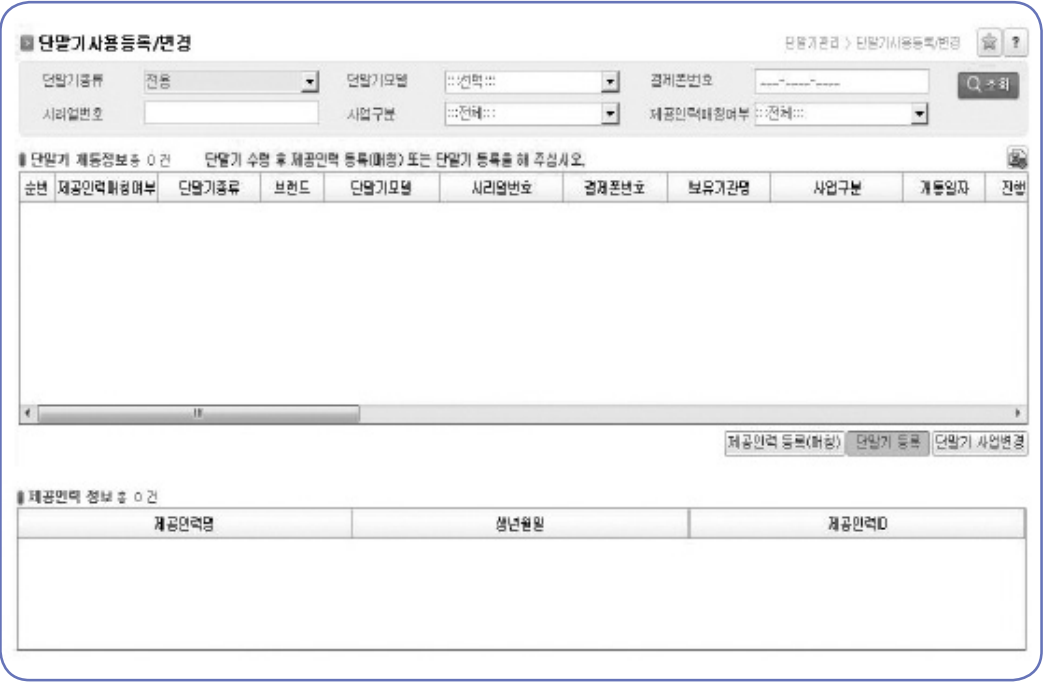

- ① 조회 버튼을 클릭하면 기관이 보유한 전용 단말기 정보가 모두 조회된다.
- ② 조회결과 [제공인력등록(매칭) 회면에서 제공인력을 매칭하고자 하는 단말기 정보를 더블클릭하거나, 단말기를 선택하고, 버튼을 클릭하면, 단말기와 제공인력을 매칭할 수 있는 팝업창이 조회된다.
	- '제공인력등록(매칭)' 팝업창에서 조회되는 '등록된 제공인력'은 해당 단말기에 매칭된 제공 인력이며, '등록가능 제공인력'은 제공기관 내 어떤 단말기에도 매칭이 되지 않은 제공인력을 의미한다.
- 3 '제공인력등록(매칭)'팝업창에서 <<<br >  $\blacksquare$  > 버튼을 활용하여 해당 단말기를 사용할 제공인력을 추가 하고 X닫기 버튼을 클릭하면 등록이 완료된다.
	- 기존에 제공인력이 매칭된 단말기에 제공인력을 추가하는 것도 가능하다.
	- 1대의 단말기에 복수 제공인력을 등록하는 것은 가능하나, 제공인력 1인을 복수 단말기에 등록 하는 것은 불가능하다.
- $\omega$  제공인력과 단말기의 매칭을 해제하고자 하는 경우에도 '제공인력등록(매칭)' 팝업창에서 < 버튼을 활용하여 제공인력과 단말기 간 매칭을 해제할 수 있다.

영사항

서비스 관리

# 제공인력 등록(매칭) 시 유의사항

1. 매칭시기 : 제공인력의 첫 서비스 제공 전에 반드시 단말기와 매칭 완료 필요

▶ 단말기와 제공인력이 제공되지 않을 경우, 바우처 결제가 불가능함에 유의

2. 단말기 매칭 원칙 : 제공인력당 1대의 단말기만 등록이 가능하나, 복수 제공기관에서 서비스를 제공할 경우, 제공기관별로 개별 단말기를 등록 사용

#### 8) 과·오 청구 비용의 반환

#### (1) 과·오 청구 반환등록

화면경로 : 서비스제공관리 ≫ 과오결제반납 ≫ 과오결제반납등록

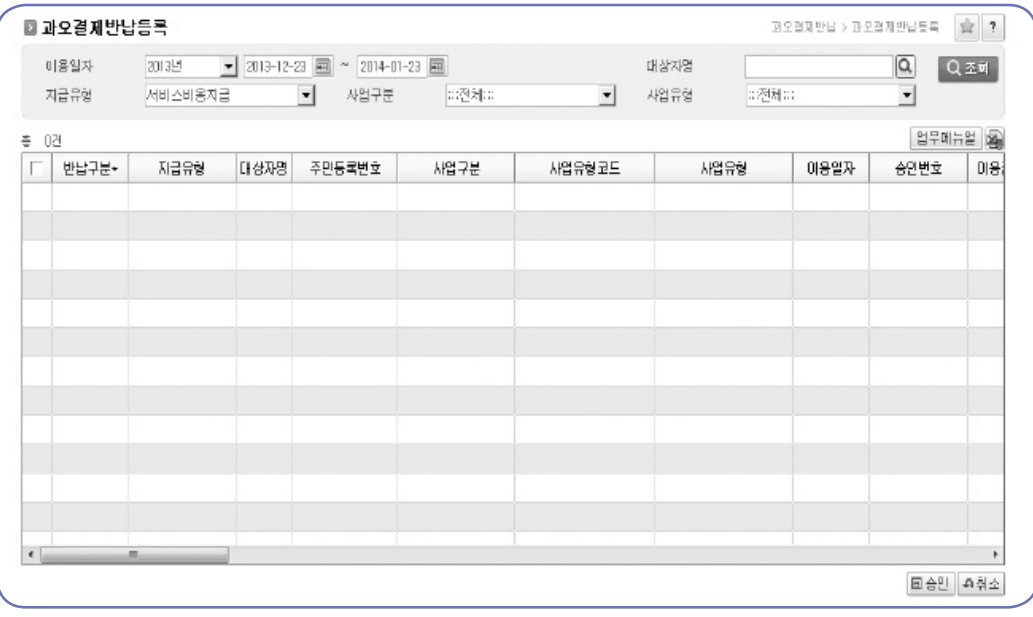

- ① 과오결제를 반납하고자 하는 결제일자를 선택하고 Q 조회 머튼을 클릭하면, 조회결과 화면에 해당 일자의 이용내역이 조회가능하다.
- ② 조회결과 화면에서 대상자 성명, 주민번호, 승인번호, 이용금액 등을 확인하고 반납하고자 하는 결제 건을 선택한다.
- ③ 반납 건에 대해 반납구분을 '과오결제'로 선택하고 승인 و버튼을 클릭하면 과오결제 반납 신청이 완료된다.

(2) 과·오 청구 반환 기간

- ◆전자바우처시스템을 활용한 반환은 당해연도 사업기가(당해연도 1월 1일 ~ 12월 31일) 내에서 만 가능하며, 전년도 사업기간의 과·오청구 건은 관할 시·군·구로 반환
- (3) 과·오 청구 반환 비용의 처리
	- ◆(과·오 반납 승인) 사회보장정보원은 제공기관이 반환한 과·오 청구 내역 검토 후 청구일로부터 3일 이내에 승인하고 해당 결제에 사용된 바우처를 복원
		- \* 과·오 청구 내역 승인 시 바우처가 자동으로 복원되나, 시·군·구의 요청이 있을 경우 해당 건에 대한 바우처 소멸처리도 가능
		- \*\* 복원된 바우처를 활용하여 기 제공 서비스 중 정상 서비스분에 대한 결제가 가능
	- ◆(과·오 반납 비용 차감) 사회보장정보원은 과·오 청구 승인 후 승인일이 속한 서비스 제공 비용 지급 시 과·오 청구비용을 차감하고 지급
		- \* (예시) 제공기관이 2월 15일에 과·오 청구 건을 반납하고 사회보장정보원이 2월 16일에 해당 건을 승인한 경우 2월 25일 2월 2차분 정기지급 시 해당 비용을 차감하고 지급

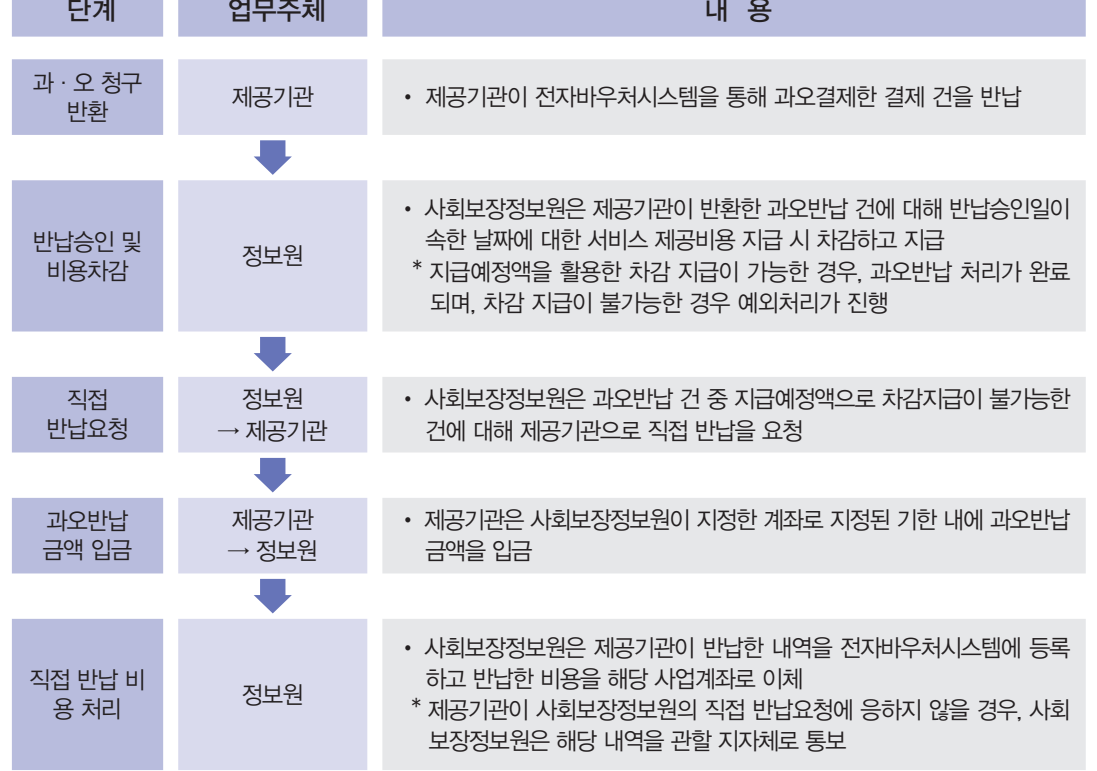

#### 【 과오반납 비용 예외처리 절차 】

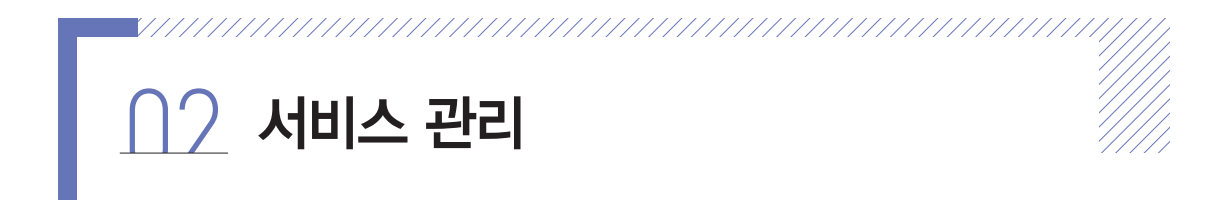

#### 1) 초기상담 및 서비스 제공계획 수립

- (1) 초기상담
	- ◆목적

 - 서비스 제공기관은 이용자와의 면담을 통해 서비스 제공 계획 수립에 필요한 기본 사항을 파악한다. ※ 초기상담이 정확히 이루어져야 사후 관리가 용이하다. \*[예시1 초기상담기록지] 참조

#### ◆상담내용

- 이용자에게 바우처 서비스에 대해 충분히 이해시키고 안내해야 한다.
- 이용자에게 본인부담금의 필요성을 중요하게 인식시킨다.
- 이용자의 구체적인 문제, 개인 욕구, 가구 특성 등을 파악한다.
- 서비스 제공 일정, 서비스 제공 가능 시간 등을 파악한다.
- 필요 시 별도 조사표를 사전에 준비, 조사표에 의한 조사를 실시한다.
- 상담결과는 이용자별 서비스 제공 계획 수립 시 반영한다.

#### (2) 서비스 제공계획 수립

- ◆이용자별 연·월간 서비스 제공 계획 수립
	- 상담 시 파악된 이용자 본인 및 보호자의 욕구 등을 고려하여 제공인력이 작성한다. \*[예시2 서비스 연간 제공계획서] 참조
	- 서비스 유형, 서비스 제공방법, 제공횟수, 제공자 및 제공인력, 제공일정, 서비스 가격, 본인 부담금 및 납부방법 등을 결정하여 작성한다.
	- 서비스 종류, 서비스 목적, 서비스 내용에 대한 연간 계획을 수립한다.
	- 제공기관의 사업 특성별 서비스 주기에 맞추어 계획을 수립한다.
	- 연간 서비스 제공기간에 따른 해당 월별 계획을 구체적으로 작성한다. \*[예시3 서비스 월간 계획] 참조

◆작성 시 고려사항

- 이용자 및 그 가족의 욕구를 최대한 반영한다.
- 제공기관이 제공하는 서비스 내용을 자세히 작성한다.
- 서비스 가격 및 본인부담금을 이용자에게 안내하고, 최종 결정된 내용으로 서비스 일정표를 포함한 제공계획서를 작성한다.

# 초기 상담 기록지

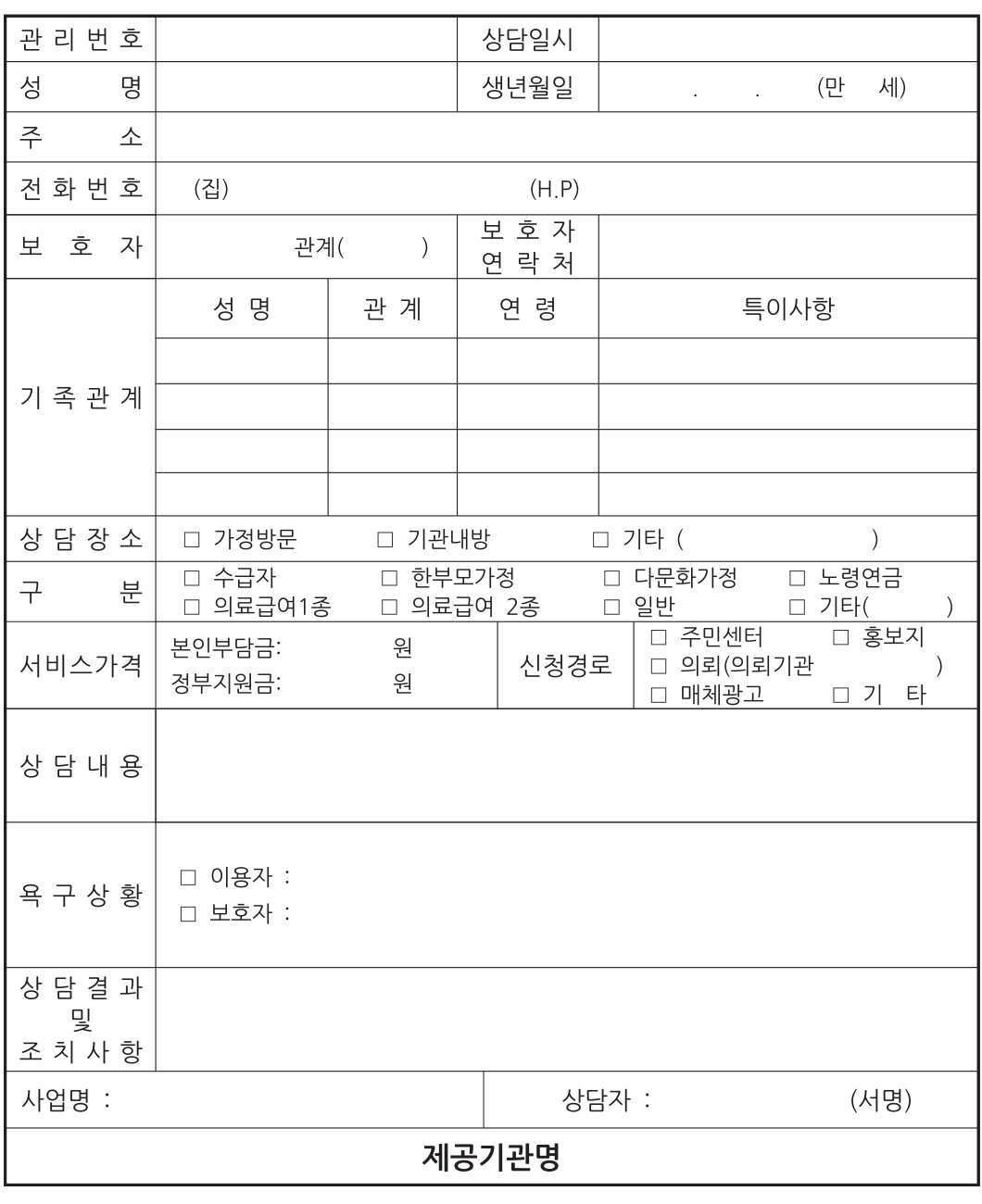

전자바우처시스템 사용안내 전자바우처시스템 사용안내

한<br>호<u>정</u><br>행정(동

[예시1-1 초기상담기록지]

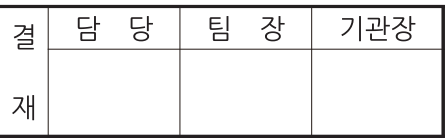

# 초기 상담 기록지

(지역사회서비스투자사업 - 장애인 보조기기 렌탈 서비스)

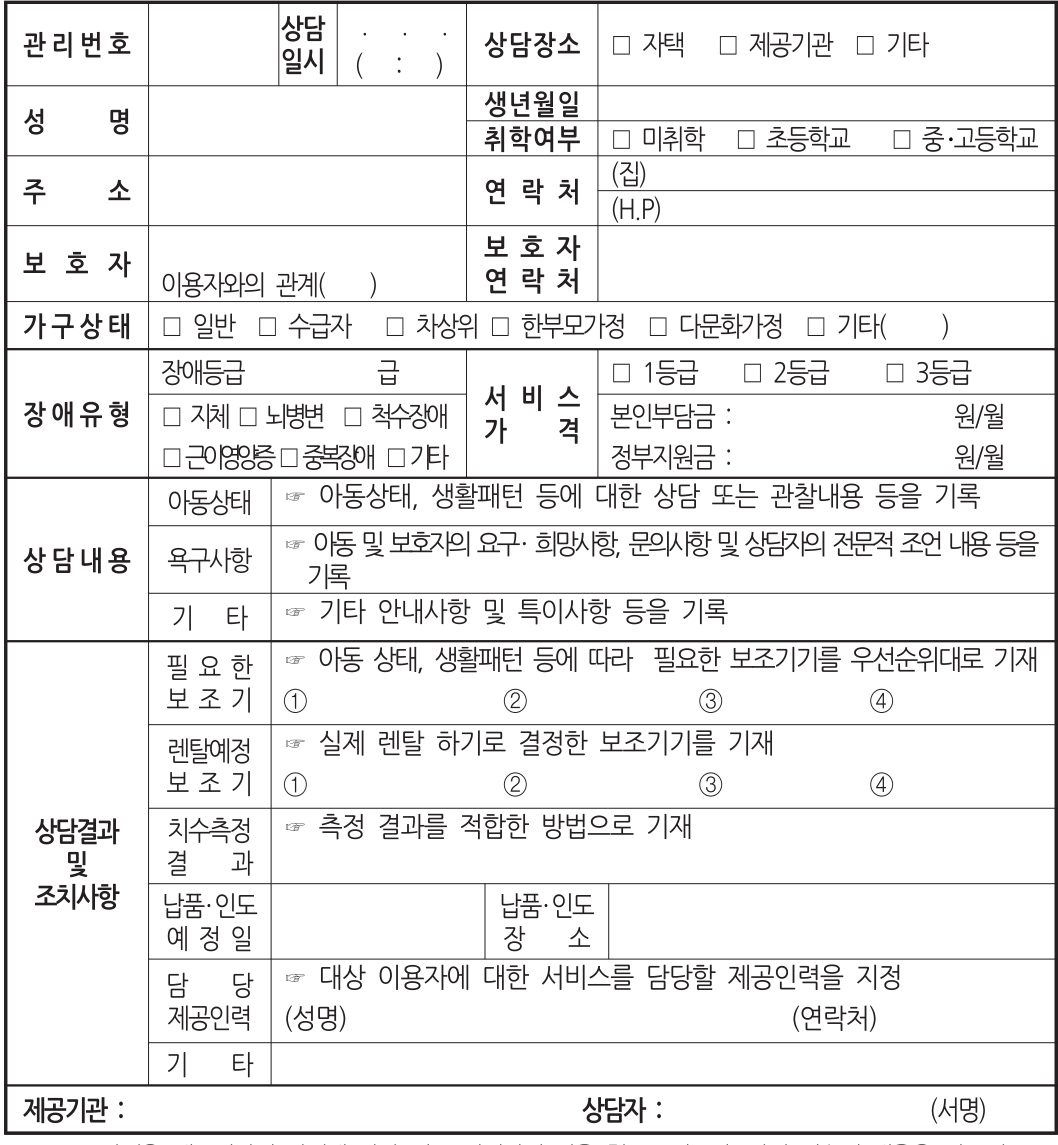

☞ 본 양식은 제공기관의 사정에 따라 일부 변경하여 사용 할 수 있으나, 상기 기술된 내용은 반드시 포함되도록 것

# 장애인 보조기기 렌탈 서비스 초기상담 사진

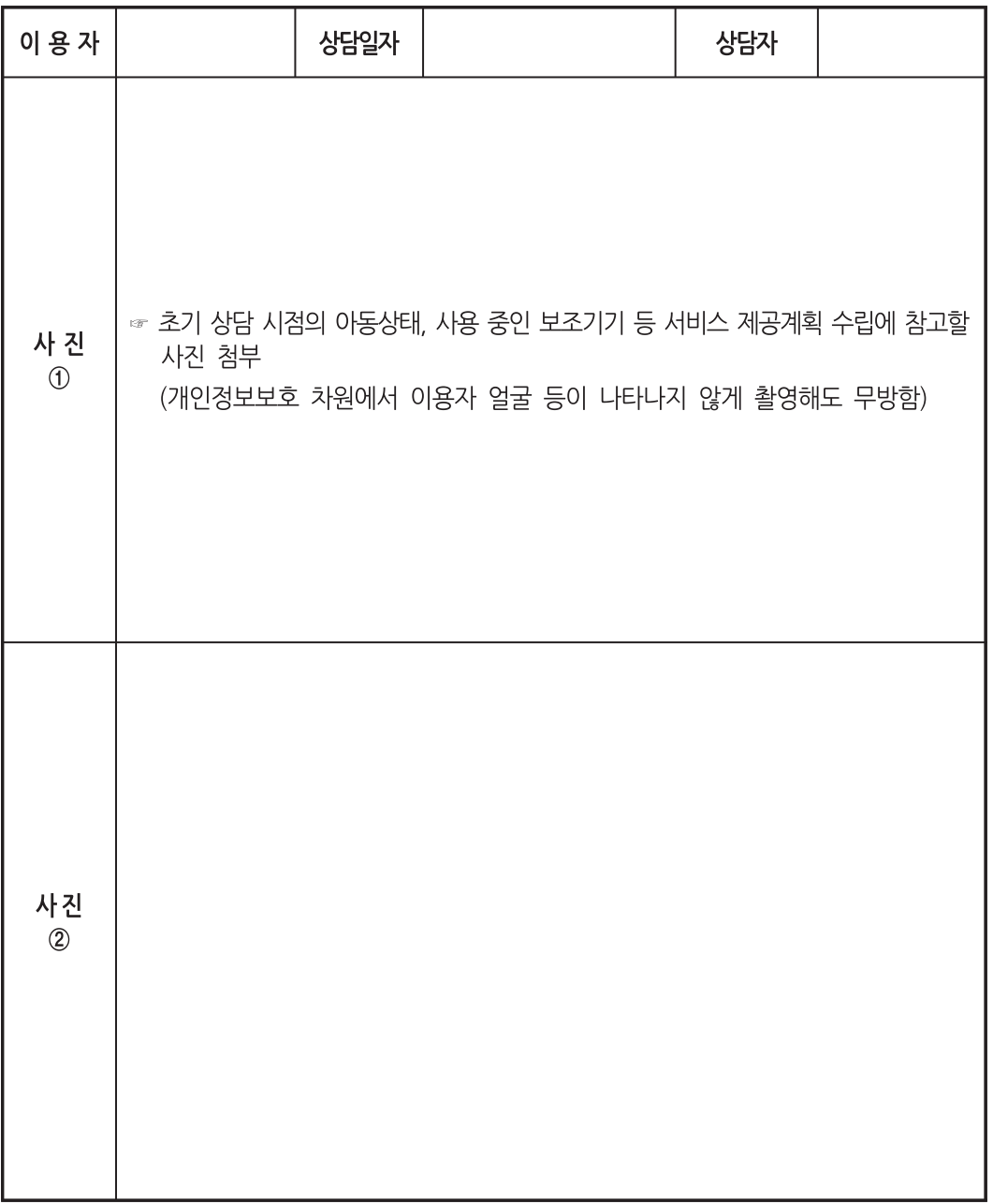

영사항

# [예시2 서비스 연간 제공계획서]

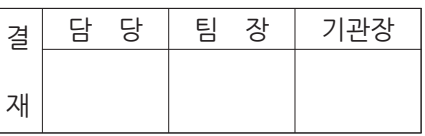

# **서비스 연간 제공계획서**

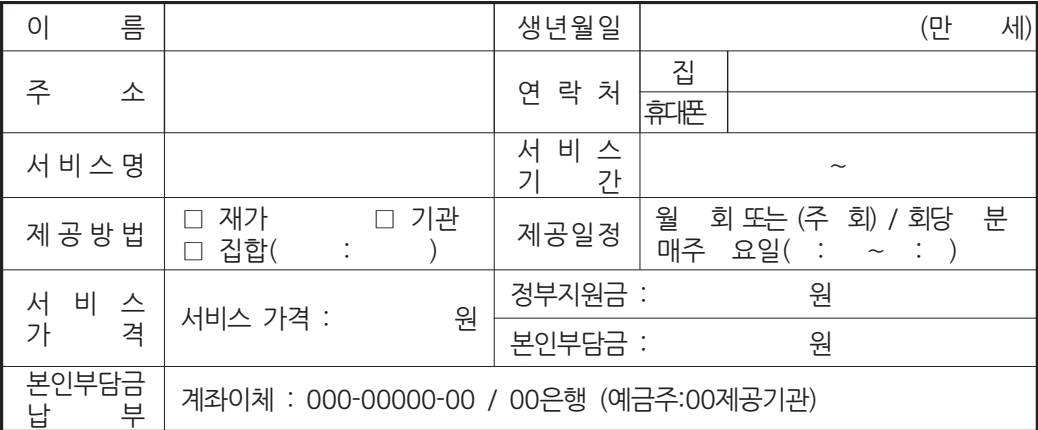

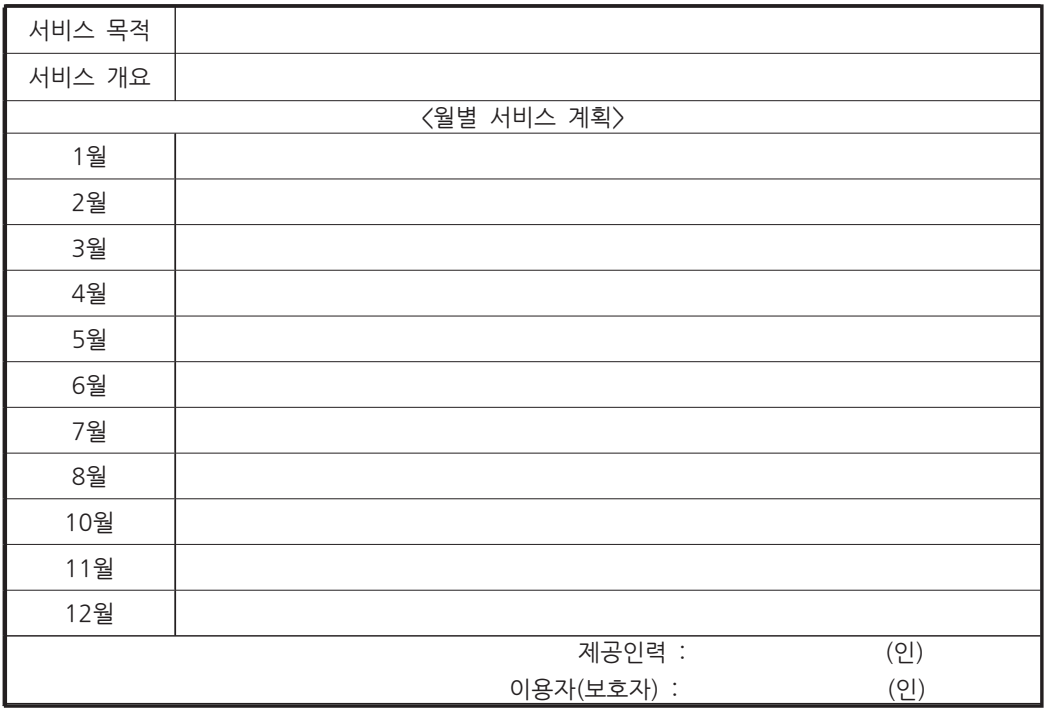

# **제공기관명**

※ 연간계획은 서비스목적에 맞게 수립하시고 내용에 따라 2장 이상 될 수 있습니다.

※ 연간계획은 서비스목적에 맞게 수립하시고 내용에 따라 2장 이상 될 수 있습니다.

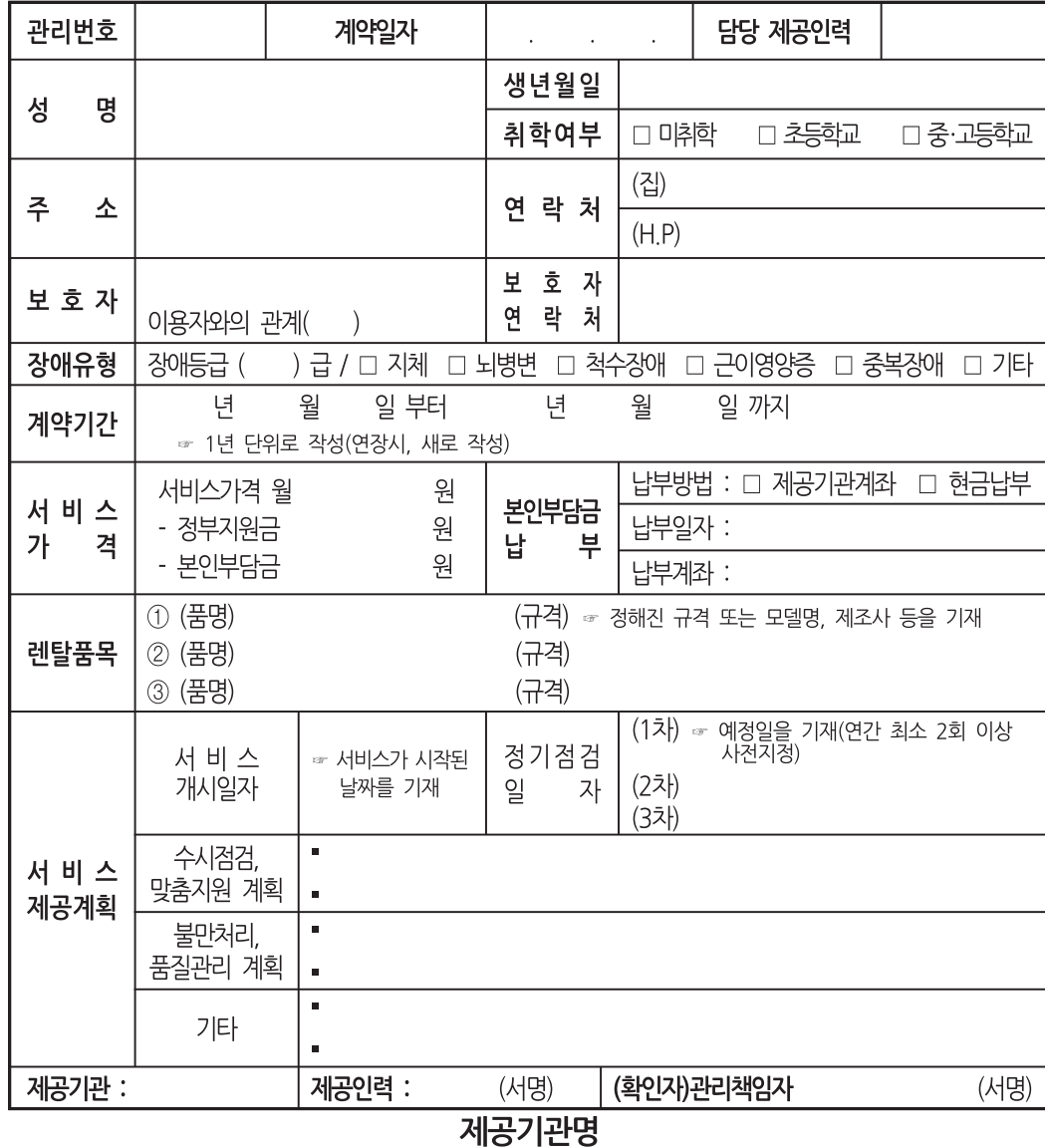

서비스 제공계획서 (지역사회서비스 투자사업 - 장애인 보조기기 렌탈 서비스)

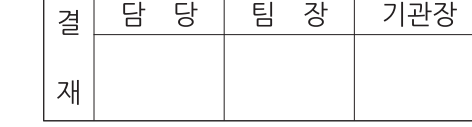

[예시2-1 서비스 제공계획서]

영사항

[예시3 서비스 월간 계획]

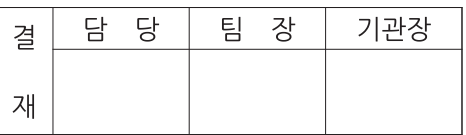

#### 월) 서비스 월간 계획 (

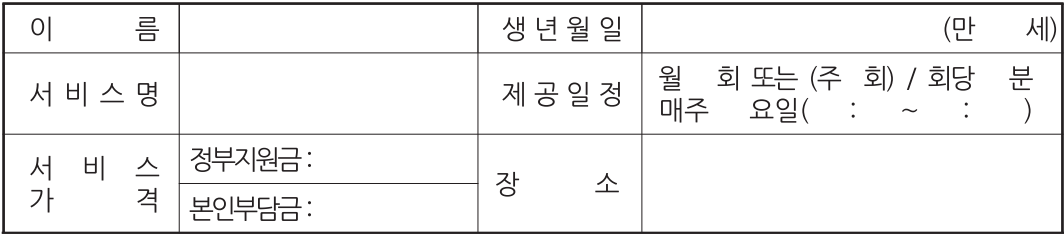

| 서비스 목적 |  |  |
|--------|--|--|
| 달성 목표  |  |  |

< 서비스 계획>

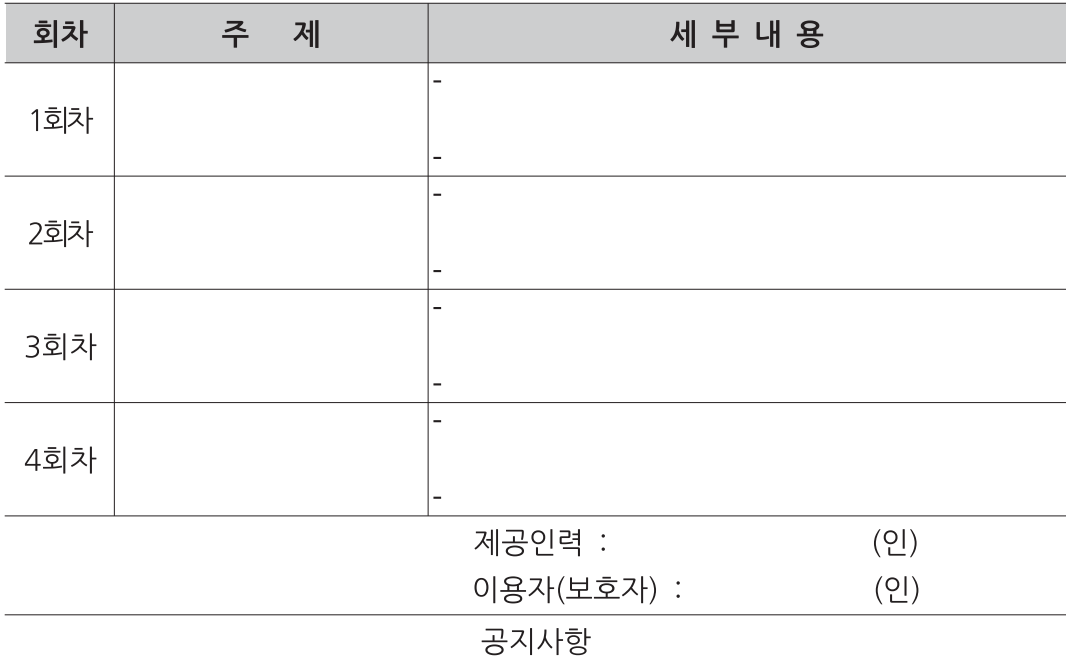

☞ 본인부담금 납부기일은 ○월 ○일까지입니다.

☞ 결제는 회당 결제로 미리 안내하오니 카드를 준비하여 주시기 바랍니다.

☞ 이용자 준수사항에 대해 안내지 보내드렸습니다. 숙지하시기 바랍니다.

영사항

- (1) 정의
	- ◆이용자가 서비스를 이용하기 위하여 담당 제공인력과 서비스 내용, 일정 및 비용 등에 관해 동의를 거치는 과정이다.
		- 제공기관은 서비스 개시일 이전에 서비스 이용자와 상호간 계약을 실시한다.
		- 서비스 제공(이용)계약서, 서비스 제공 일정표, 개인정보 활용 동의서를 작성한다.
- (2) 계약당사자
	- ◆이용자 또는 가족 등의 대리인과 서비스 제공기관
- (3) 주요 내용
	- ◆서비스 제공내용, 계약기간, 계약체결일(반드시 명시)
	- ◆서비스 비용(본인부담금 포함) 및 지급방법
	- ◆손해배상책임, 통지사항 및 개인정보 보호의무 등
	- ◆계약 효력 정지 및 취소
		- 이용자 및 제공인력에 대한 성추행 등 쌍방 간 부당·부정 시 계약 취소(바우처 지원 중단)
- (4) 계약 절차
	- ◆이용자와 사회서비스 제공(이용)계약서 및 개인정보 활용에 관한 승낙서를 작성한다. \*[예시4 서비스 제공(이용) 계약서], [예시5 개인정보 제공 및 활용에 관한 승낙서] 참조
	- ◆계약에 따른 서비스 제공(이용) 계획서 및 일정표를 제공한다.
	- ◆제공기관은 계약 사항을 차세대전자바우처시스템에 등록한다.
	- ◆계약서는 2부 작성하여 서명한 후 제공기관과 서비스 이용자가 각 1부씩 보관한다.
	- ◆제공기관은 사업별로 서비스 이용자 계약대장을 관리한다. \*[예시6 서비스 계약대장] 참조

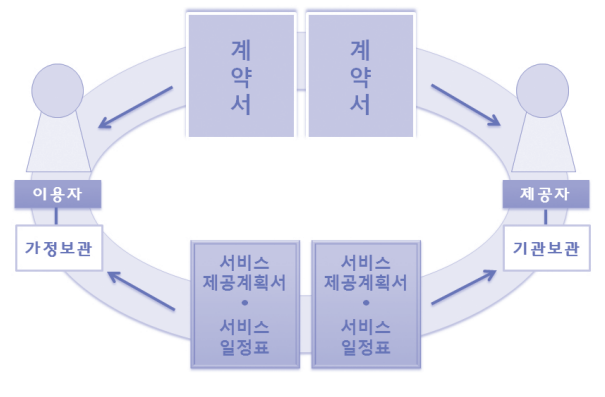

[그림 1] 사회서비스 제공(이용) 계약

[예시4 서비스 제공(이용)계약서]

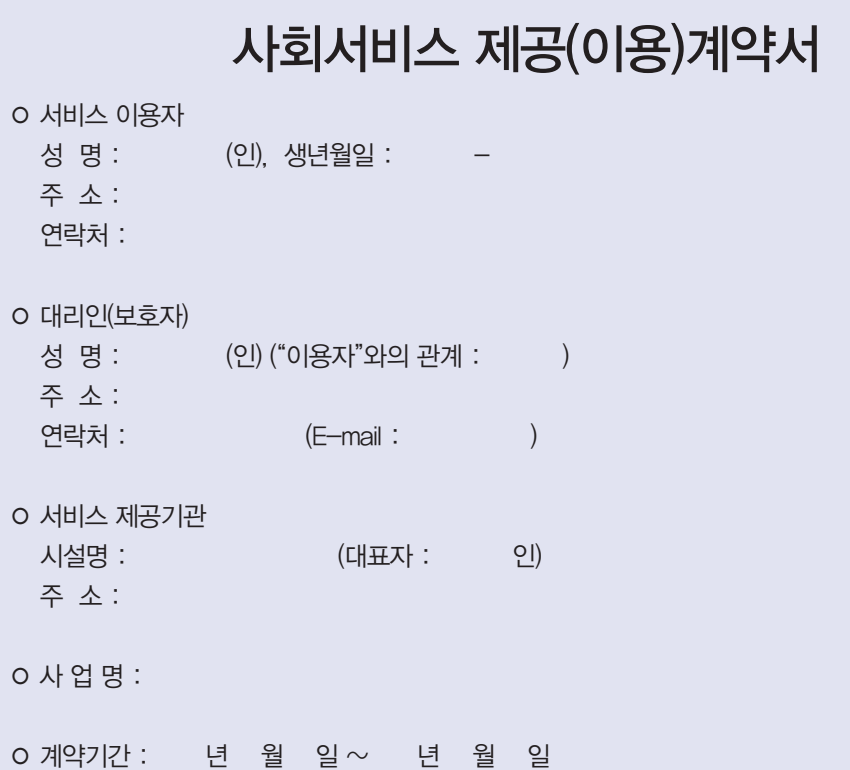

◦ 서비스 종류, 내용, 제공시간, 제공횟수 등 구체적 사항은 "사회서비스제공계획서"와 같다. 상기 당사자 또는 대리인은 다음 계약내용에 의거하여 사회서비스 제공(이용)계약서를 작성하고 기명날인 후, 각각 1통씩 보관한다.

$$
-\Box \vdash \ \ \, \ominus -
$$

제1조(서비스 제공)

① "제공기관"은 사회서비스 이용 및 이용권 관리에 관한 법률 및 지역자율형 사회서비스투자사업 시행지침(이하 "시행지침"이라 한다)에 따른 인력을 배치하고, "이용자"의 일상생활에 필요한 사회 복지서비스(이하 "서비스"라 한다)를 상기의 "사회복지서비스 제공계획서(일정표 포함)"와 같이 제 공한다.

② "제공기관"은 서비스의 지속성이 최대한 보장되도록 서비스 제공자(제공인력)를 배치한다. ③ "제공기관"은 사회서비스 대상 인정서 상의 서비스 종류와 내용의 범위 내에서 해당 시·군·구 청(이하 "시·군·구청"이라 한다)에서 통보한 "사회복지서비스 신청결과 통보서"를 참고하여 서비 스 계획을 수립하여 서비스를 제공하고 제공한 서비스 내용을 서비스 제공 기록지에 기입한다.

제2조(계약기간 및 계약의 만료 등)

① 이 계약의 효력기간은 상기의 기간 동안 발생하며, 당사자 간 협의에 따라 계약기간을 변경할 수 있다.

② 이 계약은 "이용자"의 해지 통지나 사망으로 종료된다.

③ 이 계약은 다음 각 호에 해당하는 경우 해지할 수 있다.

1. "이용자"이 계약 해지를 통지한 때.

 2. "제공기관"이 사회복지서비스 제공을 지속할 수 없는 부득이한 사유가 발생하여 이를 "이용자" 에게 통지한 때. 다만, 해약의 통지는 3일 전에 하여야 한다.

④ 일시적인 병원 입원, 시설입소 등의 경우에는 이 계약의 효력을 정지할 수 있다.

#### 제3조(사회서비스 비용)

① 사회서비스 비용은 사회서비스 가격기준(가칭)에 의한다.

② 사회서비스 비용은 기본(표준)서비스이며 본인부담액과 월 이용 한도액을 초과하는 비용은 "제공 기관"의 청구에 의해 "이용자"이 지급한다.

③ 서비스 제공기간 중 계약의 해지에 의해 서비스를 중단하는 경우는 보건복지부장관이 정한 일일 단가에 의해 서비스 비용 및 본인부담금을 정산한다.

#### 제4조(사회서비스 내용의 변경)

① 서비스 제공과정에서 "제공기관"(종사원을 포함한다)의 부주의 또는 실수로 인하여 계약서에 기 록된 사항을 충족시키지 못하거나 "이용자"의 합리적인 요구사항을 충족시키지 못하는 경우 "제공기 관"은 "이용자"의 요구에 따라 서비스 내용을 변경할 수 있다. 다만, 계약서에 포함되지 않은 요구사 항은 서비스 내용의 변경사항으로 보지 아니한다.

② 서비스 제공과정에서 "이용자"의 기본(표준)서비스 외 부가서비스에 대한 반복적이고 비합리적인 요구사항에 대해서 "제공기관"(방문도우미를 포함)은 이의를 제기할 수 있고, 폭언 등 각종 위법· 부당한 행위를 "제공기관"에게 강제할 경우, 지자체는 종사자 보호를 위해 서비스 중지, 자격상실 등 필요한 조치를 취할 수 있다.

③ 계약기간 및 서비스 비용의 변경 등 주요내용이 변경되는 경우에는 해당사항에 대해 "변경계약 서"를 별도 작성한다.

④ "이용자"은 "제공기관"과의 관계가 가족관계(배우자, 직계혈족 및 형제·자매, 직계혈족의 배우 자, 동거자)인 경우 그 비용을 반납해야 한다.

제5조(통지사항)

① "제공기관"은 "이용자"에 대한 서비스 제공에 있어 응급상황 등 필요한 경우 대리인에게 연락을 취하여야 한다.

② "이용자"의 대리인은 대리인의 주소 또는 연락처 등이 변경되었거나 금치산 또는 파산선고 등을 받아 "이용자"의 보호 의무를 다하지 못할 사유가 발생 하였을 때는 즉시 서면으로 "제공기관"에게 통지하여야 한다.

③ "제공기관"은 "이용자"의 상태변화 등 서비스의 변경사유가 발생 시에는 "이용자"가 서비스 변경 신청 등을 할 수 있도록 조치하여야 한다.

제6조(개인정보 보호의무)

① "제공기관"은 "이용자"의 개인정보를 관계 규정에 따라 보호하여야 한다.

② "제공기관"은 사회복지서비스 제공에 필요한 "이용자"의 개인정보 자료를 수집하고 활용하며 동 자료를 사회복지서비스 운영주체 등에게 관계규정에 따라 제출할 수 있다.

③ "제공기관"의 개인정보 수집 및 활용에 대한 "이용자"의 승낙은 "개인정보 제공 및 활용에 관한 승낙서"로 한다.

④ "이용자"는 "제공기관"이 수집·관리하는 본인의 개인정보에 대해 알 권리가 있다.

제7조(손해배상책임)

서비스 실시 중에 "제공기관"(종사원을 포함한다)의 귀책사유로 인하여 발생한 "이용자"의 손해에 대 하여는 "제공기관"은 "이용자"에게 배상한다. 다만, 천재지변, 제3자의 귀책사유로 인한 손해에 대해 서는 배상책임을 지지 아니한다.

"이용자"가 "제공기관"에게 손해를 끼친 경우에도 또한 같다.

제8조(분쟁해결방법)

본 서비스 이용계약과 관련하여 발생한 분쟁에 대하여 "이용자"와 "제공기관"이 합의에 따라 원만히 처리하며, 만약 당사자 간 합의에 도달하지 못한 경우에는 관련법규나 관례에 따른다.

20 . . .
[예시5 개인정보 제공 및 활용에 관한 승낙서]

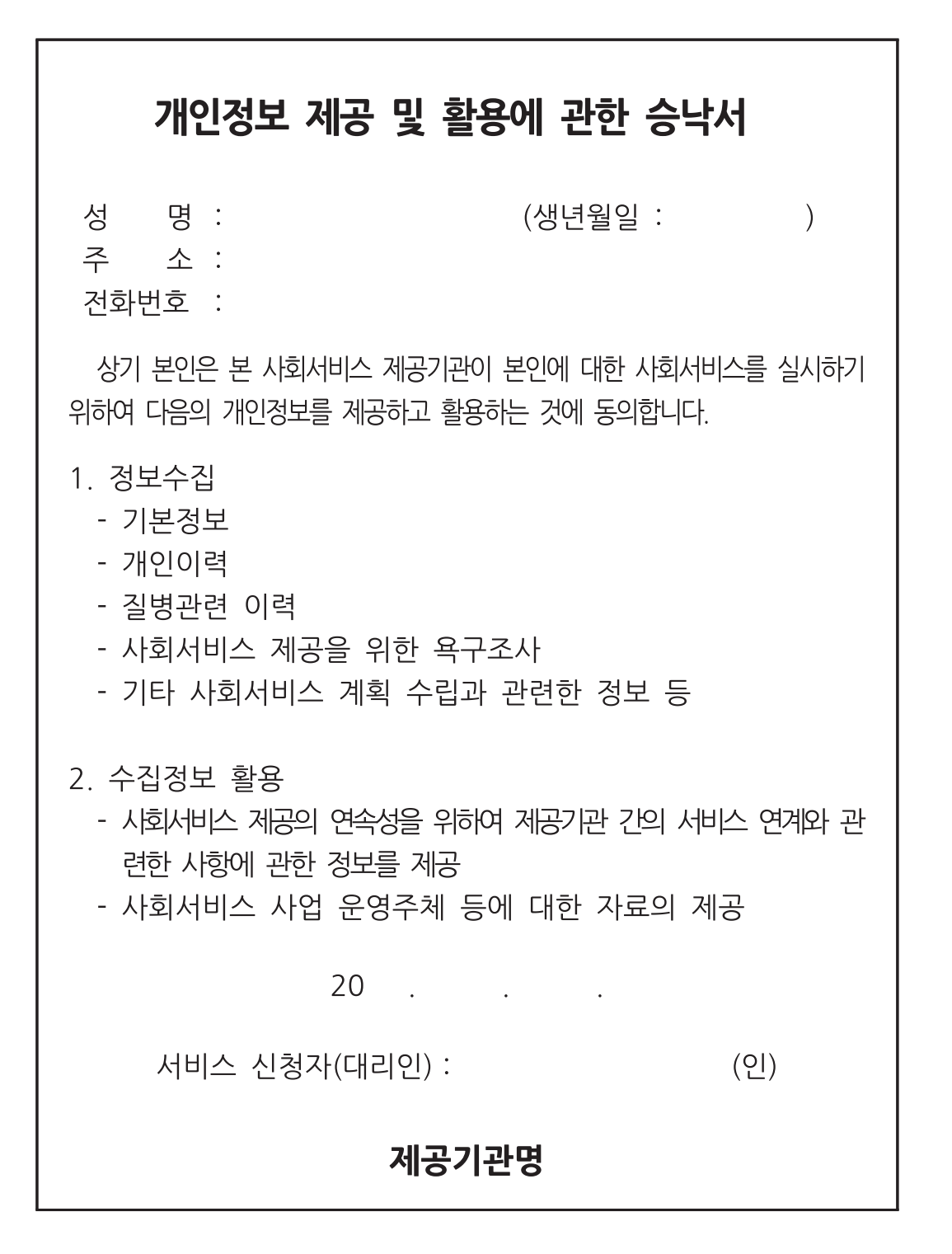

02. 서비스 관리 37

전자바우처시스템 사용안내

회계 관리

제공인력 관리

행정사항

02<br>서비스 관리 서비스 관리

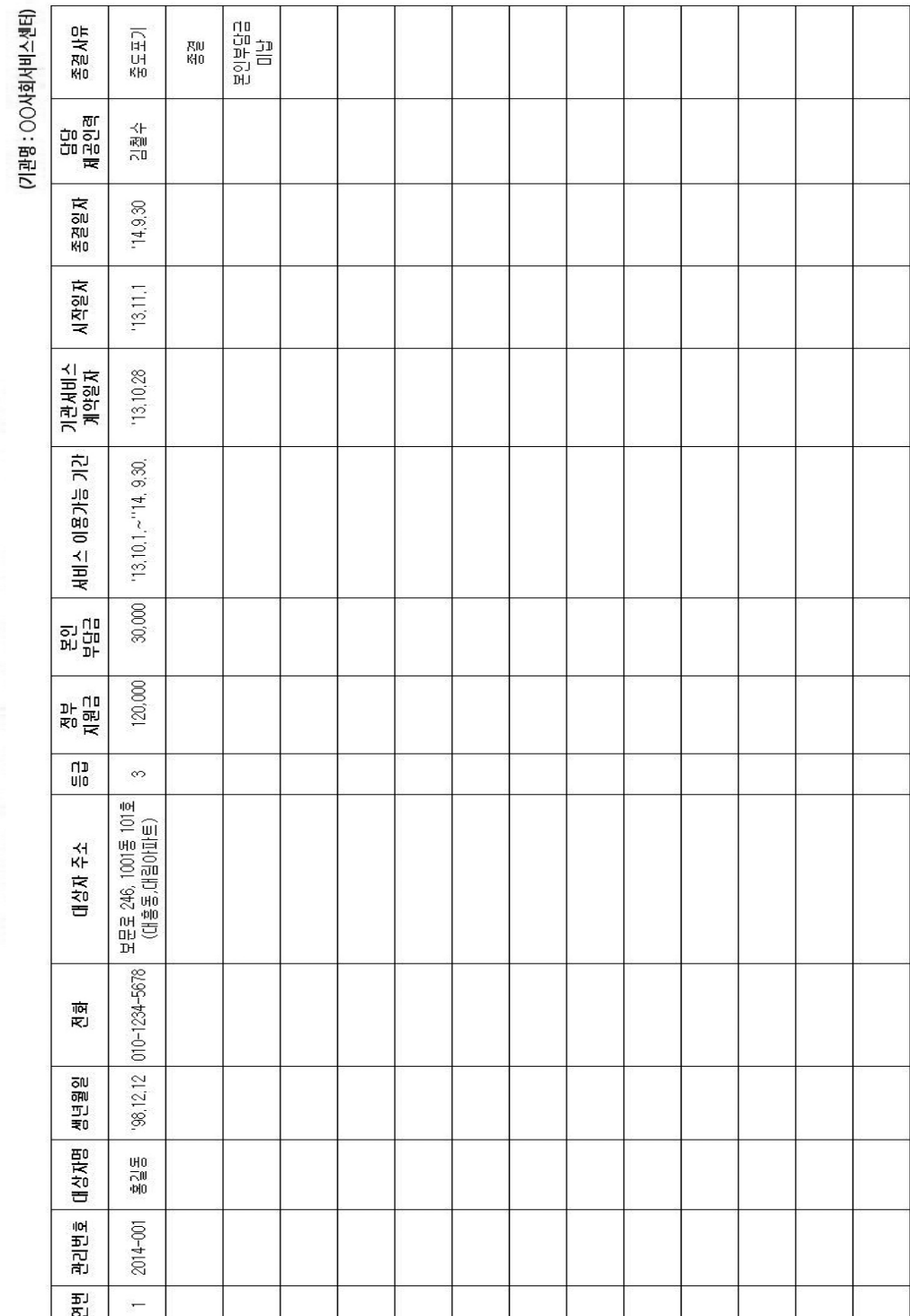

지역사회서비스투자사업 서비스 계약대장 (사업명 : OOOO 서비스)

[예시6 서비스 계약 대장]

회계 관리

02<br>서비스 관리 서비스 관리

행정사항

#### 3) 서비스 실시 및 모니터링

- (1) 서비스 실시
	- ◆서비스 실시 주요사항
		- 이용자의 변화를 측정할 수 있도록 사전·후 검사를 실시한다.(필수)
		- \* 제공기관에서 직접 실시한 경우에 한 해 바우처 결제 가능(보건소 등 타 기관에서 실시한 경우 결제 불가)
		- 제공인력과 이용자 간의 서비스 이용에 대한 자율적인 계약을 통한 이용자 중심의 서비스를 제공한다.
		- 서비스 제공(이용) 계획 및 일정표에 따른 서비스 제공한다.
		- 서비스 제공(이용) 후 단말기를 이용하여 서비스 비용을 결제한다.
		- 서비스 실시 전 반드시 이용자의 바우처 생성 여부 및 잔량을 확인 후 서비스를 제공한다.
		- 이용자가 부득이한 사유로 정해진 일정에 서비스를 이용하지 못할 경우, 시간을 협의하여 보강을 실시한다.

◆서비스 제공 기록지 작성

- 제공한 서비스의 구체적인 내용을 서비스 제공 기록지에 기록한다. \*[예시7 서비스제공기록지] 참조
- 서비스 제공인력은 서비스 제공 후 반드시 서비스 제공기록지를 작성해야 하며, 제공기록지를 작성하지 않거나 기록하지 않은 사항에 대하여는 서비스 제공 인정 불가하다.
- 제공기록지 작성 시 이용자명, 생년월일, 제공인력명, 서비스 내용, 서비스 제공일자 및 장소· 시간, 이용자 서명 확인, 결제승인번호, 결제 날짜 등의 내용이 포함되어야 한다.
- 부득이한 결제방법이나 서비스 제공시간이 불충분하여 서비스 보강 계획을 수립한 경우 사유 등을 특이사항으로 기재한다.
- 서비스 제공 기록지에 준하는 제공기관 자체 양식이 있는 경우 이의 활용 가능하다.
- ◆서비스 제공기관 변경
	- 이용자는 기존 서비스 제공기관과 계약 해지 후 새로운 제공기관 이용이 가능하다.
	- 가급적 월 단위로 제공기관을 변경하되, 최소 7일전 통지 후 계약을 해지한다.
	- 특별한 사유 없이 계약을 해지하는 경우, 일방이 계약 위반에 따른 책임을 져야한다.
	- 제공기관 변경 시 기존 제공기관은 7일 내에 바우처를 결제하여야 하며, 변경 제공기관의 제공 인력은 바우처 잔량을 반드시 확인 후 서비스를 제공한다.
- ◆서비스 제공인력 변경
	- 이용자의 제공인력 변경 요청 시 제공기관은 이용자(보호자)와의 상담을 통해 7일 이내에 제공 인력을 변경한다.
	- 제공인력이 특정 이용자에 대해 서비스 제공을 거부하는 경우, 제공기관은 이용자와의 상담을 거쳐 서비스 제공인력 변경이 가능하다.
- ◆동일 서비스 제공기관 내에서 제공하는 서비스 내용이나 일정 등을 변경하는 경우는 이용자(보호자)와 제공기관 간 협의를 통해 결정한다.

#### [예시7 서비스제공기록지]

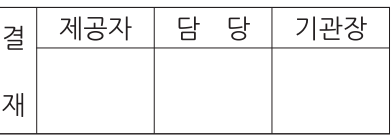

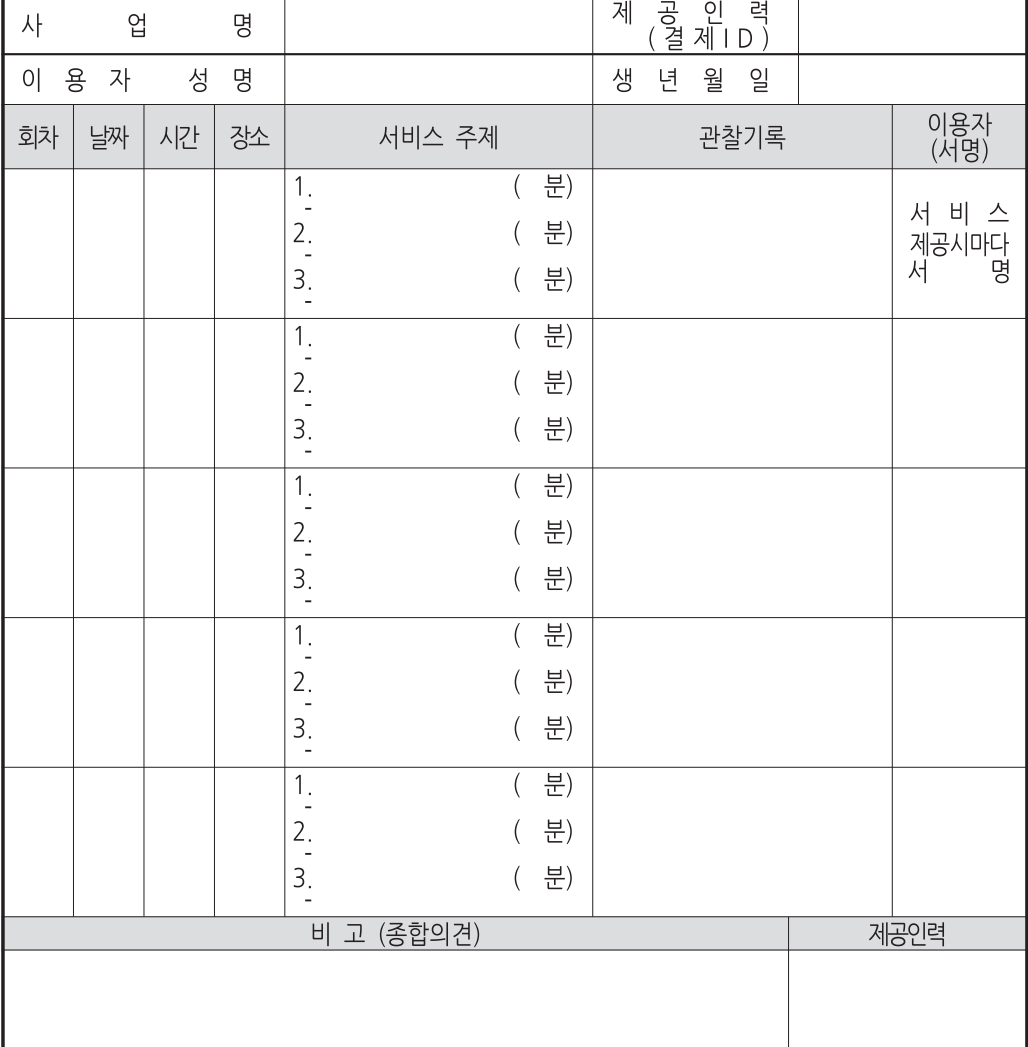

## 서비스 제공 기록지( 월)

※ 서비스 제공 기록지는 반드시 수기로 작성 ※ 결제승인번호는 작성하지 않되 결제승인내역을 출력하여 제공 기록지 뒤에 첨부

※ 본 양식은 예시로 제공기관의 사정에 따라 임의 변경하여 사용 할 수 있음

제공기관명

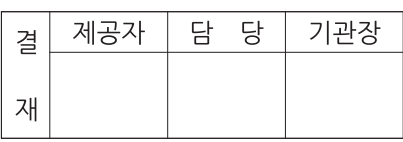

서비스 제공 기록지<br>(지역사회서비스 투자사업 - 장애인 보조기기 렌탈 서비스)

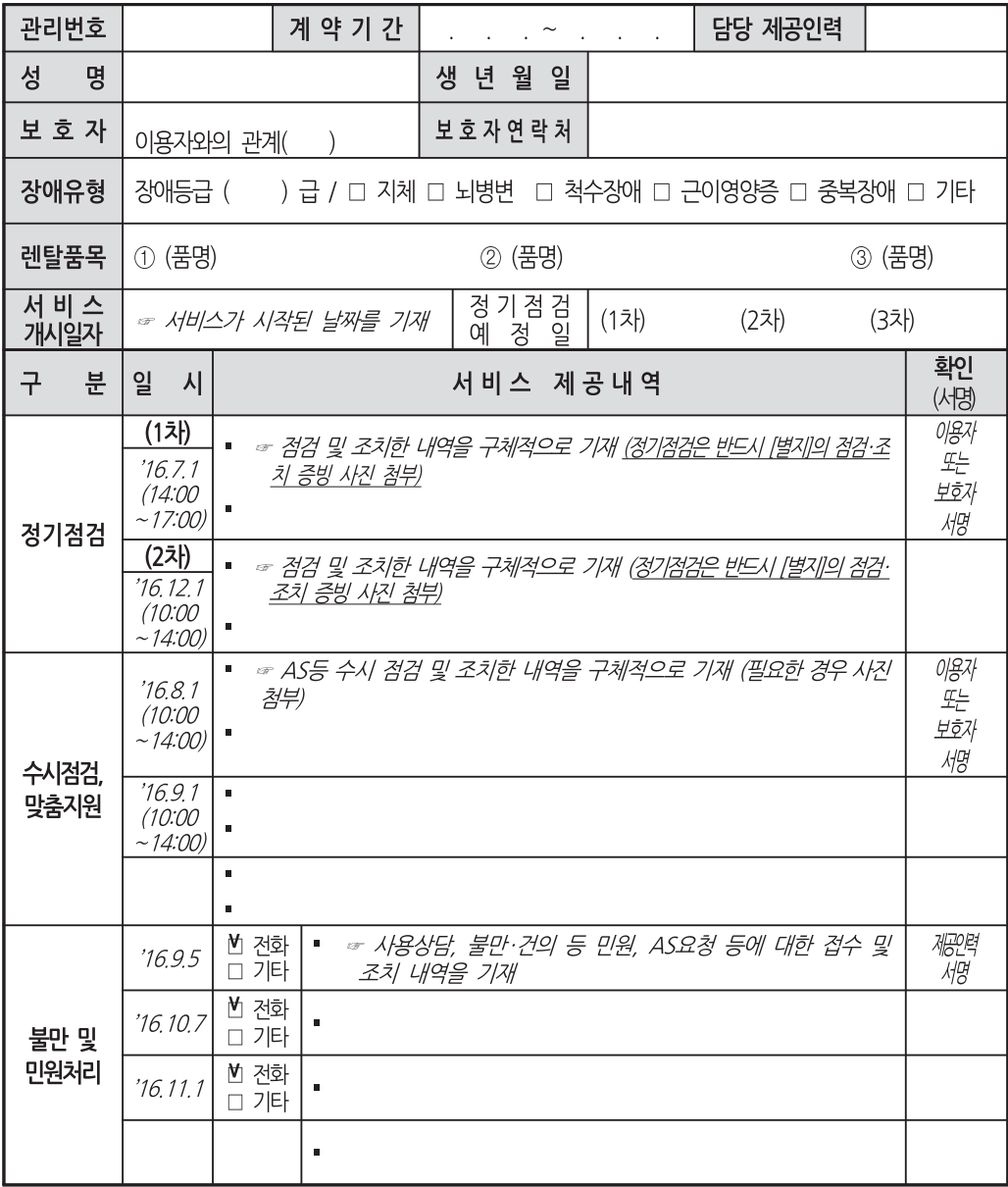

행정사항

#### [예시7-2 장애인 보조기기 렌탈 서비스 점검 사진]

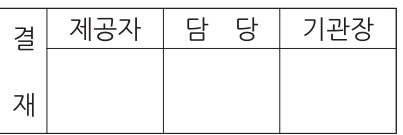

## 장애인 보조기기 렌탈 서비스 점검 사진

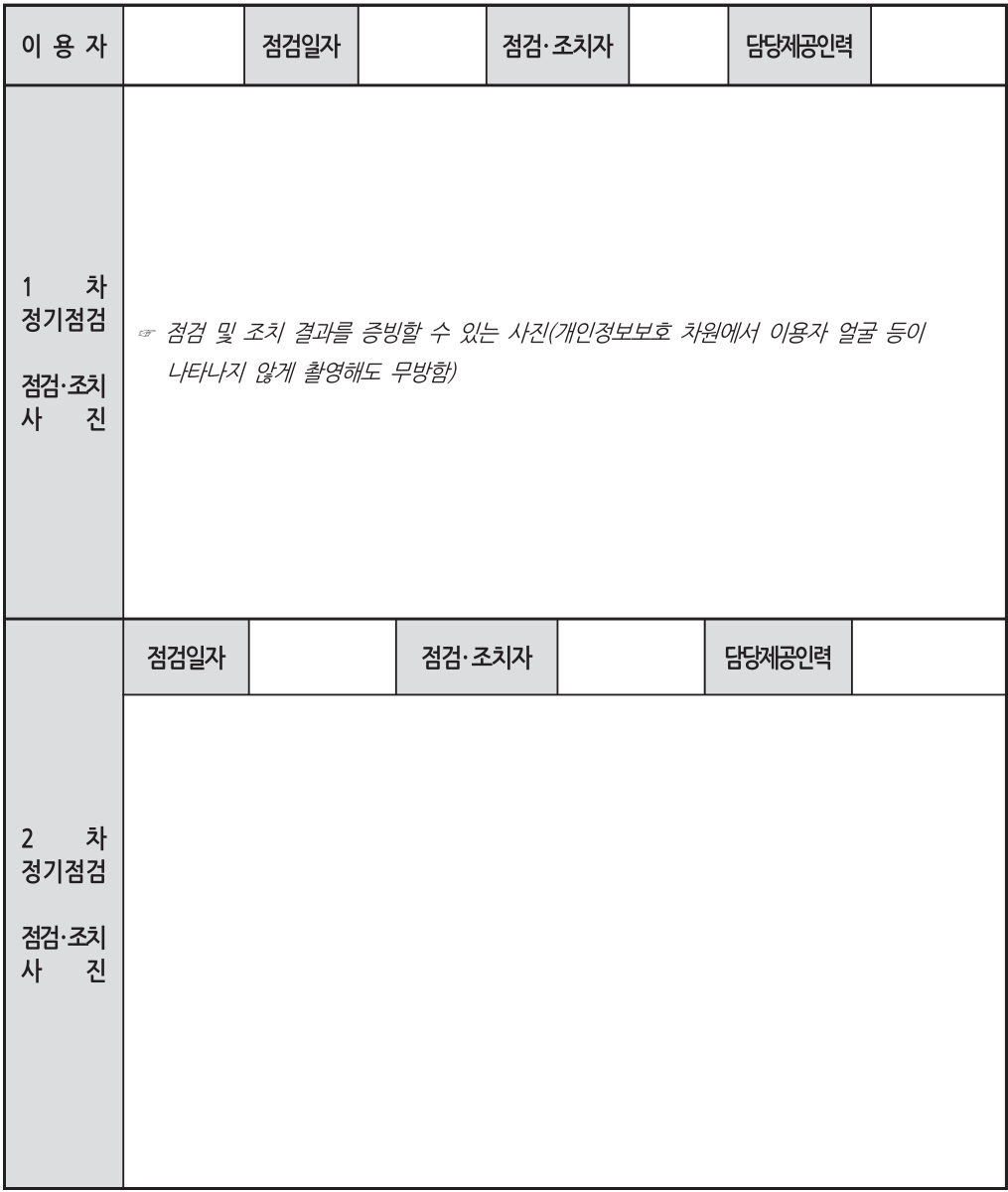

※ 본 양식은 제공기관의 사정에 따라 일부 변경하여 사용 할 수 있으나, 상기 기술된 내용은 반드시 포함되도록 할 것

행정사항

- (2) 서비스 모니터링
	- ◆ 모니터링 실시
		- 제공기관은 반기별로 이용자별 모니터링을 실시한다.
		- 제공기관은 그 결과를 자체양식으로 작성하고 다음 사업연도까지 보관한다.
			- \* 단, 6개월 미만 단기사업은 최소 1회 이상 모니터링 실시한다.
		- 해당 반기별 1시간(1일 또는 1회) 이상의 서비스 이용자 전원 실시한다.
	- ◆모니터링 대장
		- 제공기관에서는 모니터링 설문지, 결과 분석표, 모니터링 명단 등을 관리한다.
	- ◆모니터링 항목
		- 서비스 제공(이용) 계획서상 일치 여부, 서비스 제공 충실도, 바우처 결제의 적절성, 서비스 이용 효과, 모니터링 결과, 기타 건의사항 등으로 구성
- 4) 서비스 결제
	- (1) 결제 원칙
		- ◆결제수단
			- ‑결제단말기+바우처 카드
		- ◆결제방법
			- ‑ 제공인력이 서비스 제공 후 결제 단말기를 통하여 실시간 결제를 진행한다.
			- ※전자바우처시스템(nevs.socialservice.or.kr)에서 영수증 출력 가능하다.
			- 바우처 결제 시 결제단말기에 서비스코드 6자리 입력, 제공인력 결제ID 8자리 입력 및 대상자 카드 접촉 후 서비스 결제금액(정부지원금)을 입력한다.

【 지역사회서비스투자사업 단말기 결제방법 】

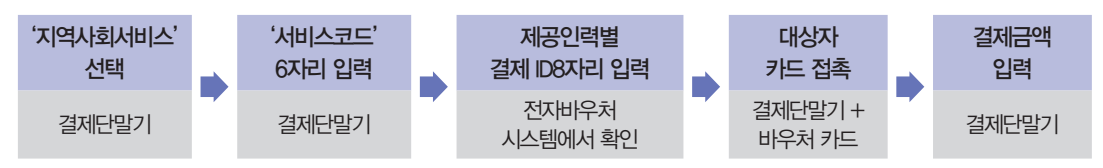

#### ◆결제 시기 및 금액

- (결제시기) 실시간(회당) 결제로써 '서비스를 제공한 당일'에 결제 가능하되, 서비스를 이용/제공 하기 30분 이전부터 결제 가능하다.
- 서비스 미제공에도 불구하고 선결제하는 행위는 엄격히 금지한다.(부정행위로 해당 금액 환수)
- (결제금액) 월 정부지원금 총액(P)을 해당 월 서비스 제공 회수(N)로 나누어 서비스 제공 시마다 해당 금액(P/N)을 결제한다.
- 서비스 제공일자에 제공하지 못한 서비스를 차후에 보강하는 경우, 보강하는 당일에 결제해야 한다. ※ 보강은 서비스 제공 월의 다음 월까지 가능하며 그 이후로는 결제 불가
- 회당 결제금액은 회당 서비스 시간과 상관없이 결제 편의상 월당 횟수(N)로 나눈 것이며, 각 회별 서비스 내용을 반영한 실질적 단가가 아니므로, 각 회별 서비스 품질이 저하되지 않도록 관리 한다.

#### 회당 결제금액 산출방법

(예시1) 아동·청소년심리지원서비스 : 해당 월에 동일한 서비스가 4회 제공되는 경우,

: 정부지원금 144,000원 / 월 4회 → 회당 36,000원 ×4회 결제

(예시2) 인터넷 과몰입 아동청소년 치유서비스 : 해당 월에 서비스가 5회

(심리상담 2회, 대체활동 2회, 캠프 1회) 제공되는 경우,

: 정부지원금 180,000원 / 월 5회 → 회당 36,000원 ×5회 결제

(예시3) Happy Family 프로젝트: 해당 월에 서비스 4회 중 3회를 실시하고 1회를 익월에 보강하는 경우,

: 정부지원금 170,000원 / 월 3회 → 회당 42,500원 ×3회 결제 후,

익월 보강 당일 회당 42,500원 ×1회 결제

‑ (일회성 서비스) 노인장애인돌봄여행서비스 등

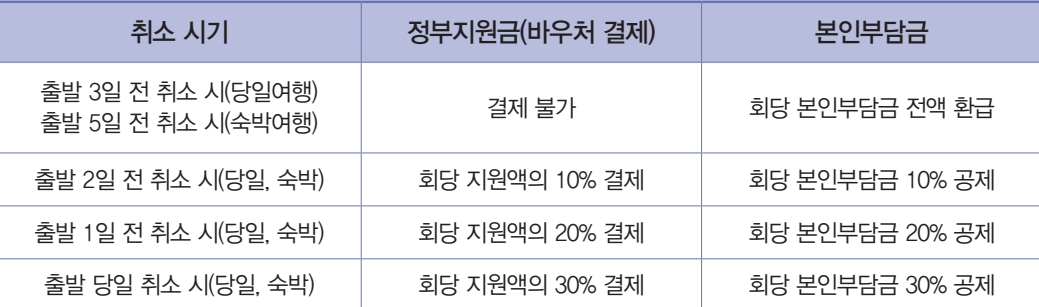

\* 동 내용은 소비자분쟁해결기준(공정거래위원회 고시)에 근거하여 산정

 \* 제공기관 귀책사유로 인한 서비스 변경 및 취소 시 본인부담금 환불 및 이용자 피해보상은 소비자 분쟁해결기준 등을 고려하여 처리(바우처카드(정부지원금)는 결제 불가)

‑ 월별결제 허용 사업

•사업 특성상 실시간 결제가 불가능한 사업은 월별 결제 허용

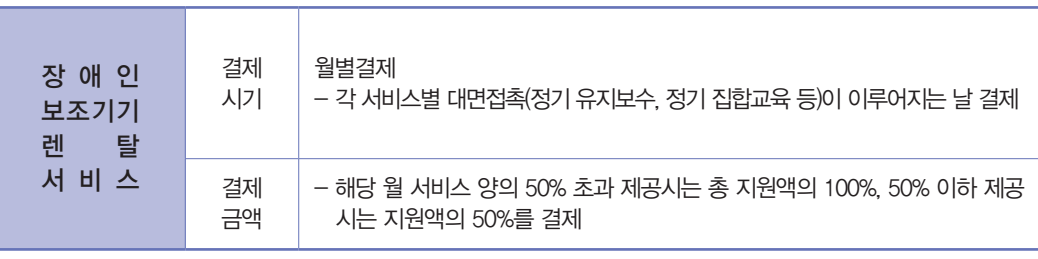

행정사항

#### (2) 기타 결제

#### ◆소급결제

- (원칙) 서비스 이용 및 제공은 제대로 이루어졌으나 1)단말기 분실·고장, 2)이용자의 바우처 카드 분실·훼손, 3)단말기 신규신청 후 미수령 상태에서 정상적인 당일 결제를 하지 못한 경 우에 한하여 차후에 결제하는 소급결제 인정
- (소급결제 가능 시기) 원래 서비스 제공 월의 익월(다음 월)까지 가능
- (바우처 단순 미소지자의 소급결제) 해당 서비스의 이용 대상자로 선정되고 1개월 내에 카드를 미소지한 경우에는, 최초 1개월까지만 카드 없이 서비스를 이용 및 제공 가능하고 익월까지 소급 결제 가능
- ◆서비스 보충 제공(보강)에 따른 서비스 이용 또는 제공 및 결제방식
	- (보강) 제공기관과 이용자의 합의하에 서비스를 제공하기로 한 날에 서비스를 이용 또는 제공 하지 못하는 경우, 원래 서비스를 제공하기로 한 월의 익월까지만 보강 및 바우처 결제 가능
	- \* (예시) 3월 24일에 서비스를 제공하지 못한 경우 4월까지만 보강 후 당일에 바우처 결제 가능 (5월 보강 불가)
- ◆유의사항
	- 이용자는 서비스를 제공받기 위해서는 반드시 서비스 제공 당일 바우처카드를 소지하여야 하며, 바우처 카드 미소지시에는 서비스 이용 및 결제 불가
	- 소급결제 또는 보강을 실시한 제공인력은 반드시 서비스 제공 후 '서비스 제공기록지' 하단 '특이 사항' 란에 이에 대한 구체적인 사유 및 결제 날짜를 기재하여야 함
	- 서비스이용 기간 종료 월 말일 24:00시 이후 잔여 바우처 전량 소멸되므로 보강하더라도 결제 불가
- (3) 서비스 이용 가능 시간

#### ◆서비스 효과성 및 부정행위 방지를 위해 하루 2회 이하만 서비스 이용 또는 제공 가능

- 하루 2회 초과 서비스 이용 및 제공 불가 등 이에 따른 바우처 결제 금지 (소급결제 및 결제 오류에 따른 재결제는 별도로 인정)
- ◆서비스 대상자가 더 많은 서비스를 원할 경우는 서비스 대상자 전액부담으로 추가 구매 가능 - 추가구매는 서비스 대상자와 제공기관의 자율적 계약에 의해 성립

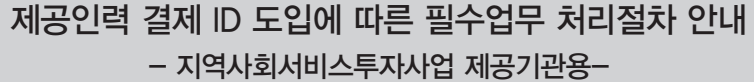

## 제공인력 결제 ID 도입에 따른 필수업무 처리절차 안내

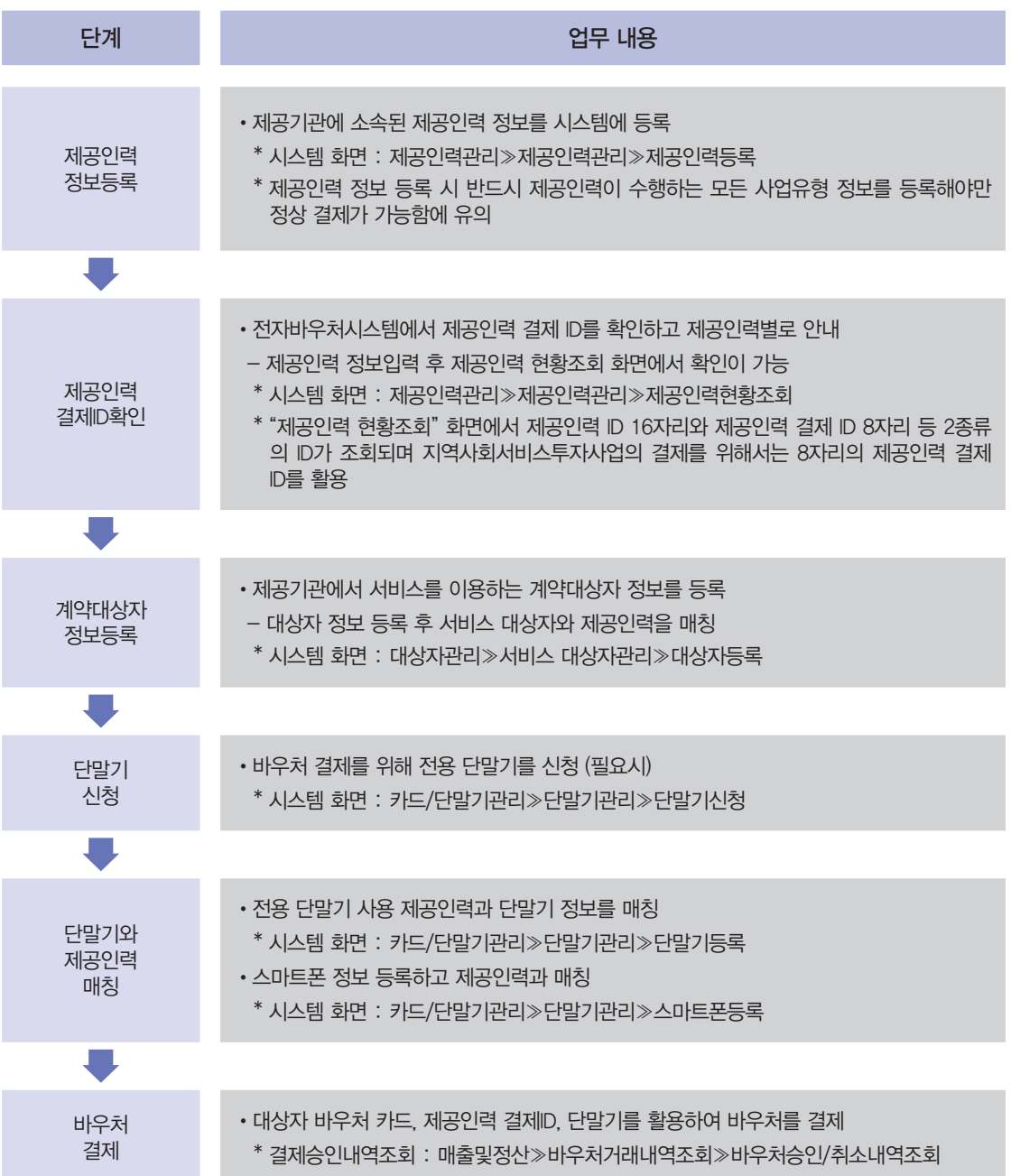

\* 화면별 상세 매뉴얼은 전자바우처시스템 공지사항 및 자료실 참조

46

02<br>서비스 관리 서비스 관리

행정사항

#### 5) 서비스 종료

- (1) 종료상담
	- ◆서비스가 완료되면 제공된 서비스에 대한 효과를 분석하고 초기 상담 시 사용했던 검사도구 등을 활용하여 변화정도를 측정하여 결과를 이용자 및 보호자에게 제공하도록 한다.
- (2) 종료시기
	- ◆개인별 서비스 지워기가 종료
	- ◆서비스 제공 계약기간 만료자가 재계약을 원치 않는 경우
	- ◆계약 해지사유가 있거나 서비스 이용자가 사망한 경우
	- ◆타 지역으로 전출하는 경우
- (3) 종료통지
	- ◆제공기관이 계약을 해지 할 때에는 14일 전에 이용자에게 계약해지 통지한다.
	- ◆이용자가 계약해지 할 때에는 7일전에 제공기관에 계약해지에 대해 통지한다.
		- \* [예시8 서비스 종료 안내문] 참조
- (4) 종료절차
	- ◆이용자 및 이용자의 부모 등 보호자에게 종료일자 및 종료사유를 통지한다.
- (5) 이용자별 종결보고서
	- ◆제공인력은 서비스 종결시점에 서비스 제공에 따른 사전 · 사후 변화정도와 종결평가서를 이용자 별로 작성하여 이용자 또는 보호자에게 서면으로 알리고, 이를 보관한다.
		- \* [예시9 서비스 종결 보고서] 참조
- (6) 서비스 이용자격 상실

#### 서비스 이용자격 상실(당해년도 사업 참여 불가)

- •'사회서비스 이용 및 이용권관리에 관한 법률' 제15조에 따른 이용자 준수사항을 위반한 경우 \* 이 경우 형사처벌 및 지원된 바우처 금액에 대한 환수처리가 병행 실시됨
- •본인부담금의 2개월 간 미납에 따라 제공기관이 시·군·구에 부당 이용자로 신고한 경우
- •시군구청장이 직권으로 본인부담금 미부담을 확인한 경우
- •2개월간 바우처 결제실적이 없는 경우(이용자 사전안내 동의서로 갈음하여 직권 조치)
- •제공인력에 대한 폭력, 성폭력 등 부당한 행위를 한 사실이 확인된 경우

#### 서비스 지원기간 중 자격상실 사유

- •서비스 이용자의 사망
- •서비스 이용자가 서비스 포기의사를 명시적으로 밝힌 경우
- •대상자 선정시 사실과 다른 자료를 제출하는 등 부정한 방법으로 대상자에게 선정됨이 밝혀진 경우
- •바우처 카드 매매·양도 등 부정사용 적발
- •제공기관의 바우처 부정결제에 협력한 경우
- •2개월 이상 연속으로 바우처 결제실적이 없는 경우
- •정당한 사유 없이 본인부담금을 2개월간 누적하여 본인부담금의 일부 또는 전부를 미납하였을 경우 \* [예시10 본인부담금 미납에 따른 중지 신청서] 참조
- •체납하여 제공기관으로부터 서비스 중지요청이 있는 경우
- •서비스 제공인력에 대한 폭력·성폭력 등 부당한 행위가 있는 경우

[예시8 서비스 종료 안내문]

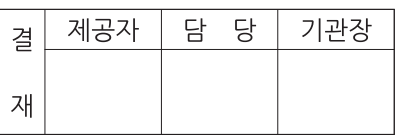

## 강애인 보조기기 렌탈 서비스 점검 사진

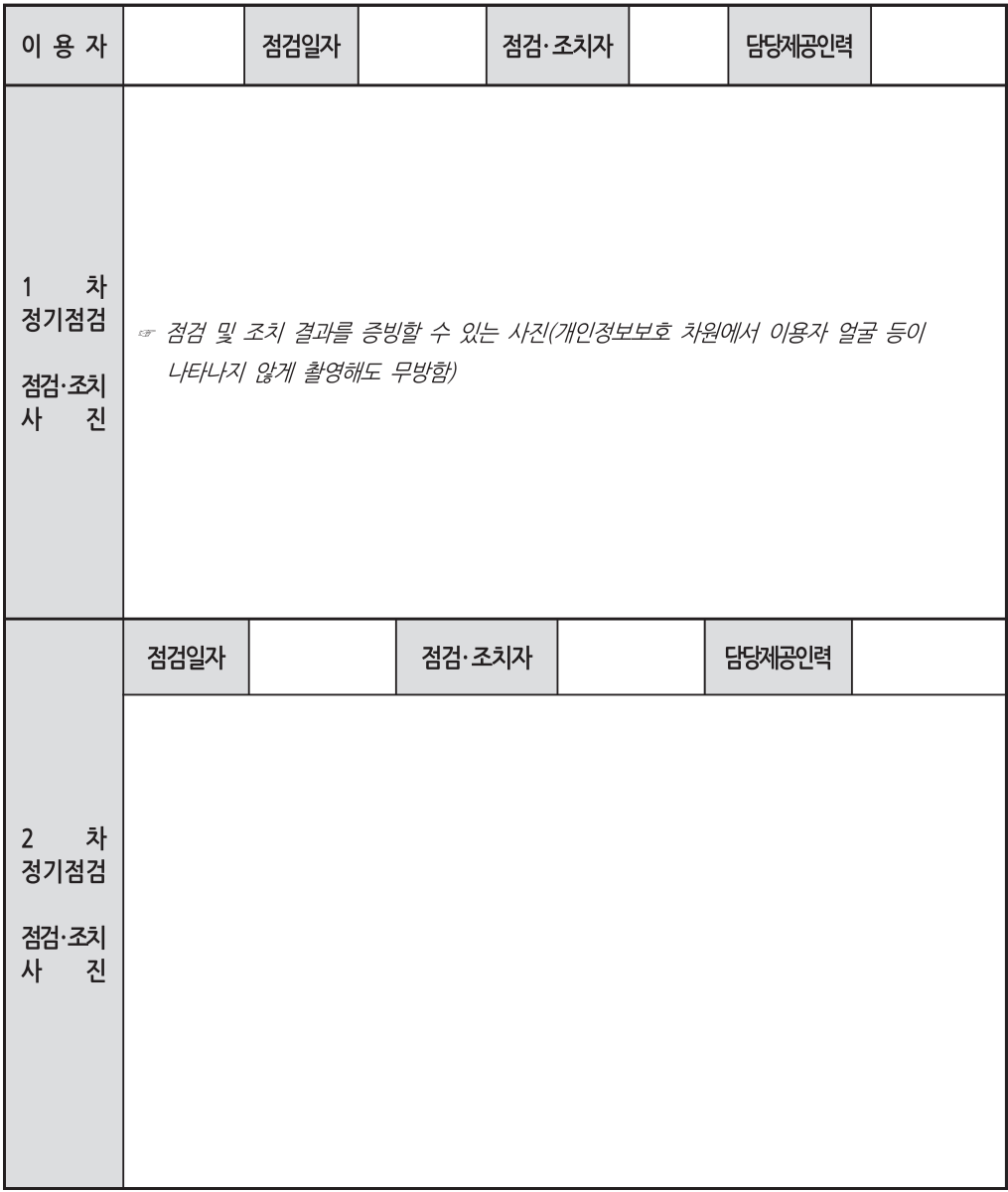

※ 본 양식은 제공기관의 사정에 따라 일부 변경하여 사용 할 수 있으나, 상기 기술된 내용은 반드시 포함되도록 할 것

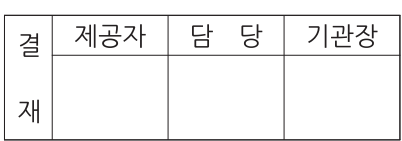

## 서비스 종결 보고서

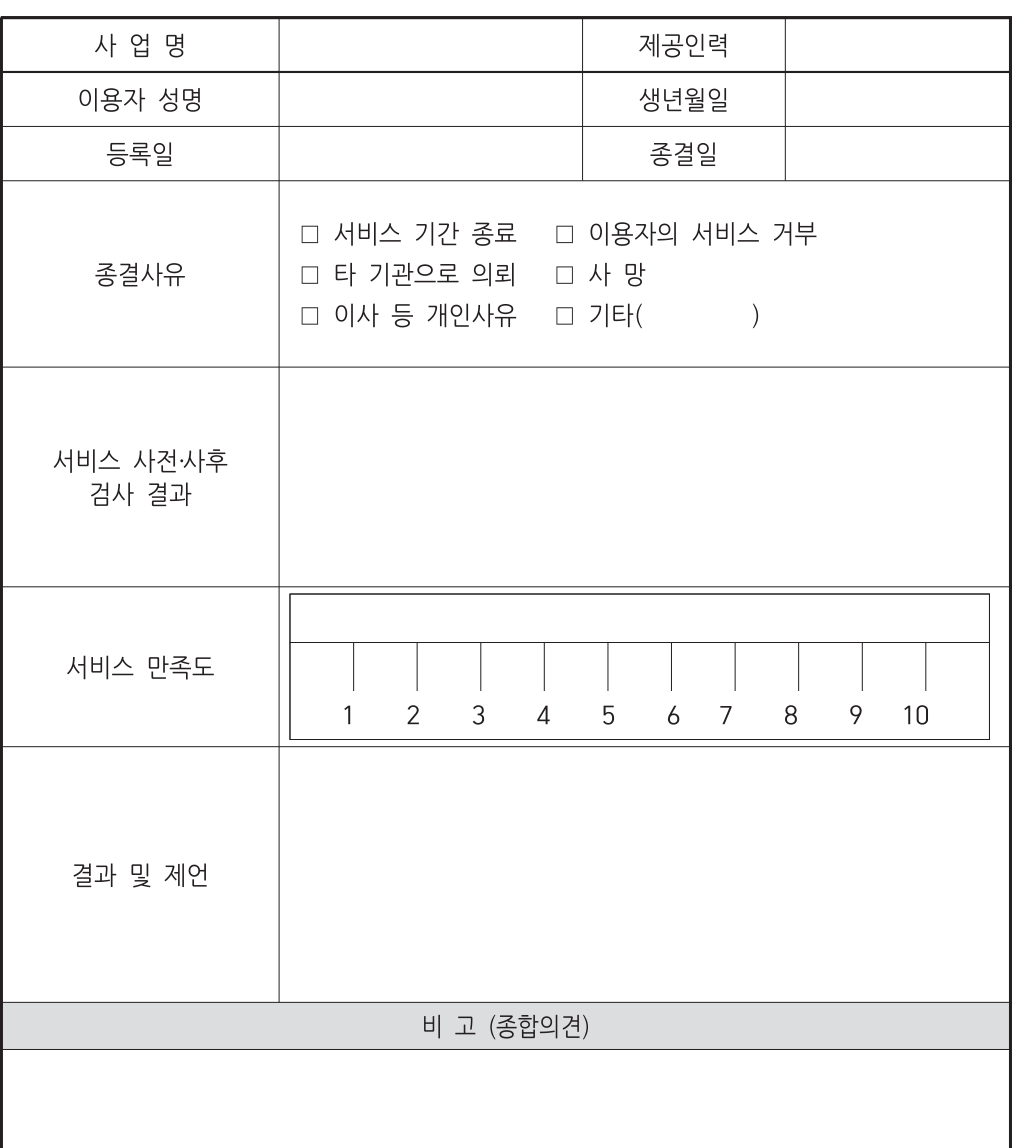

제공기관명

한<br>호<u>정</u><br>행정(동

[예시10 본인부담금 미납에 따른 중지 신청서]

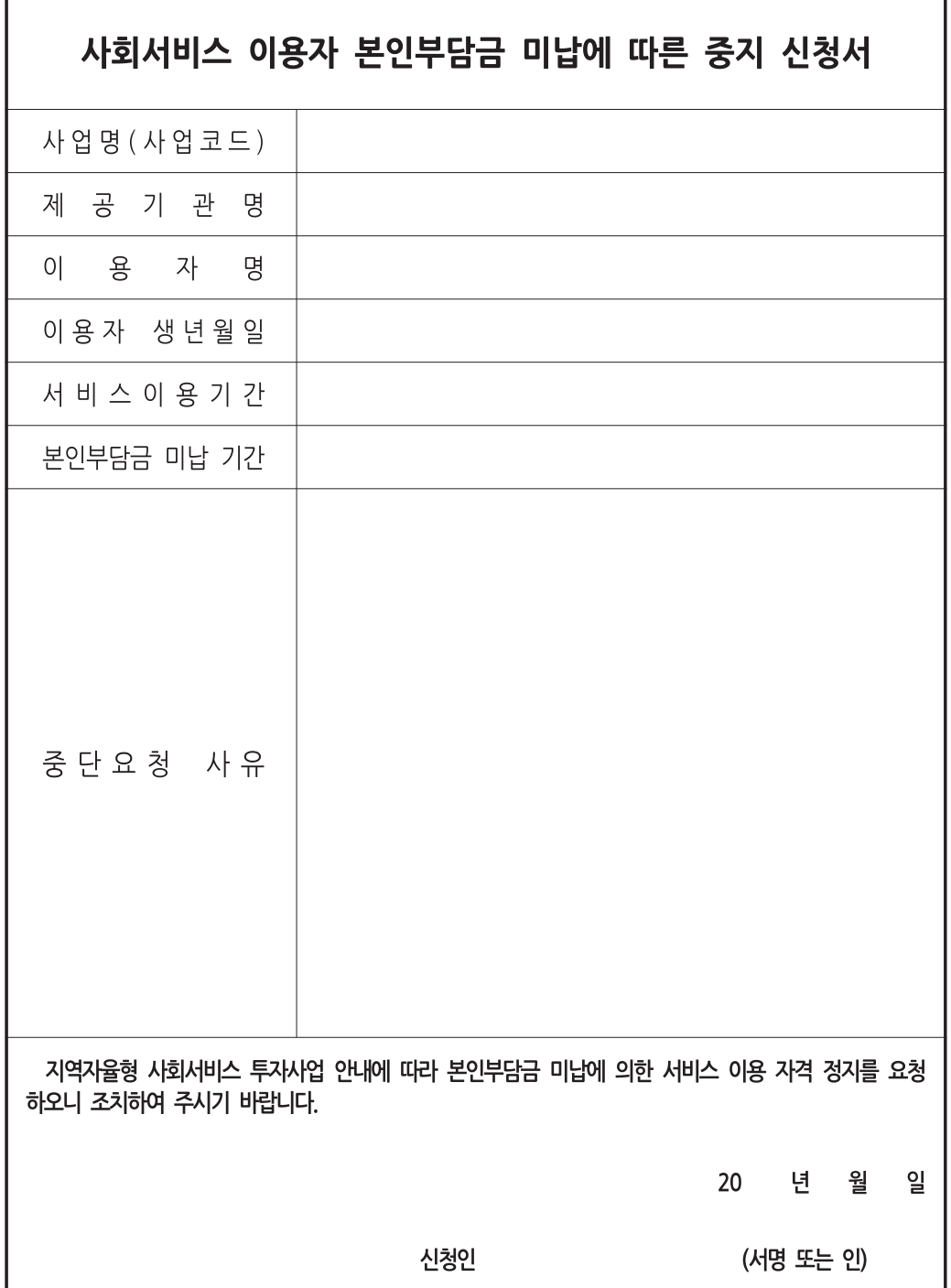

 $\sqrt{ }$  회계 관리

#### 1) 회계관리 규정

- (1) 기관유형에 따른 회계관리 규정을 마련하고 있어야 한다. ◆사회복지법인·시설 : 사회복지법인 및 사회복지시설 재무·회계 규칙 ◆영리법인/개인사업자 : 기관 내부 회계 규정
- (2) 공인회계사 위탁을 통해 관리되고 있는 경우에도 내부 회계규정을 마련하고 있어야 한다.

(3) 기관운영규정에 포함된 '회계관리 규정'도 인정된다.

#### 2) 사업 통장 관리

- (1) 정부지원금 및 본인부담금은 기관의 타 회계 및 타 보조금 사업과 별도 회계로 분리한다.
- (2) 지역사회서비스투자사업 내 세부사업도 사업별로 분리하여 관리하는 것을 원칙으로 하되, 금융 정책적으로 통장 개설이 어려운 경우에는 사업별 통장만 구분하여 관리

#### 3) 수입·지출 관리

- (1) 수입 : 정부지원금, 본인부담금, 이월금 등 모든 수입과 관련된 서류 \* [예시11 수입결의서] 참조
- (2) 지출 : 인건비, 운영비, 홍보비 등 모든 지출과 관련된 서류 \* [예시12 지출결의서] 참조
- (3) 현금출납부 등 장부를 기록하되, 제공기관의 별도 회계프로그램이 있으면 이에 활용 가능하다. \* [예시13 수입·지출 내역서] 참조
- (4) 제공기관은 서비스 제공과 예산의 집행과 관련된 일체의 서류를 3년간 보존한다.
	- ※ 등록 취소 제공기관은 관할 지자체에 관련 서류 일체를 반납하고, 지자체는 그 서류를 생성년도로 부터 5년간 보존한다.

#### [예시11 수입결의서]

## 수입결의서

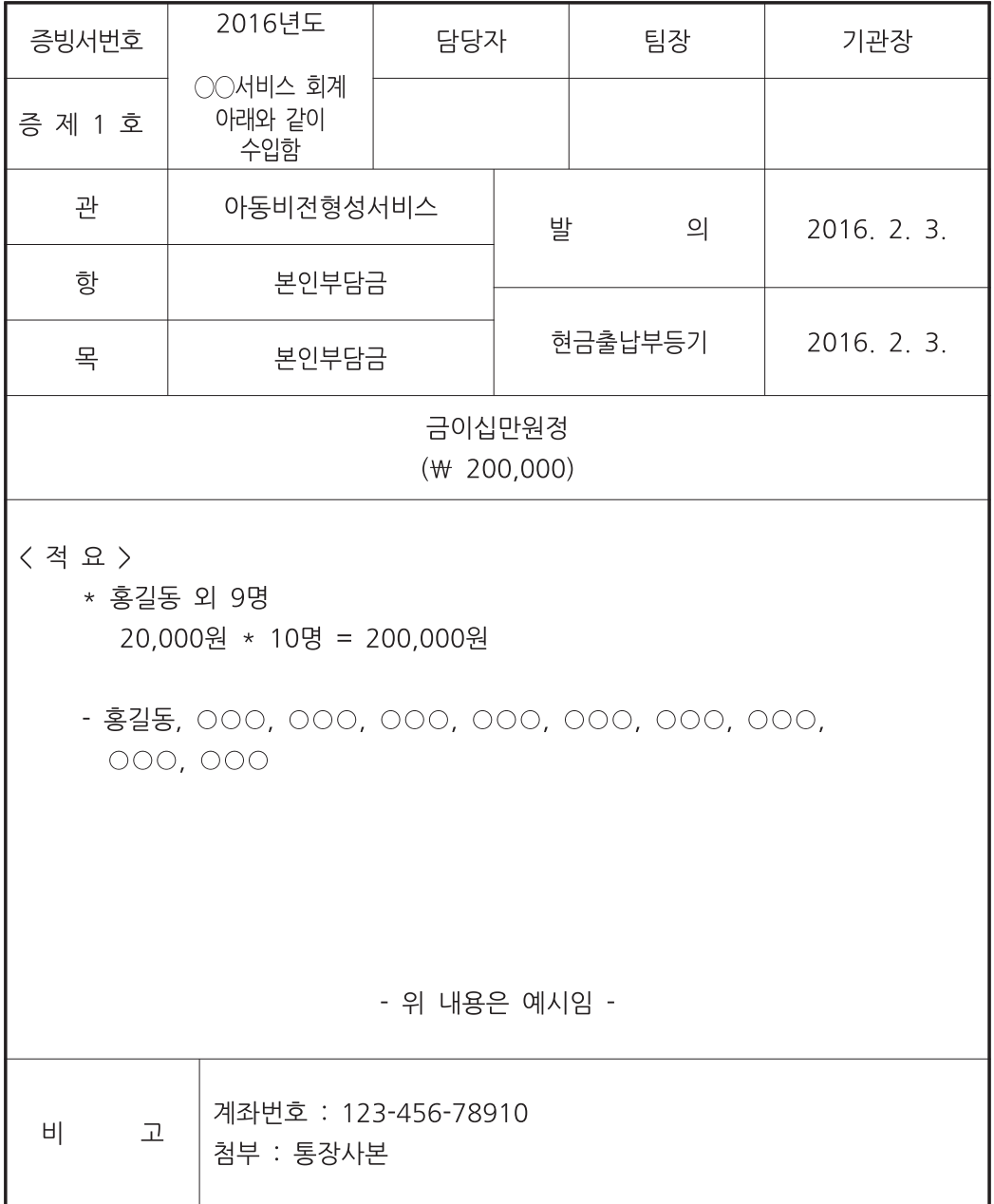

#### 제공기관명

제공기관명

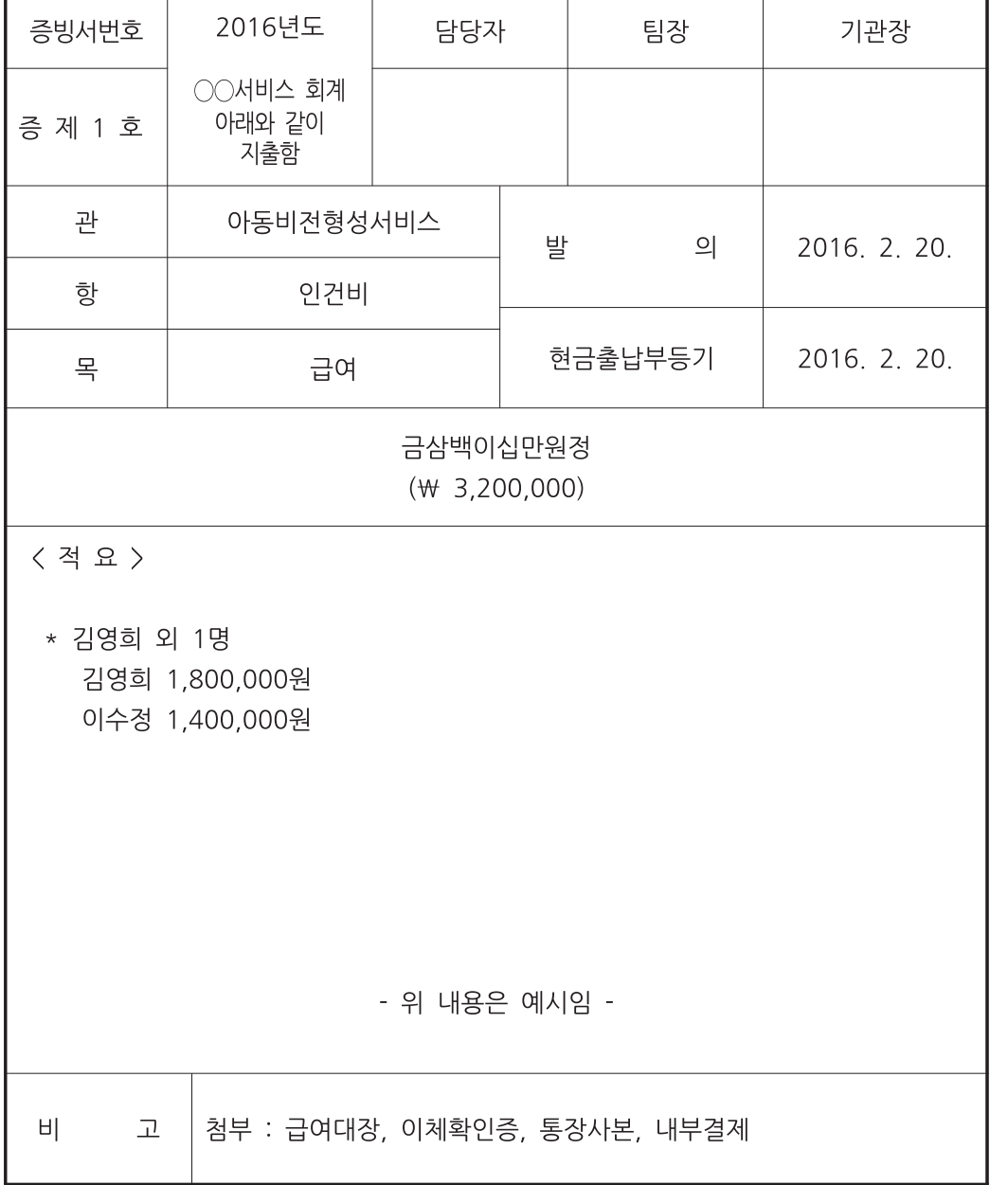

## 지출결의서

[예시12 지출결의서]

I

서비스 관리

행정사항

04<br>제공인력 관리 제공인력 관리

[예시13 수입·지출 내역서]

#### 사 업 명 ) 수입·지출 내역서  $\sqrt{2}$

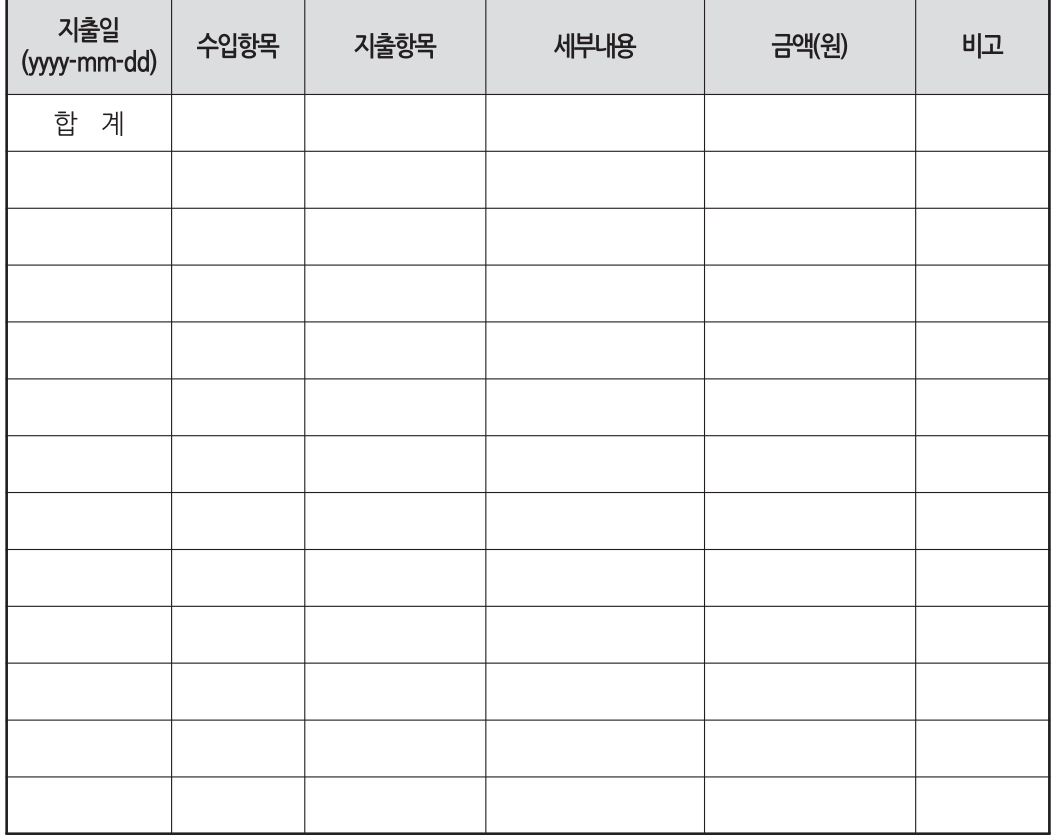

작성요령

- 
- 2. 지출항목 : 인건비, 재료비, 시설투자비, 교육홍보비, 사회보험료, 이익금 중 선택 ○ 교육홍보비 : 종사자 교육비, 사업홍보비
- 
- 1. 지출일 : 비용을 지출한 날짜(통장 인출날짜와 일치)

54

#### 제공기관명

○ 사업코드 란에 "공통"으로 기재 또는 사업별 매출액 비율로 나누어 기재

○ 재료비 : 서비스 제공을 위해 집행된 제반 경비 (타 항목에 속하지 않는 모든 경비)

○ 이익금 : 모든 항목 지출 후 남은 경비

○ 사회보험료 : 종사자 4대보험(기관부담금), 시설화재보험, 배상책임보험 등

- 
- 

○ 인건비 : 월 급여, 상여금 등 인건비성 경비, 기관장 인건비도 포함 ※기관장 인건비 : '정액'을 설정하고 그 외 금액은 이익금으로 분류

3. 공통적으로 소요되는 비용(시설투자비 등)

- (원금회수 가능한 전세금 또는 시설 매수금은 이익금으로 분류)
- 

○ 시설투자비 : 월 임차료, 시설개보수비 등

행정사항

#### 4) 본인부담금 관리

#### (1) 본인부담금 납부

- ◆본인부담금 납부 의무
	- 본인부담금 납부와 상관없이 대상자로 결정되면 바우처가 생성되나, 본인부담금은 제공기관에 반드시 납부해야 한다.
	- 본인부담금을 기관이 대납하거나 납부 받지 않고 결제할 시 부당거래로 간주한다.
- ◆본인부담금 납부시기
- 반드시 제공기관에 서비스 제공 월 까지 납부해야 한다.
- ◆본인부담금 납부방법
- 계좌입금을 원칙으로 하되 카드 및 현금 납부도 가능하다.(현금납부 시 영수증 관리 필요)
- \* [예시14 본인부담금 영수증] 참조
- ◆본인부담금 납부대장
- 본인부담금 납부 세부내역을 작성하여 보관 및 관리한다.
- \* [예시15 본인부담금 납부 세부내역] 참조
- ◆본인부담금 후원
- 후원자가 후원금 수혜자를 특정 제공기관 이용자로 한정하거나, 제공기관에 직접 후원금을 지원하는 행위는 불가하다.
- 이용자의 본인부담금을 후원할 경우, 후원자가 이용자에게 후원금을 직접 지원하여 이용자가 제공기관을 선택하여 직접 납부하도록 해야 한다.
- ※ 본인부담금 감면 혹은 면제의 수단으로 후원금을 이용할 수 없다.
- (2) 본인부담금 환급
	- ◆ 환급범위 : 이용 중단 후 또는 서비스 미제공분 발생시 1달 이내 환급한다.
	- ◆(일반원칙) 회당 결제 대상 사업은 회당 단가를 적용하여 정산한 후 제공기관이 이용자에게 사용 잔액을 환급한다.
	- 단, 장애아동 보조기기 렌탈사업의 경우 별도의 규정에 따름(월별결제를 원칙으로 함)
	- 동 기준에 명시되지 않는 환급절차는 관련 법령 및 공정거래위원회에서 발행한 '업종별 표준 약관' 등을 준수한다.

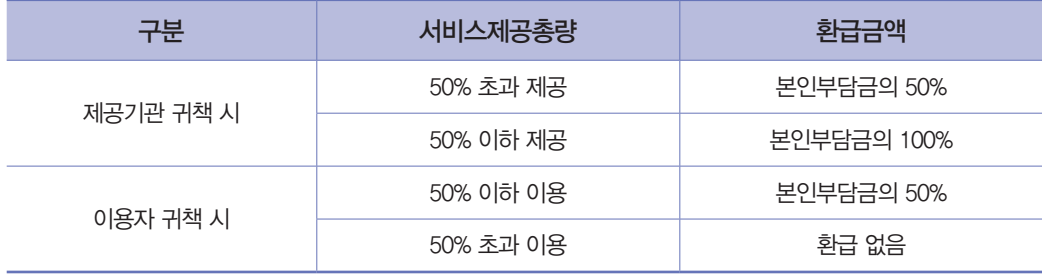

- (3) 본인부담금 가격설정
	- ◆사업별로 최소 10% (가격 10만원인 사업은 1만원) 이상의 본인부담금을 책정한다.
	- ◆본인부담금(정부지원금) 차등화 확대
	- (대상) '12년 아동·청소년심리지원·아동비전형성지원 서비스에 시범 도입한 본인부담금 차등 화를 아동 대상 서비스 전반으로 확대
	- (적용률) 소득수준에 따라 기준 가격 대비 10~40%로 차등화

#### 【 본인부담률 】

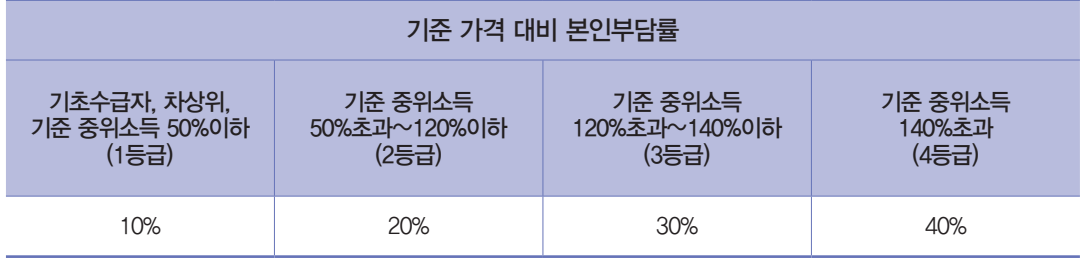

[예시4 서비스 제공(이용)계약서]

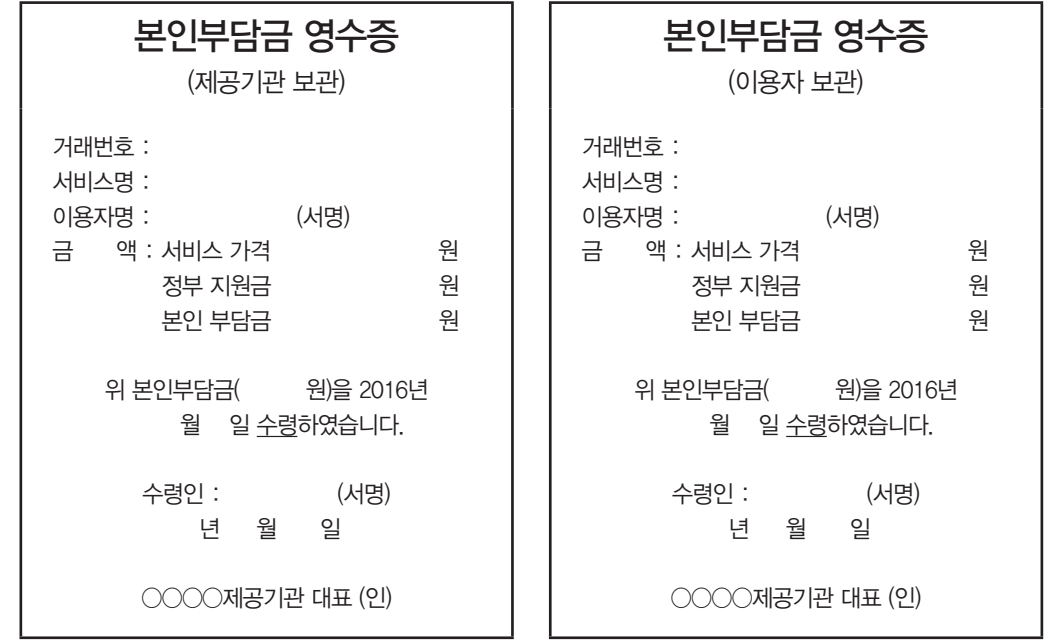

※ 본인부담금 환급 시 기관 내 서식에 맞춰 별도 작성(대전시 지침 p209 참조)

### 제공기관명

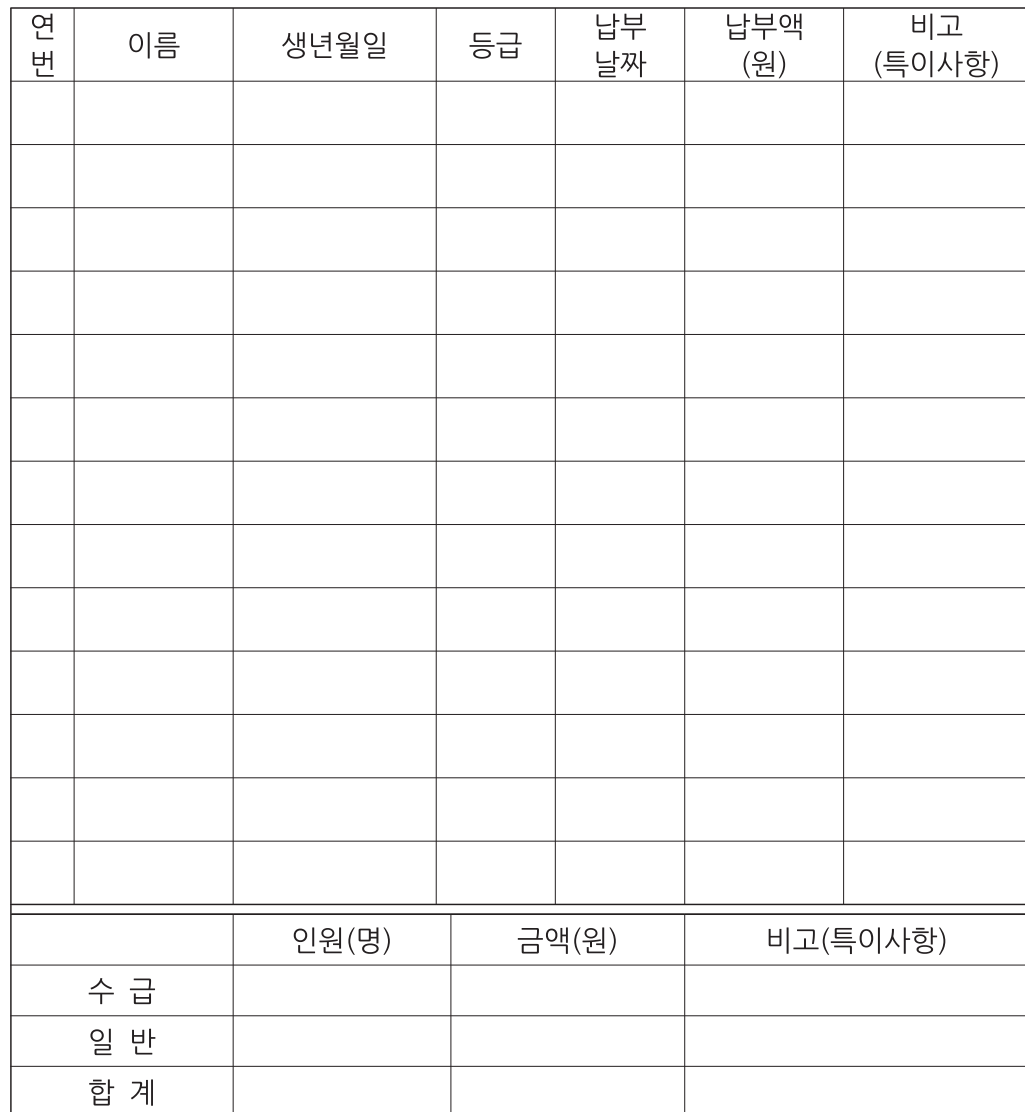

□ 사업명 :

#### 본인부담금 납부 세부내역 ( 월)

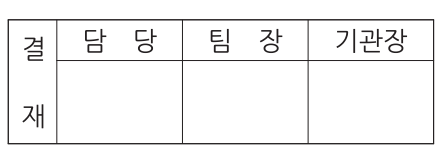

[예시15 본인부담금 납부 세부내역]

제공인력 관리

03<br>회계 관리

전자바우처시스템 사용안내 전자바우처시스템 사용안내

#### 5) 바우처 생성 및 소멸

- (1) 바우처 생성
	- ◆시·군·구청장으로부터 서비스 대상자로 결정·통보 받은 후, 서비스 대상자가 실질적으로 서비스를 이용하고 결제할 수 있도록 바우처 카드에 정부지원금을 충전해 사용할 수 있도록 권한을 부여하는 것이다.
- (2) 바우처 생성 시기
	- ◆매월 말일 22시에 생성되며, 생성된 바우처는 익일부터 사용 가능하다. ※ 16년 6월 바우처는 16년 5월 31일 22:00에 생성되며 6월 1일 부터 결제가 가능하다.
- (3) 생성된 바우처의 이월 및 소멸
	- ◆바우처 이월
	- 생성된 바우처는 해당 월의 익월까지는 이월되어 결제가 가능하다.
	- ◆바우처 소멸
		- 생성된 바우처는 해당 월의 익월 이후에는 소멸되어 바우처 결제 불가하다. 단, 자격종료 시에는 자격종료일이 속한 월의 말일 24:00 까지만 결제가 가능하다.
- (4) 사업 연도전환에 따른 바우처 소멸
	- ◆지역사회서비스투자사업 연도전환 시(매년 12월 31일) 모든 바우처 잔량이 소멸된다.
		- ※ (예시) 자격유효기간이 16년 5월~17년 4월인 이용자의 경우 16년 5월~12월 사이에 생성된 바우처는 16년 12월 31일 24시에 소멸되어 바우처 잔량이 이월되지 않으며, 17년 1월부터 사용 가능한 바우처가 다시 생성된다.
	- ◆단, 매월 바우처가 생성되지 않고, 2개월, 3개월, 6개월 주기로 바우처가 생성되는 사업은 미사용 바우처가 이월된다.(소멸 후 17년도 예산으로 미사용 바우처가 재생성)

# $\sqrt{ }}$  제공인력 관리

#### 1) 제공인력 노무

- (1) 제공인력 계약
	- ◆ 서비스 제공인력에 대한 근로시간, 급여 등에 대한 근로계약을 체결한다.
	- ◆제공인력 인건비 지급 및 노무관리는 관련 법령의 기준에 따라 최저임금 보장, 4대 사회보험 가입, 퇴직적립금 등 준법을 준수할 의무가 있다.

- (2) 4대 사회보험
	- ◆제공기관장은 소속 제공인력에 대해 4대 사회보험 관련 법령 기준에 따라 4대 사회보험을 가입하고 관리하며 이를 시스템에 입력해야 한다.
	- ‑ 1개월간의 소정근로시간이 60시간 이상인 제공인력은 국민연금, 건강보험, 고용보험 당연가입 대상자에 해당하므로 반드시 가입
	- ‑ 당연가입 대상자가 아닌 제공인력의 경우에도 보호를 위해 가급적 4대 사회보험 또는 상해보험 등을 가입

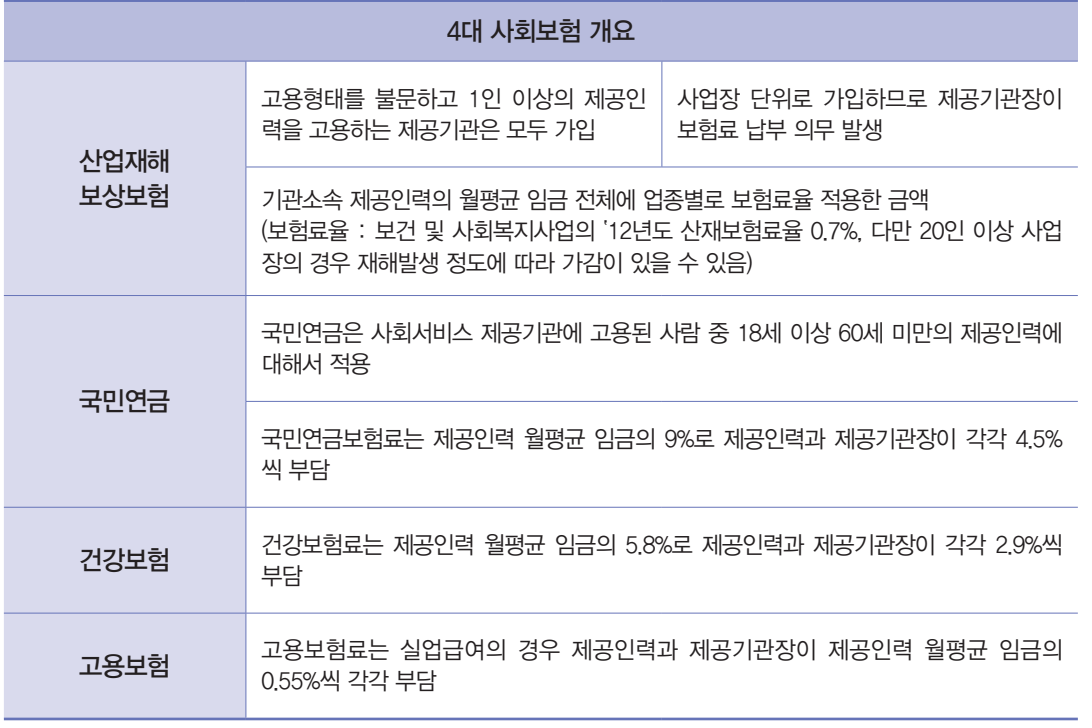

I

#### 【 4대 사회보험 적용 제외기준 】

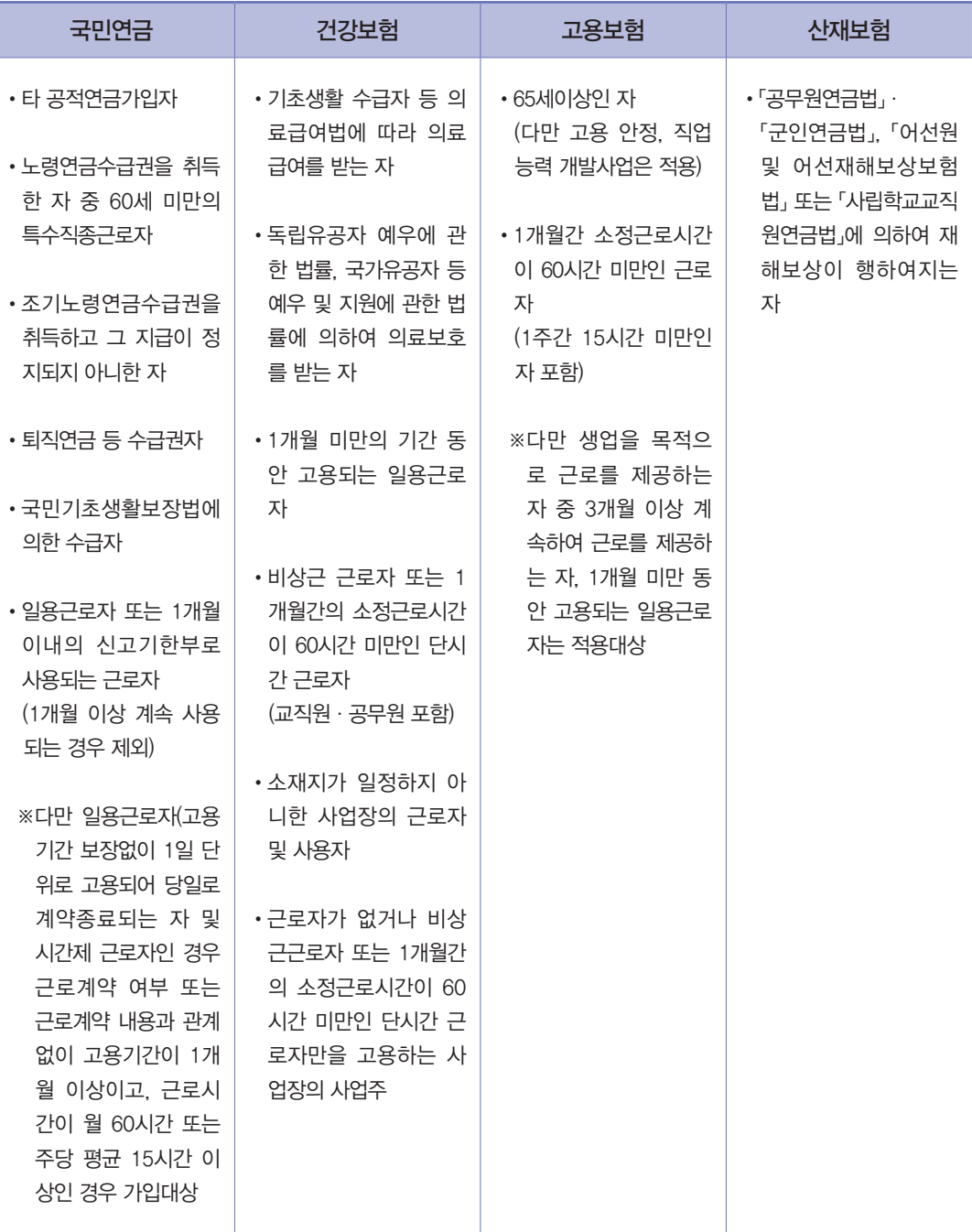

※ 국민연금법 시행령 제 2조, 국민건강보험법 시행령 제 9조, 고용보험법 시행령 제 3조, 산업재해보 상보험법 제 6조

서비스 관리

행정사항

- \* 제공인력의 4대 사회보험 가입 확인을 위해 전자바우처 시스템 상 제공인력 정보를 사회보험 관리 주체(국민연금공단, 국민건강보험공단, 근로복지공단 등)에 제공할 수 있도록 개인정보제공 동의서가 필요
- \* 정부 재정지원 일자리의 효율적 관리 및 일자리 참여자 중복수혜 방지를 위해 노동부 일모아 시스템과

개인정보 제공 동의서

- 정책분석 등의 목적 외에 다른 용도로 사용하거나 다른 사람 또는 기관에 제공할 수 없다. (제공인력으로부터 징수하여 제공자 보관). \* [예시20 개인정보 수집 및 이용 동의서] 참조
- ◆서비스 제공기관은 상담·조사 과정에서 얻은 정보 및 자료를 대상자 선정, 서비스 제공, 관련
- ⑤ 개인정보제공동의서

전자바우처시스템을 연계하고자 개인정보제공 동의서가 필요

- 
- ◆시간제, 파견직의 경우 급여지급의 증빙자료가 되는 근무상황부(출석부)를 관리한다.
- 
- 
- 
- 
- 
- ④ 제공인력 근무상황부
- \* [예시19 4대 보험 납부대장] 참조
- ◆4대 보험 가입과 납부여부를 확인할 수 있는 서류를 구비 및 관리한다.
- ③ 4대 보험 납부대장
- \* [예시18 급여대장] 참조
- ◆제공인력의 4대보험 내용이 포함된 급여 지급 내역서를 작성하여 구비 및 관리한다.
- ② 제공인력 급여대장
- \* [예시17 제공인력 현황] 참조
- ‑ 근로계약에 부수하여 강제저축 및 저축금 관리를 규정하는 계약 ◆근로계약서, 이력서, 졸업증명서, 자격증 사본 등 제공인력 현황을 1장으로 작성하여 구비 및 관리한다.
- \* 전차금이란 제공인력이 근로계약 체결 시 임금에서 변제할 것을 조건으로 제공기관장으로 부터 차용한 금전을 말함
- ‑ 전차금 및 기타 근로를 조건으로 전대채권과 임금을 상계하는 계약
- ‑ 근로계약 불이행에 대한 위약금 또는 손해배상액을 예정하는 계약
- ◆법으로 금지되는 근로계약
- ‑ 휴일·휴가, 취업의 장소와 종사하여야 할 업무에 관한 사항
- ‑ 임금의 구성항목, 계산방법 및 지불방법에 관한 사항
- ‑ 근로계약기간, 근로시간 휴게에 관한 사항
- ◆근로계약서 필수 명시 항목
- 계약서는 2부 작성하여 제공인력과 기관 간에 각 1부씩 보관한다.
- 제공기관은 제공인력을 채용 시 반드시 근로계약체결을 한다. \*[예시16 근로계약서] 참조
- ◆근로계약 체결
- ① 제공인력 관리대장
- (3) 제공인력 관련 구비 서류

⑥ 개인정보보호

- ◆관할 시·군·구청장 및 서비스 제공 기관 등은 업무와 관련하여 얻은 이용자의 정보를 목적이외의 다른 용도로 사용하거나, 다른 사람 또는 기관에 제공할 수 없다.
	- ‑ 보호 이용자의 복지요구를 조사하거나 제공 받은 정보를 다른 사람에게 유출하거나 누설한 자는 3년이하의 징역 또는 1천만원 이하의 벌금(사회복지사업법 제53조의2) 및 위반 시 3년 이하의 징역 또는 1천만원 이하의 벌금(공공기관의개인정보에관한법률 제23조 2항)이외에 지정 취소 등 조치 가능
	- ‑ 사회서비스 이용 및 이용권 관리에 관한 법률 제33조(비밀누설 금지)에 업무수행 중 알게 된 비밀에 대하여 누설 금지토록 규정, 위반 시 같은 법 제37조(벌칙)에 의거 2년 이하의 징역 또는 1천만원 이하의 벌금에 처함
	- 사회서비스 이용 및 이용권 관리에 관한 법률 제10조(신청에 따른 조사) 제6항
		- \* [예시21 개인정보보호 서약서] 참조

#### 개인정보 보호 위반사례 예시

\*서비스 이용자 및 보호자의 이름, 연락처 등을 공공 게시판에 게재하는 행위

\*서비스 이용자 및 보호자의 이름, 연락처 등을 서비스 제공기관에 문서, 파일 등의 형태로 제공하는 행위

#### 개인정보 보호 위반사례 예시

- \*타 법령이나 사업지침 등에서 근무시간 내 전임 또는 개별사업운영 의무가 부여된 경우 해당 시간 내 지역사회서비스 제공인력으로 활동 불가
- \*제공인력이 이용자와 다음의 관계에 있는 경우 서비스 직접 제공 불가
- 배우자, 직계존속 및 형제·자매, 직계 혈족의 배우자, 동거인
- ※ 확인 시 관련 비용 환수 조치
- \*제공기관장과 관리책임자는 제공인력 업무수행은 가능하나, 제공인력 배치기준 산정 시 포함 불가 ※ 복지부 고시에 따른 별도 인력 배치기준이 적용되는 사업은 인력 배치기준 산정 시 포함 가능
- \*지역사회서비스투자사업에 속한 제공인력은 타 사업과 구분하여 관리

#### 개인정보 보호 위반사례 예시

\*제공기관은 사회서비스 제공인력에 대해 전자바우처시스템에 반드시 등록(제공인력의 인적정보, 자격증 정보, 교육정보, 서비스 정보 등)하고, 제공인력의 변동사항(계약, 계약해지 등)이 발생한 경우 그 변경사항을 전자바우처시스템에 등록

서비스 관리

행정사항

[예시16 근로계약서]

※본 근로계약서 양식은 근로기준 관련 법령 상 근로계약서 명시사항을 돌봄 서비스 제공인력 적용(안)으로 재구성한 양식임

※근로계약 체결 시 이를 참고하여 작성하되 기관별 특성 및 상황에 따라 변형해서 활용 가능

## 근로계약서 양식

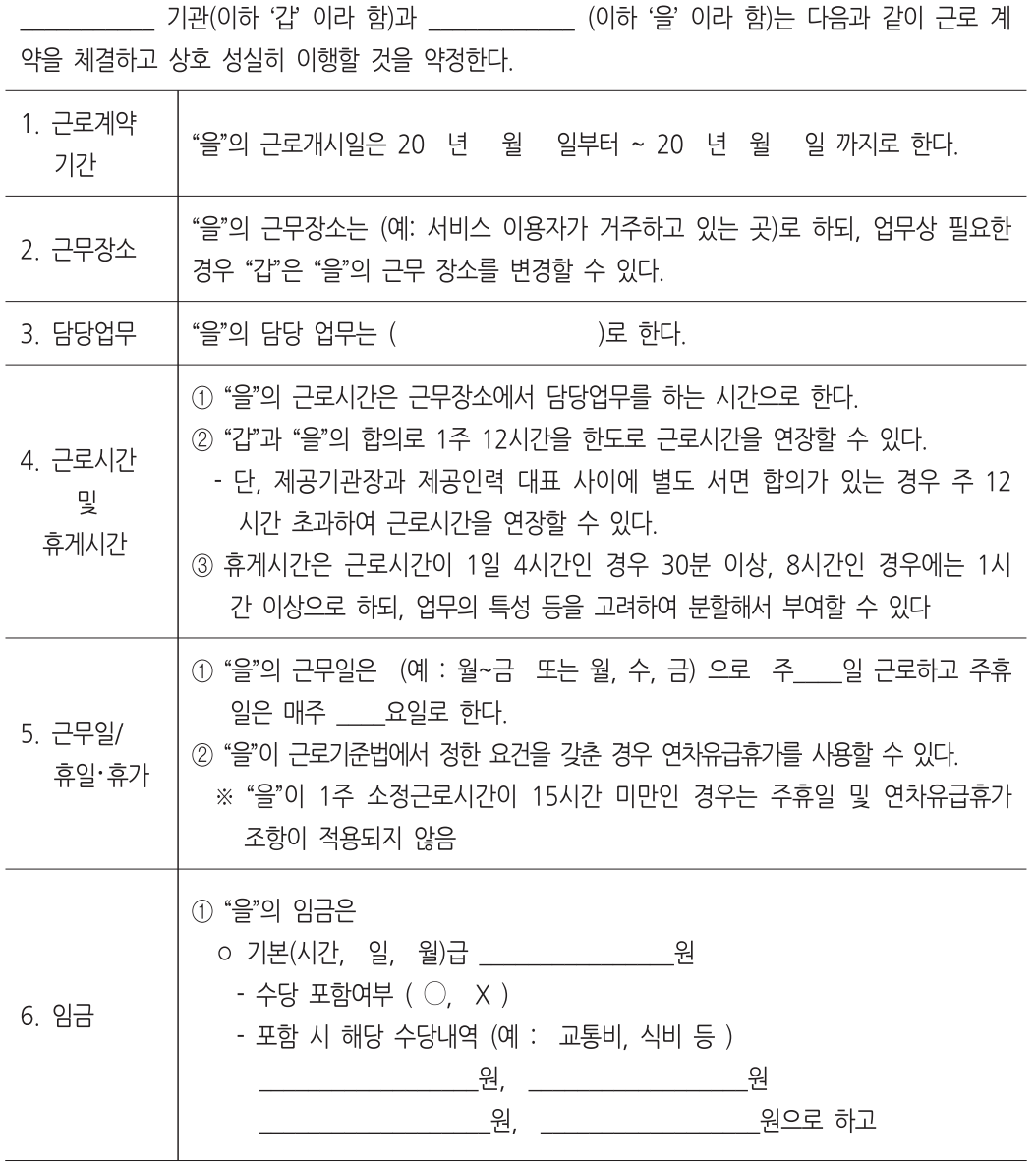

※ 근로시간이 정해져 있지 않은 경우 임금, 휴일 및 휴가 등에 관한 항목은 당사자 간 계약에 의해 탄력적으로 적용할 수 있습니다.

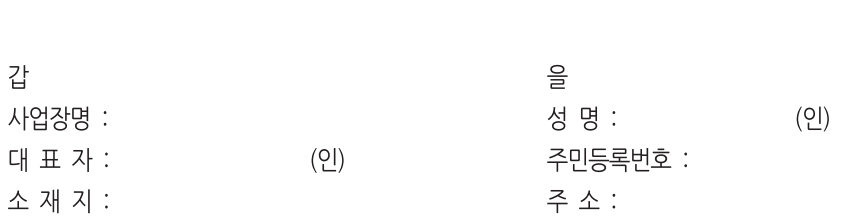

20 년 월 일

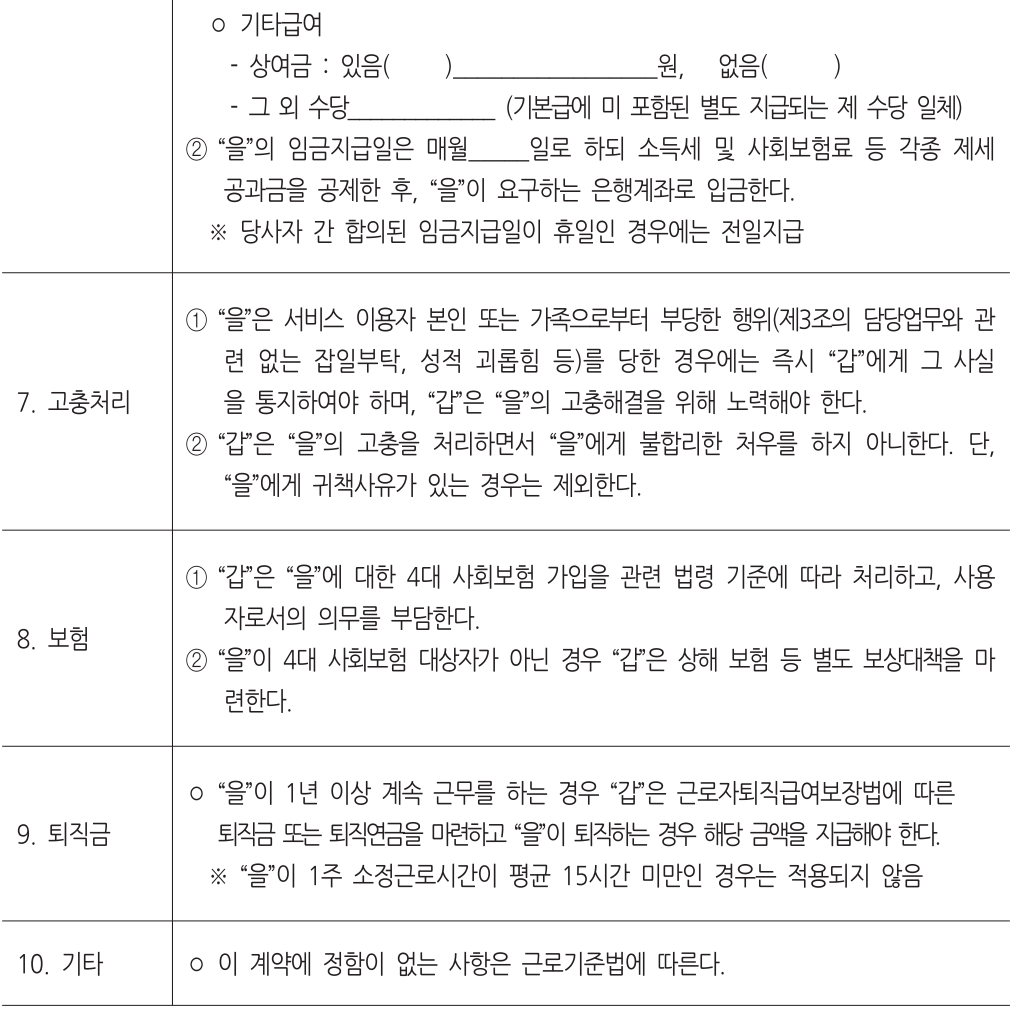

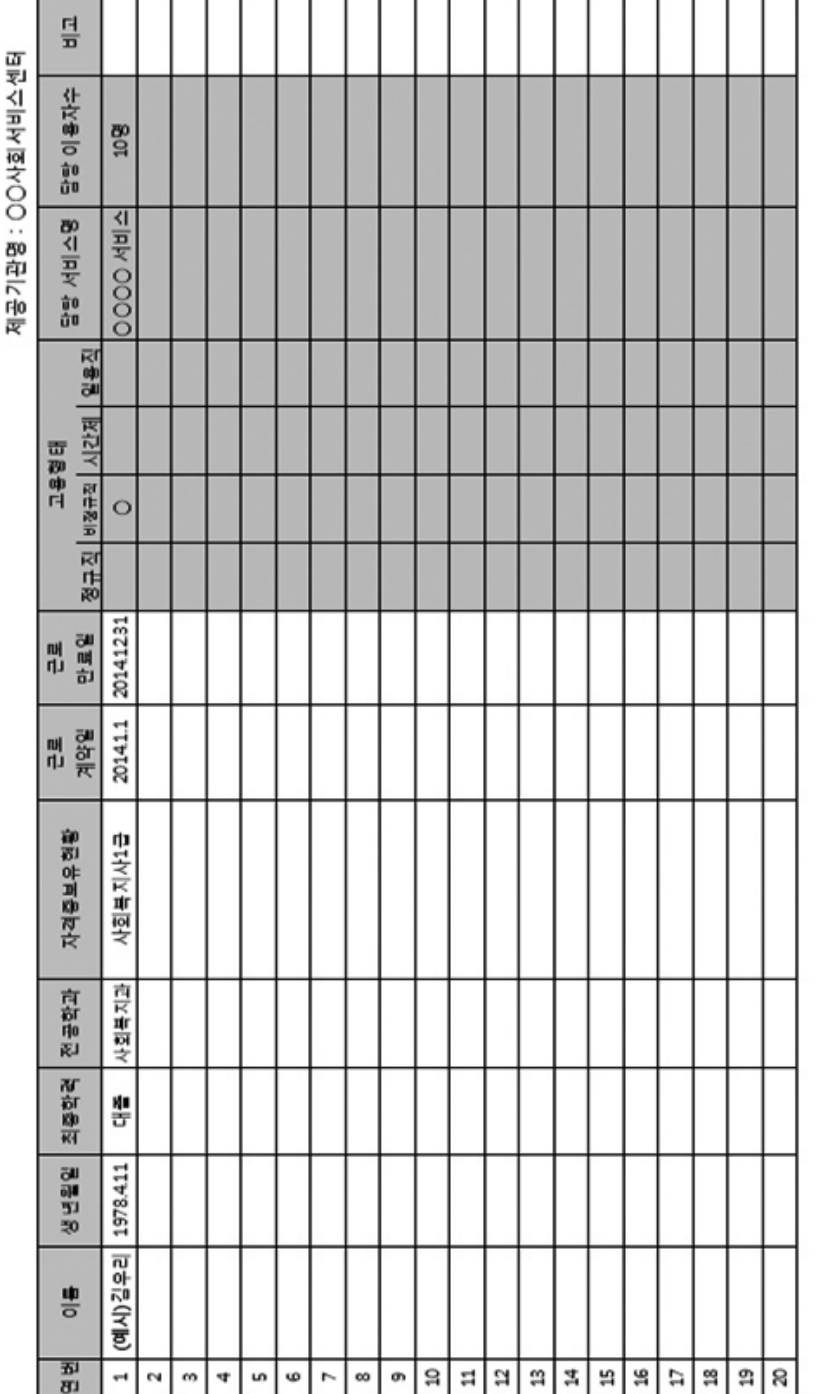

뭘 제공인력 현황

※ 채용형태는 비정규직, 정규직 또는 시간제, 일용직인지 확인하기 위할<br>※ 제공인력 채용 추가월 기준으로 현황표를 작성

한<br>호<u>정</u><br>행정(동

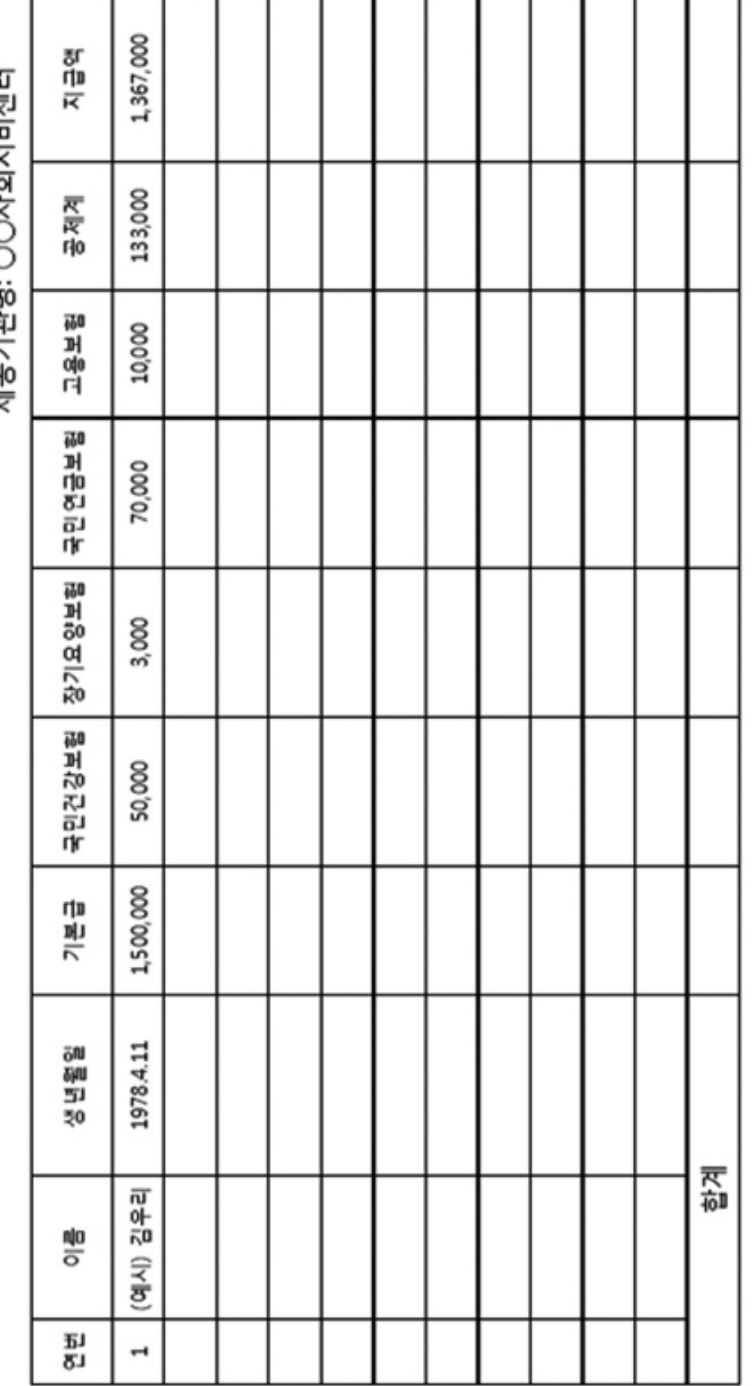

급여대장 ᇭ

제고기과며 (이사하서비세터

※ 급여대장 항목 중 교통비, 식비, 수당 등 제공기관에 맞게 추가 및 변경하여 작성 가능함<br>※ 반드시 역설로 작성

[예시18 급여대장]

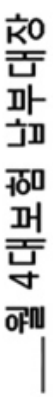

제공기관명: OO 사회서비스센터

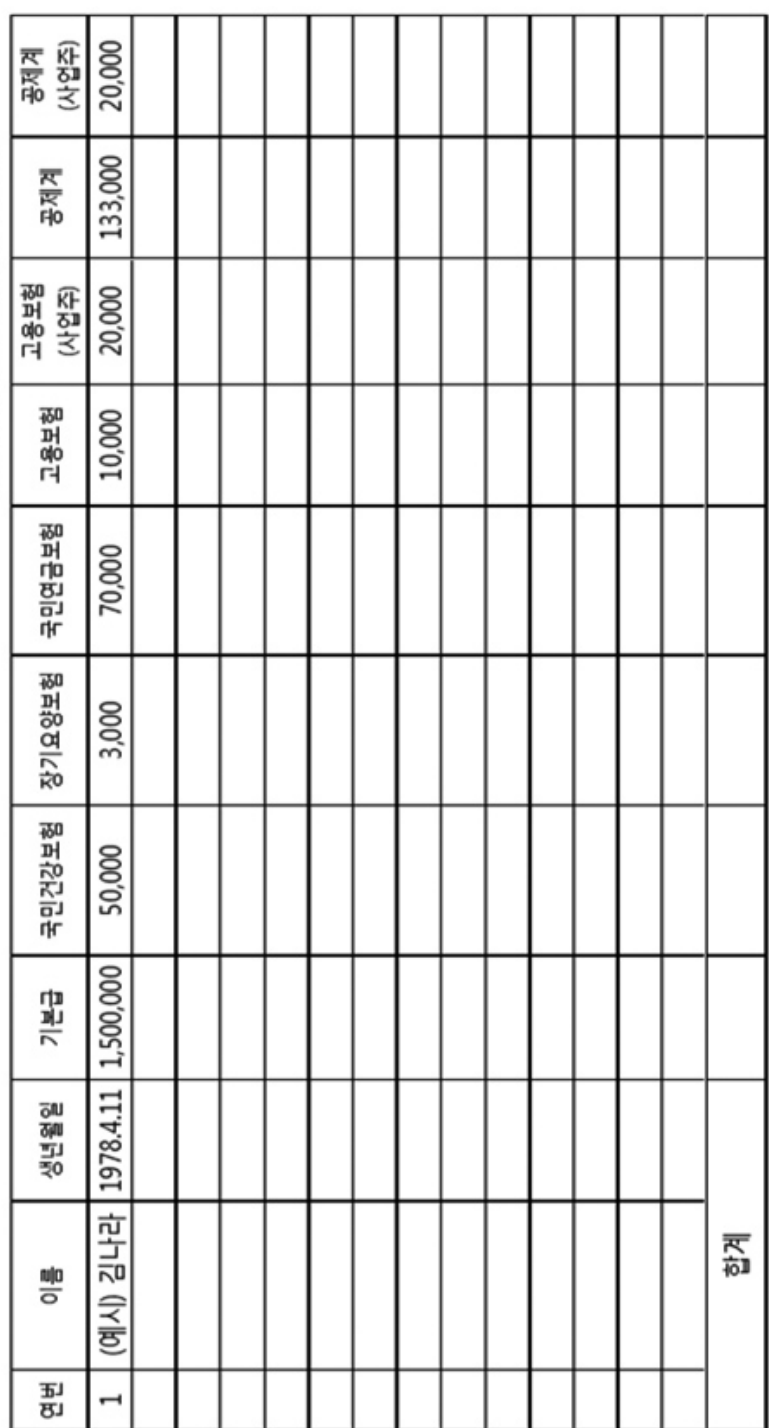

반드시 액셀로 작성

×

한<br>호<u>정</u><br>행정(동

서비스 관리

[예시20 개인정보 수집 및 이용 동의서]

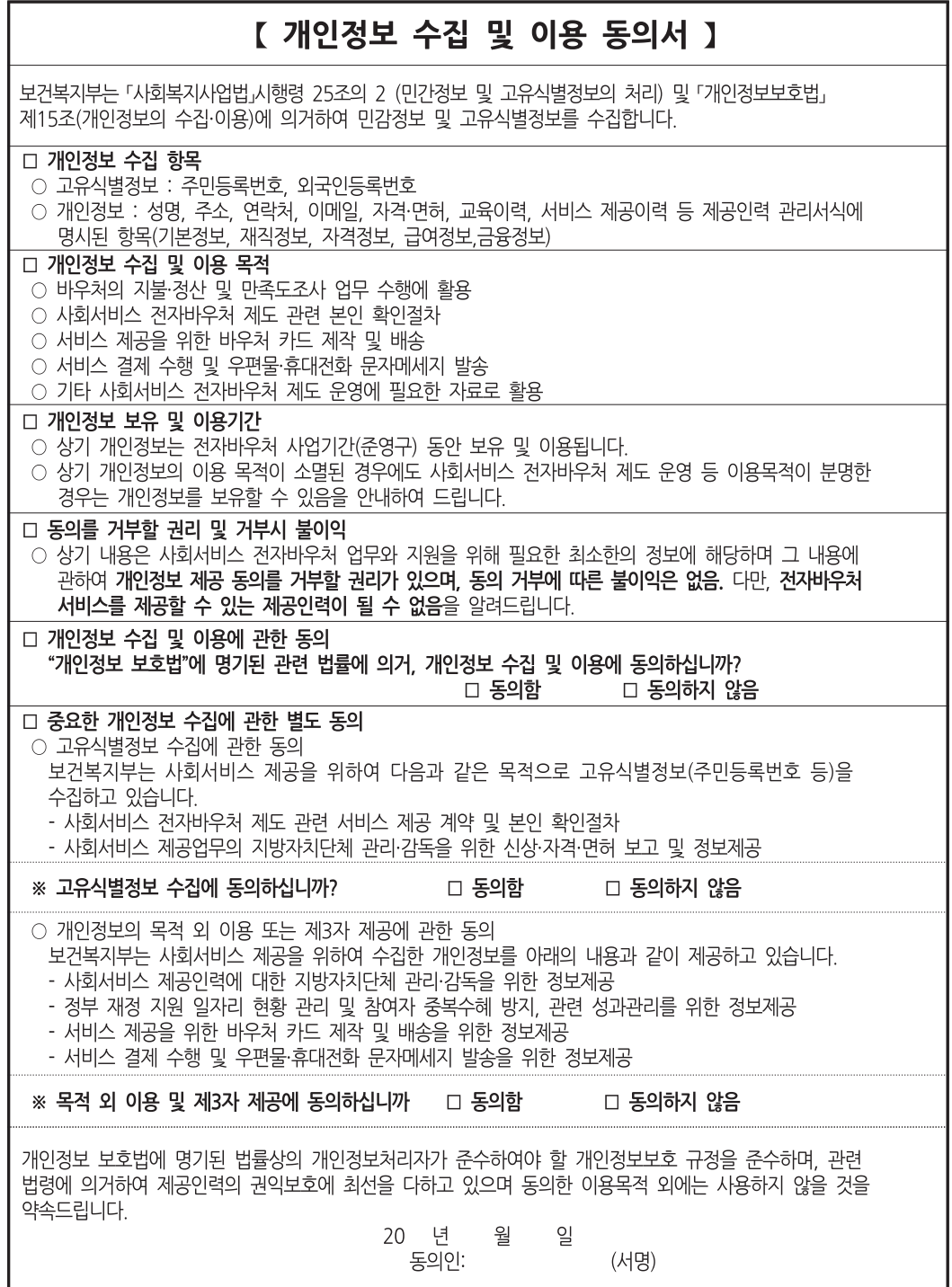

## 개인정보보호 서약서

나 ()는 업무 중에 알게 된 개인정보 및 회사의 업무와 관련된 정보에 대하여 업무 수행중이나 업무 수행 후에도 비밀을 지킬 것을 서약합니다.

또한 회사에서 수집한 개인정보의 보호를 위해 회사에서 정하는 개인정보보호 관리 규정을 준수할 것이며, 적정한 절차 없이 개인정보를 무단으로 조회, 누출하지 않을 것을 서약합니다.

개인정보보호와 관련한 비밀의 준수와 개인정보보호를 위한 법적 준수기준인 "정보통신망이용촉친 및 정보보호에 관한 법률"에 명시된 모든 조항과 회사의 개인정보보호 관리 규정 등 관련된 모든 조항이 포함된다는 것을 충분히 설명 받고 숙지하였습니다.

만약, 이러한 서약에도 불구하고 업무상 알게 된 사항에 대하여 비밀을 누설하거나 정당한 사유 없이 조회, 유출, 오용할 경우 형사상 민사상의 법률 조항에 의거하여 제재를 받을 수 있음을 통고 받았으며, 이러한 제재에 대하여 이의를 제기하지 않을 것을 본인의 자의로 서약합니다.

> 일시 : 20 년 월 잌 소속 : 성명 :  $(2)$

#### 2) 제공인력 교육

#### (1) 교육계획 수립

- ◆제공기관의 장은 사회서비스 품질향상을 위해 기관의 장, 관리책임자를 포함한 제공인력에 대해 일정 수준 이상의 교육계획을 수립·시행하여야 함 \*[예시22 제공인력 교육 연간 계획서] 참조
- ◆신규 제공인력 : 신규 제공기관의 장 또는 관리책임자, 제공인력은 제공기관을 등록하거나 또는 제공인력으로 등록한 날로부터 6개월 이내에 기본소양교육과 직무교육을 총 12시간 이수하여야 함
- ◆ 보수교육(기존 제공인력) : 지역사회서비스를 제공하는 모든 제공기관의 장 또는 관리책임자, 제공 인력은 등록이 되어있는 사업연도('16년도) 내에 직무교육을 8시간 이수하여야 함
	- ※ 해당 사업년도에 보수교육을 이수하지 않은 제공기관의 장 및 관리책임자, 제공인력은 차년도 에 지역사회서비스를 제공할 수 없는 방안 검토

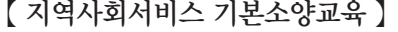

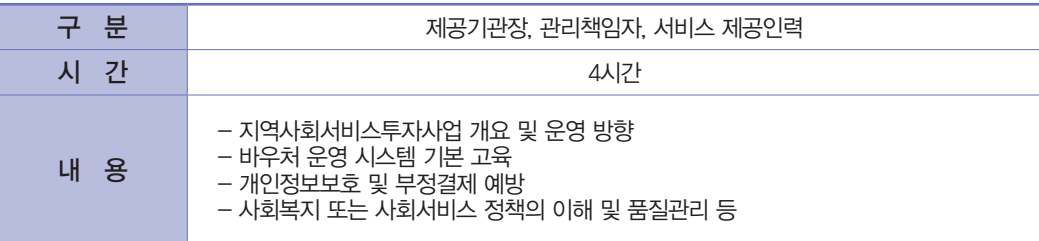

#### 【 지역사회서비스 직무교육 】

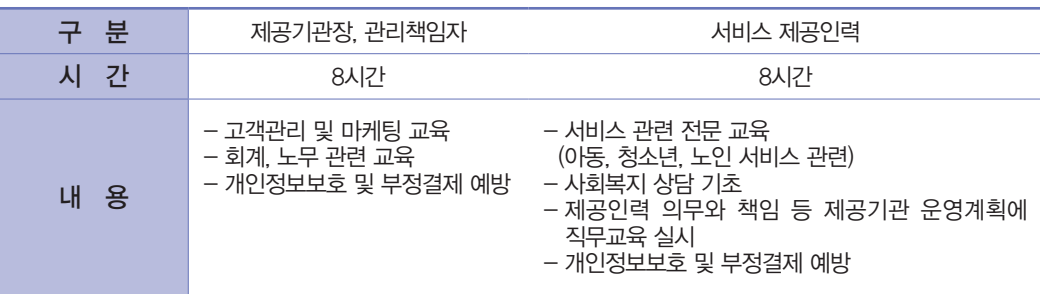

#### ◆인정되는 교육과정

- 보건복지부, 시·도 또는 시·군·구, 지역사회서비스지원단에서 실시하는 교육과정
- 한국보건복지인력개발원 또는 사회보장정보원에서 실시하는 사회서비스 교육과정
- 지역사회서비스지원단의 제공기관 컨설팅을 받은 기관은 제공기관의 장 또는 관리책임자 기본 소양교육으로 4시간을 인정
- ※ 단, 시각장애인 안마서비스 제공자는 지역사회서비스의 별도 보수교육을 이수 불필요

(2) 제공인력 교육대장

◆교육자 명단, 교육일정, 내용, 자료, 교육 출석부(서명), 교육사진 등 구비하여 관리한다. \*[예시23 제공인력 교육일지] 참조

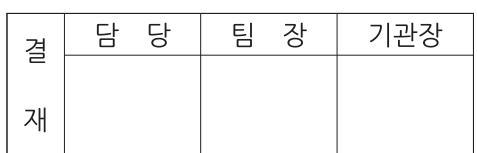

## 제공인력 교육 연간 계획서

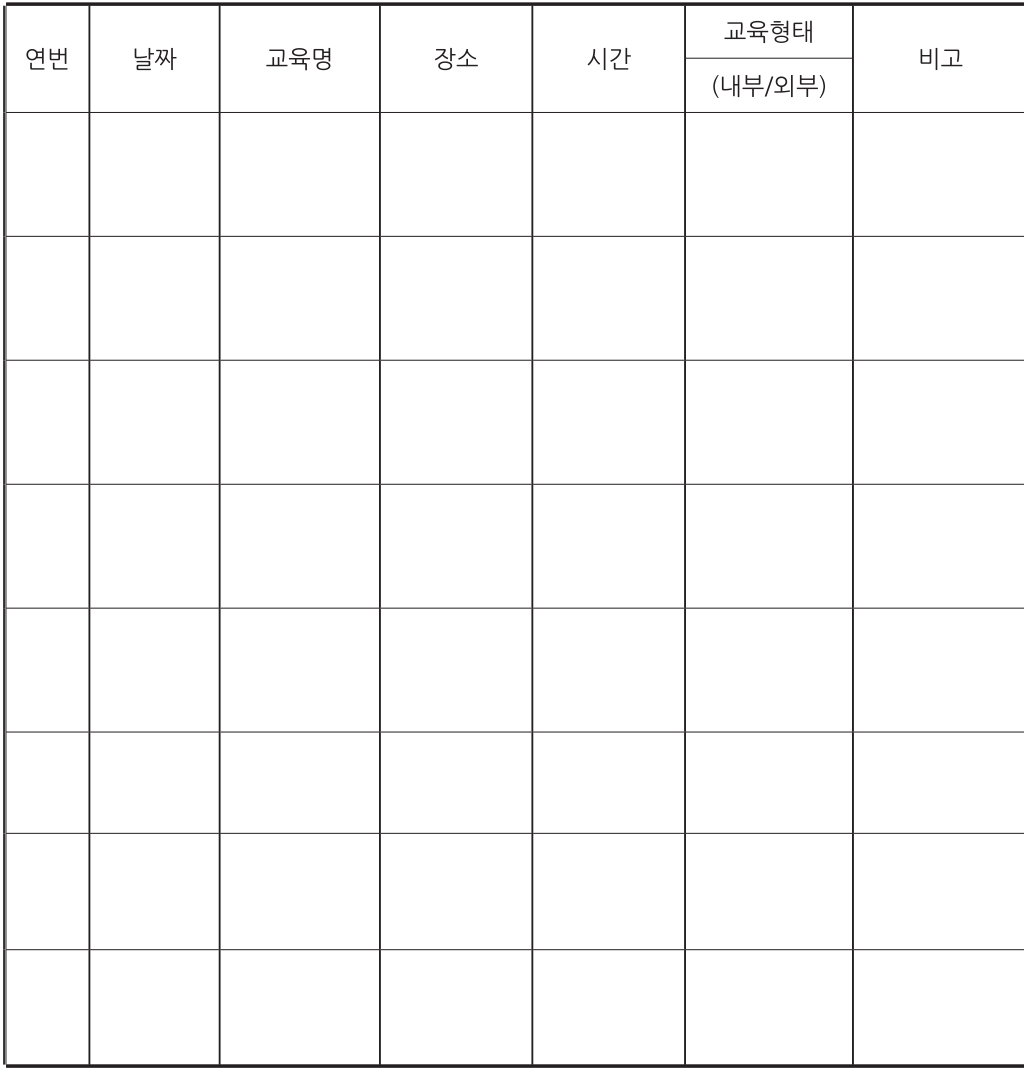

#### 제공기관명

※ 연간 교육 계획은 내용에 따라 1장 이상이 될 수 있습니다.

[예시23 제공인력 교육일지]

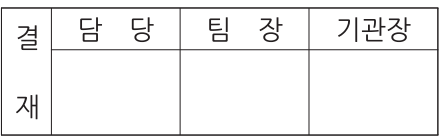

## 제공인력 교육일지( 월 차)

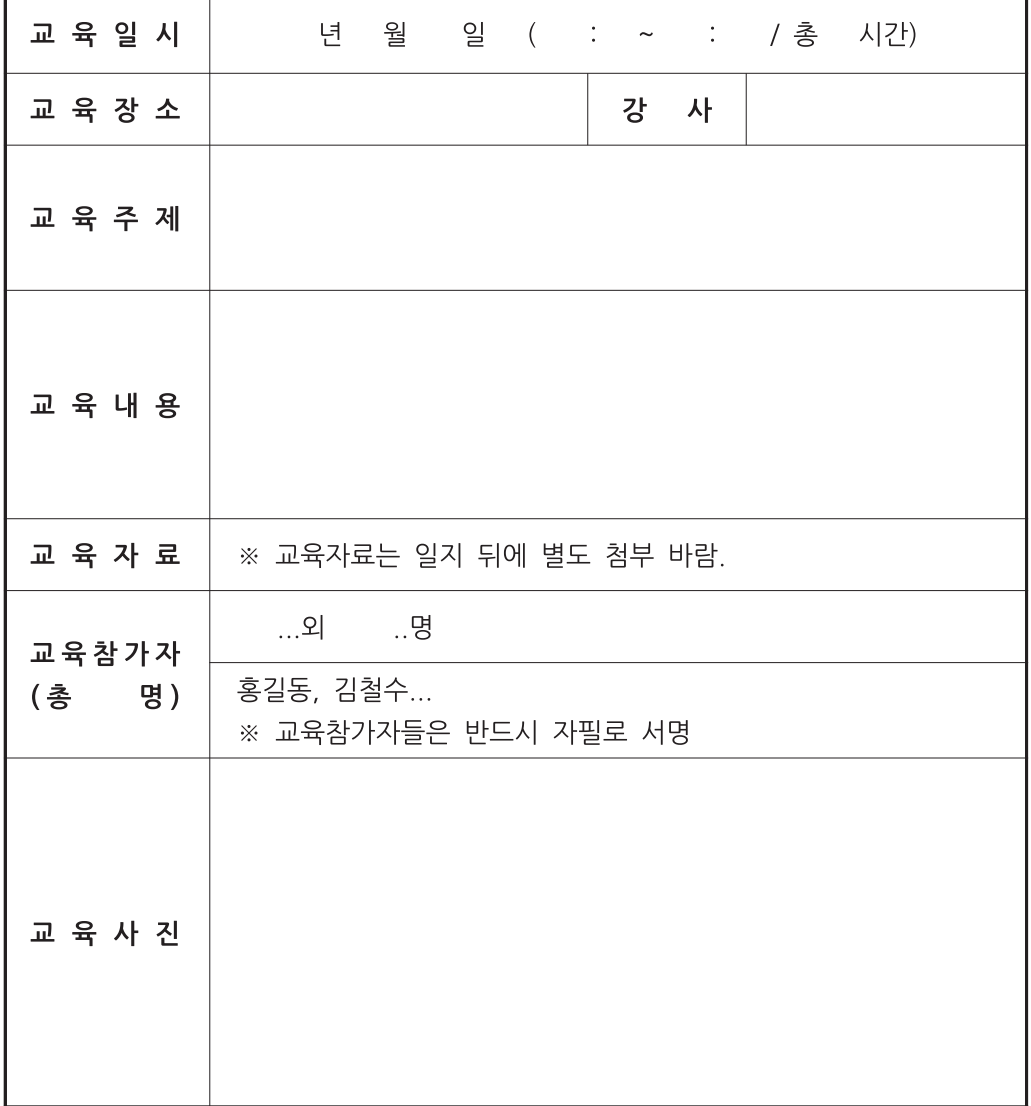
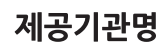

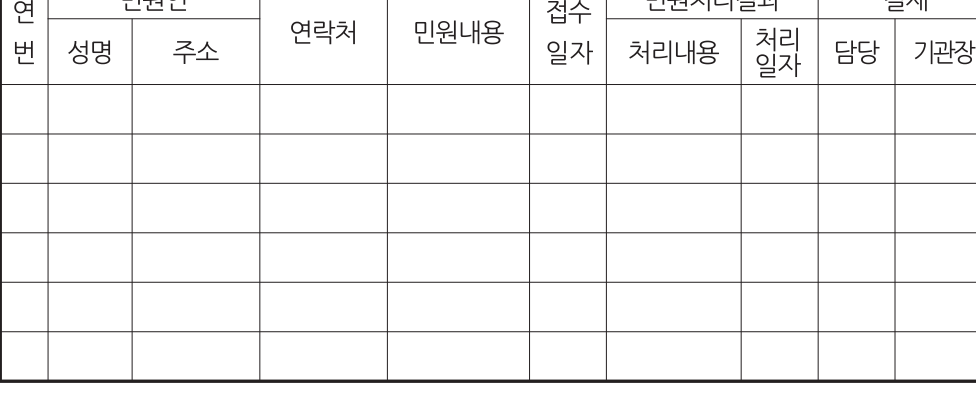

# 민원처리대장

Т

**ICRICIFIOIN** 

Τ

フォラル

### 1) 민원관리

- (1) 민원처리대장
	- ◆내부적인 민원 관리 기준을 정하고 이를 적절히 운영하고, 이를 이용자에게 공지한다.

- ◆이용자 및 고객 등 제기된 민원은 지체 없이 접수 및 처리한다.
- ◆민원처리대장을 구비하여 관리한다. \* [예시24 민원처리대장] 참조
- (2) 전자바우처 부정사용 신고센터(전자바우처 클린센터 운영)
	- ◆서비스 대상자, 제공이력, 제공기관 및 국민을 대상으로 바우처 부정사용 근절을 위해 바우처 부정 사용에 대한 신고를 접수하고, 신고내용의 사실 여부를 확인
	- ◆바우처 부정사용에 대한 전자바우처 클린센터 홈페이지(www.vclean.or.kr) 및 신고상담전화 (02-6360-6799) 운영(사회보장정보원)
	- ◆부정사용 신고 처리절차

 $\overline{m}$ 

 $\overline{5}$  행정사항

- ‑ 신고서 제출(클린센터 홈페이지 및 전화) → 신고접수·예비조사(사회보장정보원) → 사실확인 (현장점검 등) → 부정사용액 환수 및 행정처분(지자체)
- ◆사회보장정보원은 제공인력(제공기관) 및 서비스 대상자를 대상으로 부정사용 방지 등을 위한 모니 터링을 실시할 수 있다.

[예시24 민원처리대장]

## 2) 지도점검 및 행정조치 사항

(1) 점검 방향

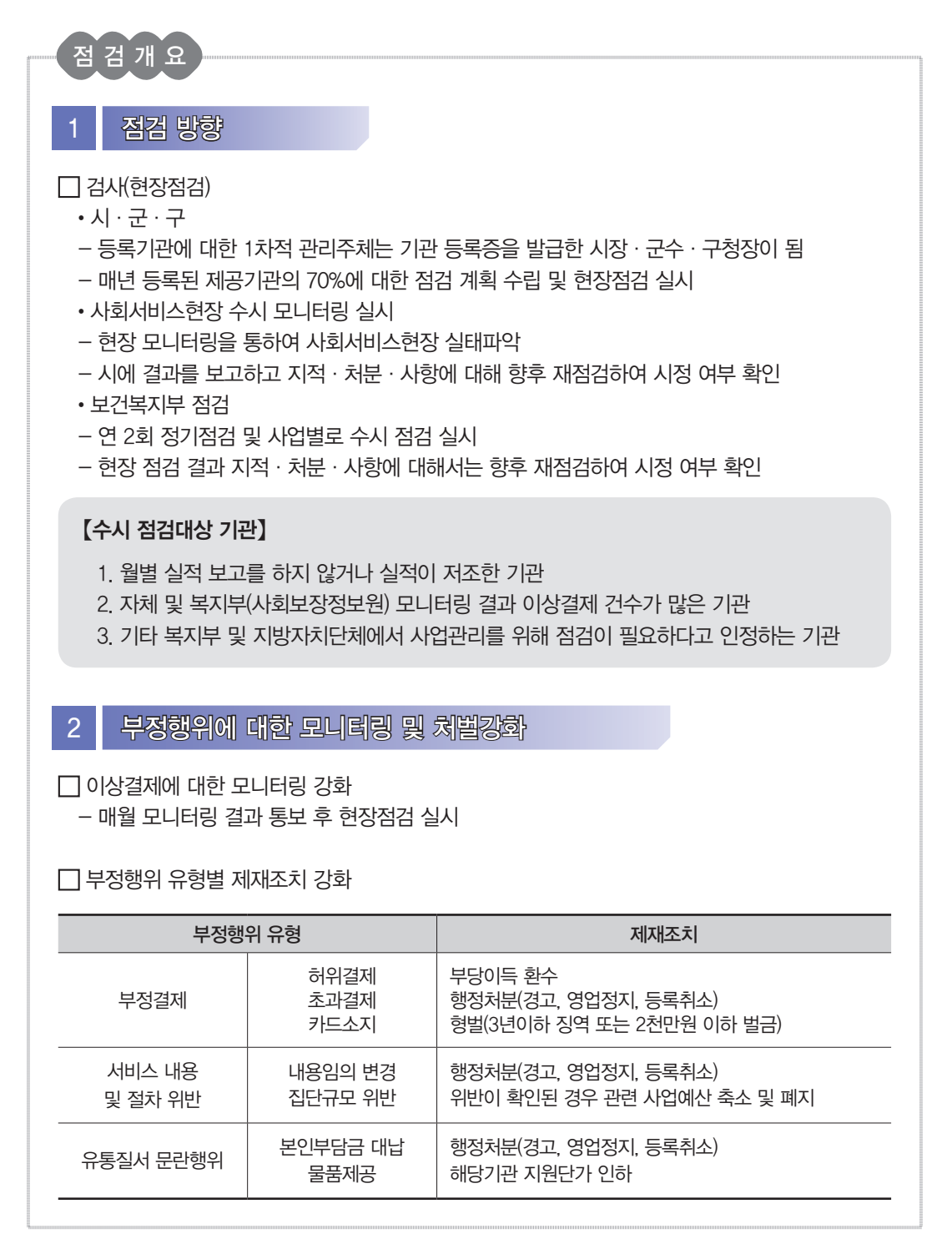

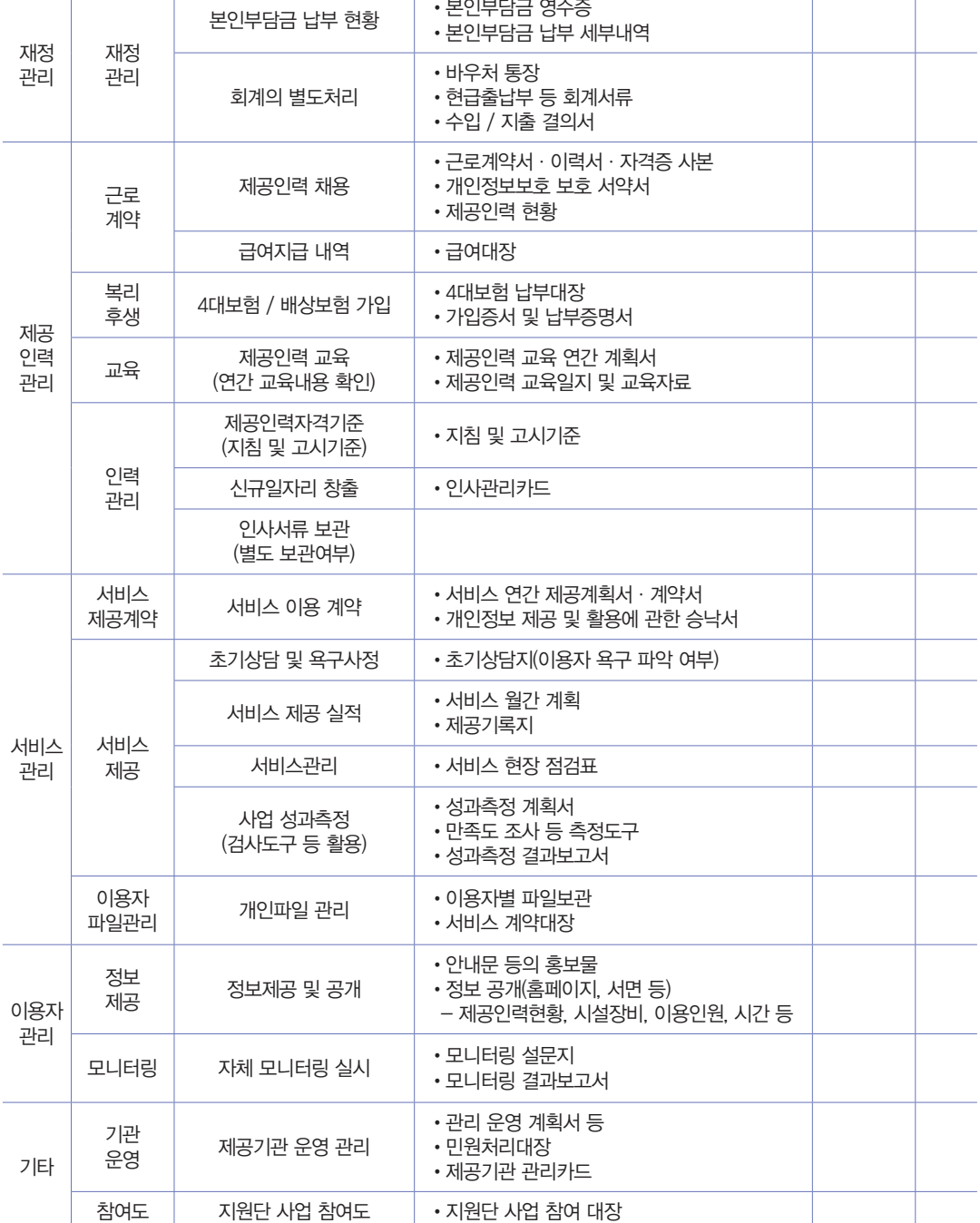

(2) 행정서류 점검항목

구 분 다리 주요내용 다리 이 구비서류

서식 주수<br>번호 주수

서비스 관리

05 행정사항

### (3) 유형별 위법사례

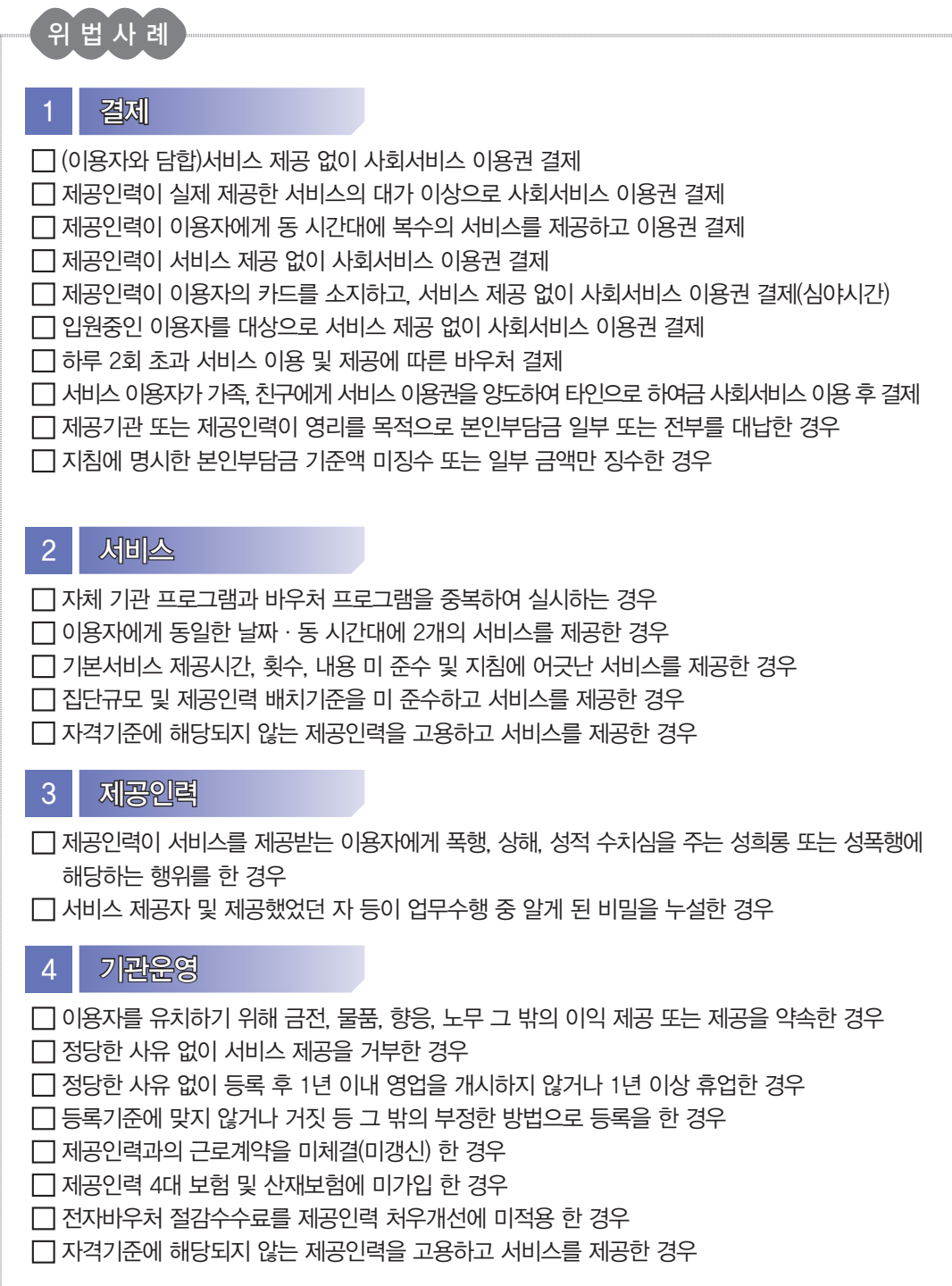

05 행정사항

(4) 행정조치 사항

- ① 부당이득 징수
- ◆징수요건(법 제21조)
	- 제공자가 거짓 등 부당한 방법으로 서비스 제공비용을 지급받은 경우
- ◆ 징수 주체 및 절차(시행령 제4조)
	- (징수 대상)거짓 등 부당한 방법으로 비용을 지급받은 제공자
	- 이용자가 거짓 보고 또는 증명 등을 한 경우 시장·군수·구청장은 이용자에게 제공자와 연대 하여 징수금 납부 조치 가능
	- (징수 범위)그 비용에 상당하는 금액의 전부 또는 일부
- ② 경고, 영업정지 및 취소처분
- ◆처분요건(법 제23조 제1항)
	- 거짓이나 그 밖의 부정한 방법으로 등록을 한 경우
	- 정당한 사유 없이 등록한 후 1년 이내에 영업을 시작하지 않거나, 1년 이상 휴업을 한 경우
	- 제16조 제2항에 따른 등록기준에 맞지 아니하게 된 경우
	- 제17조 결격사유 각 호의 어느 하나에 해당하는 경우
	- 제19조에 따른 제공자 준수사항을 위반한 경우
	- 소속 종사자가 사회서비스 이용자에 대하여 폭행, 상해, 성적 수치심을 주는 성희롱 또는 성폭 력에 해당하는 행위를 한 경우
	- 영업정지 기간에 영업을 한 경우
- ◆처분범위

 - 경고, 영업정지 및 등록취소(영업정지 시 최대 6개월 범위 내에서 그 기간을 정하여 처분 가능) ◆행정처분 기준(시행규칙 별표2)

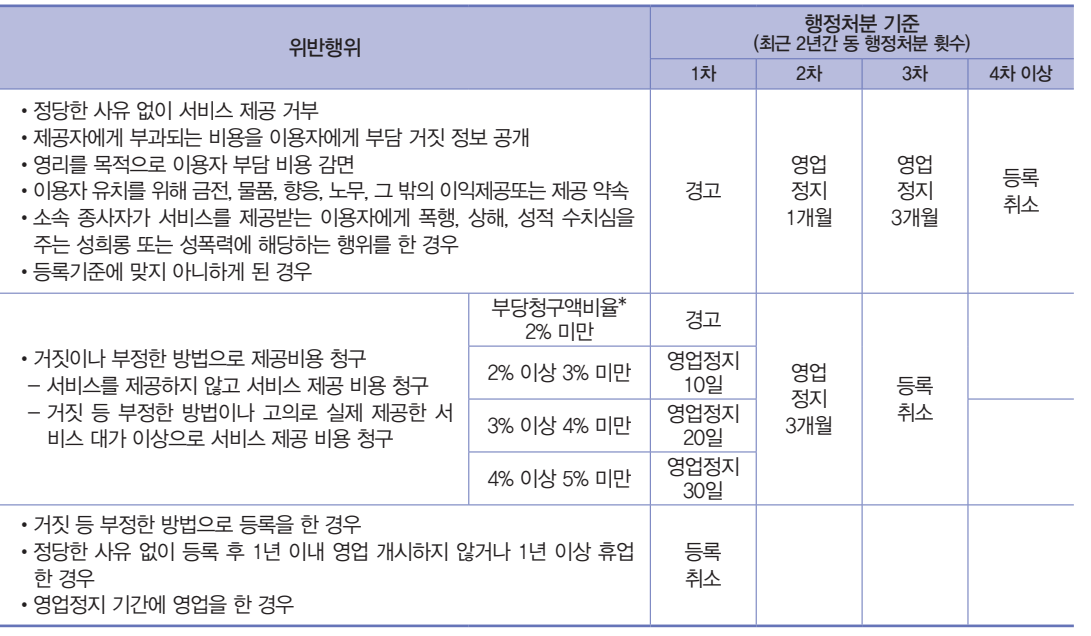

05. 행정사항 77

#### ③ 과징금

#### ◆처분요건(법 제25조)

- 제23조에 따라 영업정지를 명하여야 할 경우로서 영업정지가 이용자 등에게 심한 불편을 주거나 공익을 해칠 우려가 있는 경우
	- ※ 영업정지를 갈음하여 과징금을 부과할지의 여부는 행정청의 재량 사항이며, 제공기관의 요청에 따라 결정되는 사항은 아님에 유의

#### ◆처분범위

- 영업정지처분을 갈음하여 최대 1천만 원 이하의 과징금 부과 가능

### ◆과징금 산정기준(시행령 별표1)

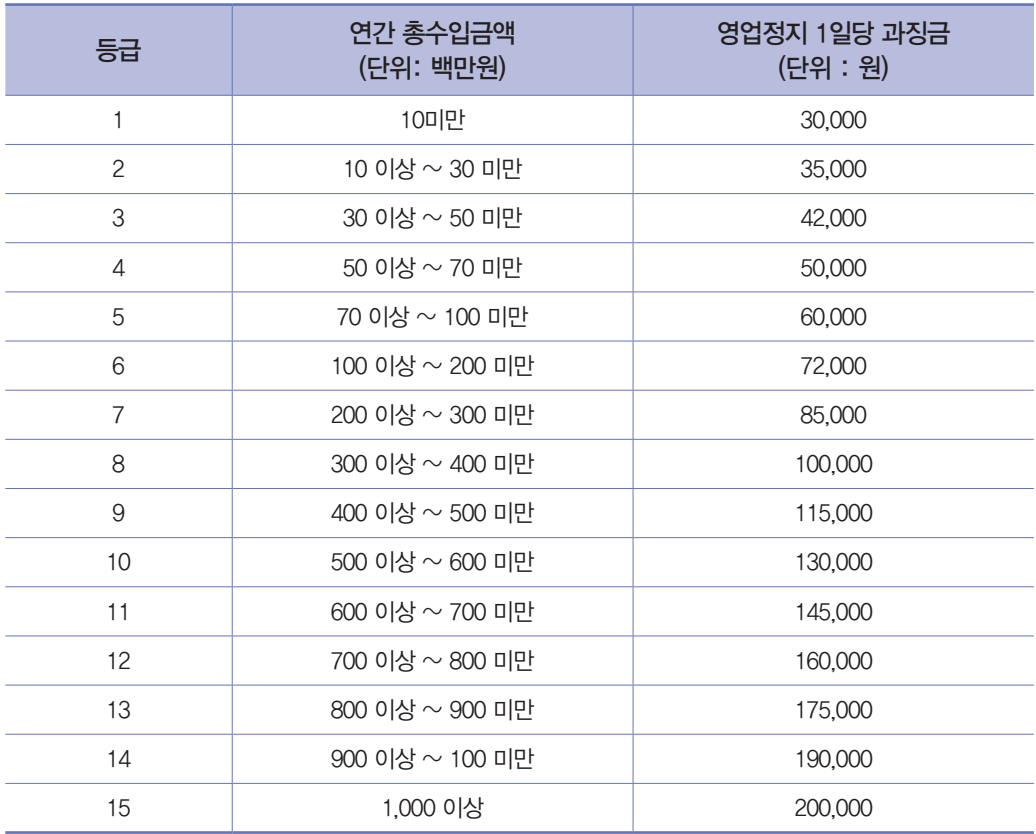

#### ④ 과태료

### ◆부과요건(법 제40조)

- 제18조를 위반하고 휴업·폐업 신고를 하지 아니한 경우
- 정당한 사유 없이 제32조에 따른 출입·검사를 거부·방해 또는 기피, 질문에 대하여 진술을 거부하거나 거짓으로 진술, 자료제출을 하지 않거나 거짓 보고 또는 거짓 자료를 제출한 경우

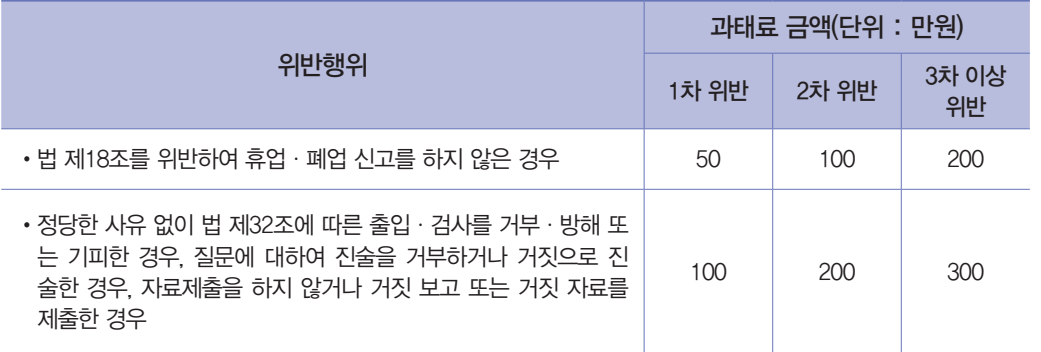

⑤ 벌칙

◆부과 요건 및 세부기준(법 제35조 ~ 제38조)

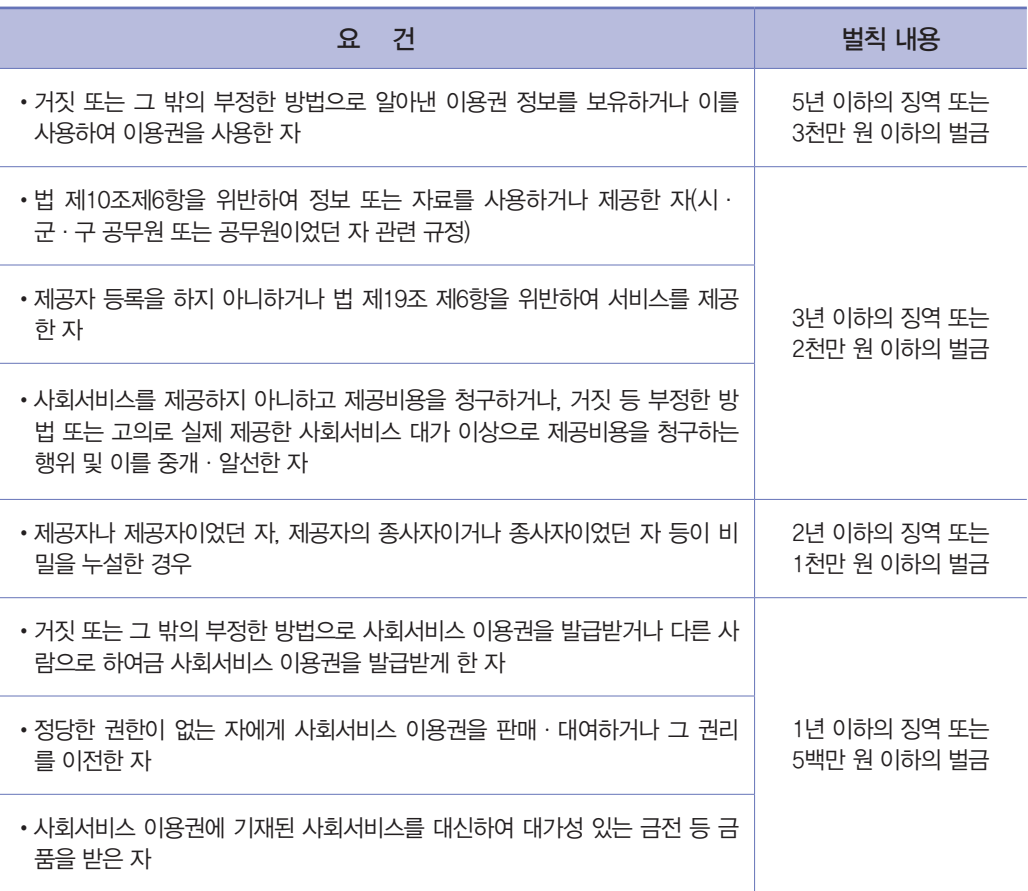

전자바우처시스템 사용안내

05 행정사항

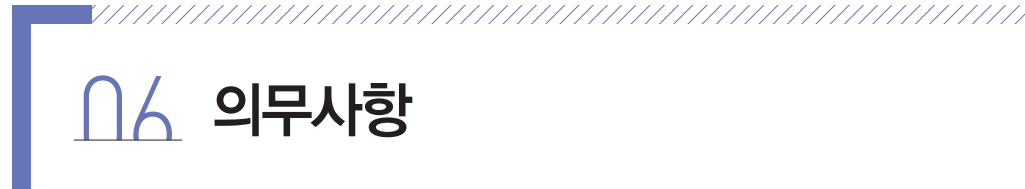

### 1) 제공기관 준수사항

- (1) 정보공개
	- ◆제공자는 시행규칙 제13조 제1항에서 정한 사항에 대하여 '사회서비스 전자바우처 홈페이지 (http://www.socialservice.or.kr)에 게시하여 이용자에게 공개한다.
	- ‑ 제공하는 서비스 종류와 내용, 제공인력 현황(성별, 연령 및 경력 포함), 시설 및 장비 현황, 연도별 서비스 이용 인원, 서비스 이용 가능 시간
	- ◆공개 내용이 변경되거나 사실과 다른 경우 지체 없이 수정한다.
- (2) 서비스 제공 관련
	- ◆이용자에게 제공하기로 한 사회서비스를 정당한 사유 없이 거부할 수 없다.
	- ◆서비스 제공인력 현황(연령, 성별, 경력 포함), 시설장비 보유현황, 연도별 서비스 이용인원, 서비스 이용가능 시간대, 기타 복지부장관이 필요하다고 인정하는 사항 등을 이용자에게 공개한다.
	- ◆사회서비스 저자이용권 결제 시 발생하는 비용을 이용자에게 부담할 수 없다.
	- ◆사회서비스 이용권(바우처 카드) 이용자가 정당한 사용자가 아님을 알면서도 이를 모의 혹은 묵인 하여 서비스를 제공하고 결제하여서는 안 된다.
	- ◆서비스를 제공하지 아니하고 사회서비스 제공 비용을 청구하거나 거짓 등 부정한 방법이나 고의로 실제 제공한 서비스 대가 이상으로 서비스 제공 비용을 청구하는 행위
	- ◆바우처 관리 매뉴얼, 관련서류 구비 및 보관한다.
	- ‑ 매뉴얼 포함 내용 : 보건복지부 지침 요약 제공, 필수서류 공통서식, 바우처 결제방식 안내 등
	- ‑ 지침상 필요서류(서비스 제공계약서, 서비스제공기록지), 결제관련 서류(바우처 결제 영수증, 본인부담금 납부내역) 구비 및 보관
	- ◆지사(참여기관), 공급인력의 부정행위, 의무이행 해태 등에 대한 책임을 진다.
	- ◆배상보험 · 상해보험 가입, 교육훈련 및 주기적 모니터링 등 서비스 제공과정에서 발생할 수 있는 사고 등 위험에 대비한 위험관리체계를 구축한다.
	- ◆서비스를 제공하지 아니하고 사회서비스 제공비용을 청구학 수 없다.
	- ◆거짓 등 부정한 방법이나 고의로 실제 제공한 서비스 대가 이상으로 제공비용을 청구할 수 없다.
	- ‑ 위반 시 법 제23조 제1항 제5호에 근거하여 경고, 영업정지 등 행정처분
	- ◆서비스 제공 금지사항
	- ‑ 관할 세무서장에게 폐업신고를 하거나 제공자 등록이 말소되거나 등록사항이 직권 말소된 경우
	- ‑ 휴업 또는 폐업을 했거나 등록 취소 또는 영업 정지된 경우
		- \* 위반 시 법 제36조 제2호에 따라 3년 이하의 징역 또는 2천만 원 이하의 벌금에 처함

06 의무사항

- ◆영리를 목적으로 이용자의 본인부담금을 감면하여서는 안된다.
- ◆이용자 유치를 위하여 금품, 향응, 노무, 그 밖의 이익을 제공하거나 제공할 것을 약속하지 않는다. ‑ 제공자는 이용자에게 주민등록증, 운전면허증, 여권 등 신분증빙서류 제시 요청 가능
- ◆서비스 제공계획에 따른 제공 기준 · 절차 및 방법 준수한다.
- ◆ 선량한 풍속 기타 사회질서에 반하는 행위를 하지 않는다.
- (4) 제공인력 관련
	- ◆보건복지부 지침 주수 및 제공인력에 대한 지침 교육은 의무이다.
	- ‑ 보건복지부 지침에 의한 결제방식 준수(지정된 단말기 구매 및 유지·관리 등) 사항을 포함한다.
	- ◆서비스 제공인력의 최저임금, 4대 사회보험 가입 등 준법 의무, 관련 지침 준수해야 한다.

### 2) 제공인력 준수사항

- ◆제공기관은 제공인력 등이 아래의 관련 사항을 준수할 수 있도록 관리할 책임이 있다.
- ‑ 이용자 및 가족 등의 욕구에 맞는 이용자별 서비스 제공(이용)계획을 수립하고 서비스제공(이용) 계획서 및 서비스일정표를 제공하여 이용자에게 서비스 이용과 관련한 충분한 정보 제공 및 계 획에 부합하는 충실한 서비스 제공
- ‑ 서비스 제공 중 이용자의 욕구 변화 등으로 서비스 제공계획이 변경될 필요가 있는 경우 이용자의 욕구·희망에 적합한 서비스를 받을 수 있도록 상담을 통해 지체 없이 서비스 변경
- ‑ 업무상 알게 된 이용자의 개인정보에 관한 비밀 엄수(보안각서 징구)
- ‑ 서비스 제공 방문일시, 제공한 서비스 내용, 제공인력이 유의해야 할 특이사항 등을 정확하고 구체적으로 기록 유지(서비스제공기록지 작성 의무)
- ‑ 부적절한 서비스 제공, 추가 서비스 구매 강요, 이용자 학대 등 불미스런 사례가 발생되지 않도록 유의
- ‑ 서비스 제공 중 서비스 이용자의 응급상황 발생 시 응급의료기관 및 보호자에게 즉시 통지
- ‑ 합리적이고 타당한 이유 없이 특정 이용자에 대하여 서비스 제공을 거부하거나 중단 불가
- ‑ 사회서비스 이용권이 이용자 본인에 의하여 정당하게 사용되고 있는 지 여부 확인 ※ 신분증명서 또는 서류 제시 기피자에게 서비스 제공 금지

### 3) 이용자 의무 및 준수사항

- (1) 서비스 이용 관련
	- ◆서비스이용자는 제공기관 정보를 확인하여 본인에게 필요한 사항을 해당 서비스 제공기관과 상담한 후, 적절한 기관을 선택하여 계약을 체결하여야 한다.
	- ◆ 지역사회서비스는 1인당 연간 2개까지만 바우처로 이용할 수 있으며, 한 가구당 2명까지 이용 가능하다.
	- ◆서비스이용자는 제공기관 정보를 확인하여 본인에게 필요한 사항을 해당 서비스 제공기관과 상담한 후, 적절한 기관을 선택하여 계약을 체결하여야 한다.
	- ◆이용자는 서비스가 잘 진행되어지고 있는지 서비스 제공계획서와 서비스 일정표를 확인한다.
	- ◆서비스이용자는 서비스 이용전후에 본인의 사회서비스 이용권(바우처) 잔량을 확인하여 매월 이용 가능한 본인의 바우처량을 관리해야 한다.
	- ◆부정한 방법으로 카드를 발급 받아서는 안된다.

(2) 결제 관련

- ◆서비스이용자는 제공 받은 바우처를 이용하여 서비스를 제공 받을 수 있으며, 바우처를 초과하는 비용은 본인이 부담해야 한다.
- ◆바우처 카드는 타인에게 대여 또는 양도를 할 수 없다.
- ◆제공기관(제공인력)과 모의하여 바우처 카드의 부정사용을 도와주거나 제공기관(제공인력)의 사 회서비스 이용권(바우처 카드) 부정사용을 묵인하여서는 안된다.
- ◆정당하지 않은 사유로 2개월 간 연속 바우처 결제 실적이 없는 이용자의 경우 서비스 대상자 자격 포기로 간주하여 직권으로 자격상실처리 된다.

## 제공기관명

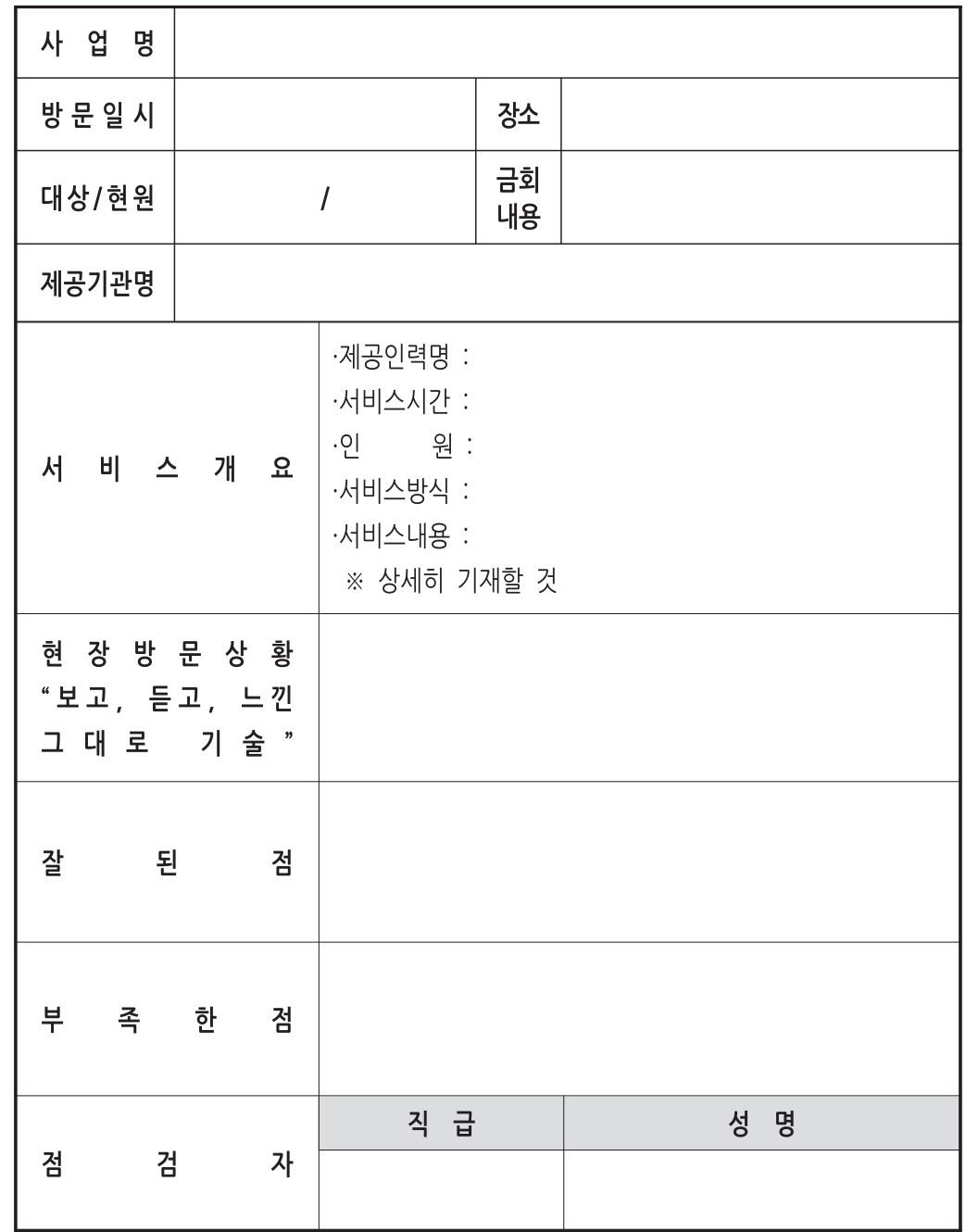

# 서비스 현장 점검표

[예시25 서비스 현장 점검표]

[예시26 지원단 사업 참여 대장]

# 지원단 사업 참여 대장

| 일 시         | 내 용                          | 장 소         | 비 고 |
|-------------|------------------------------|-------------|-----|
| 2016. 1. 14 | 제공인력 급여정보 입력<br>(2015년 12월분) | 전자바우처시스템    |     |
| 2016. 1. 21 | 2016년 지역사회서비스투자사업<br>지침교육    | 대전시청 3층 대강당 |     |
|             |                              |             |     |
|             |                              |             |     |
|             |                              |             |     |
|             |                              |             |     |
|             |                              |             |     |
|             |                              |             |     |
|             |                              |             |     |
|             |                              |             |     |
|             |                              |             |     |
|             |                              |             |     |
|             |                              |             |     |
|             |                              |             |     |

제공기관명

\* 교육·간담회·공모사업·행사 참여, 관리카드 제출, 제공인력 급여 입력 등

# 홍 보 대 장

사업명 :

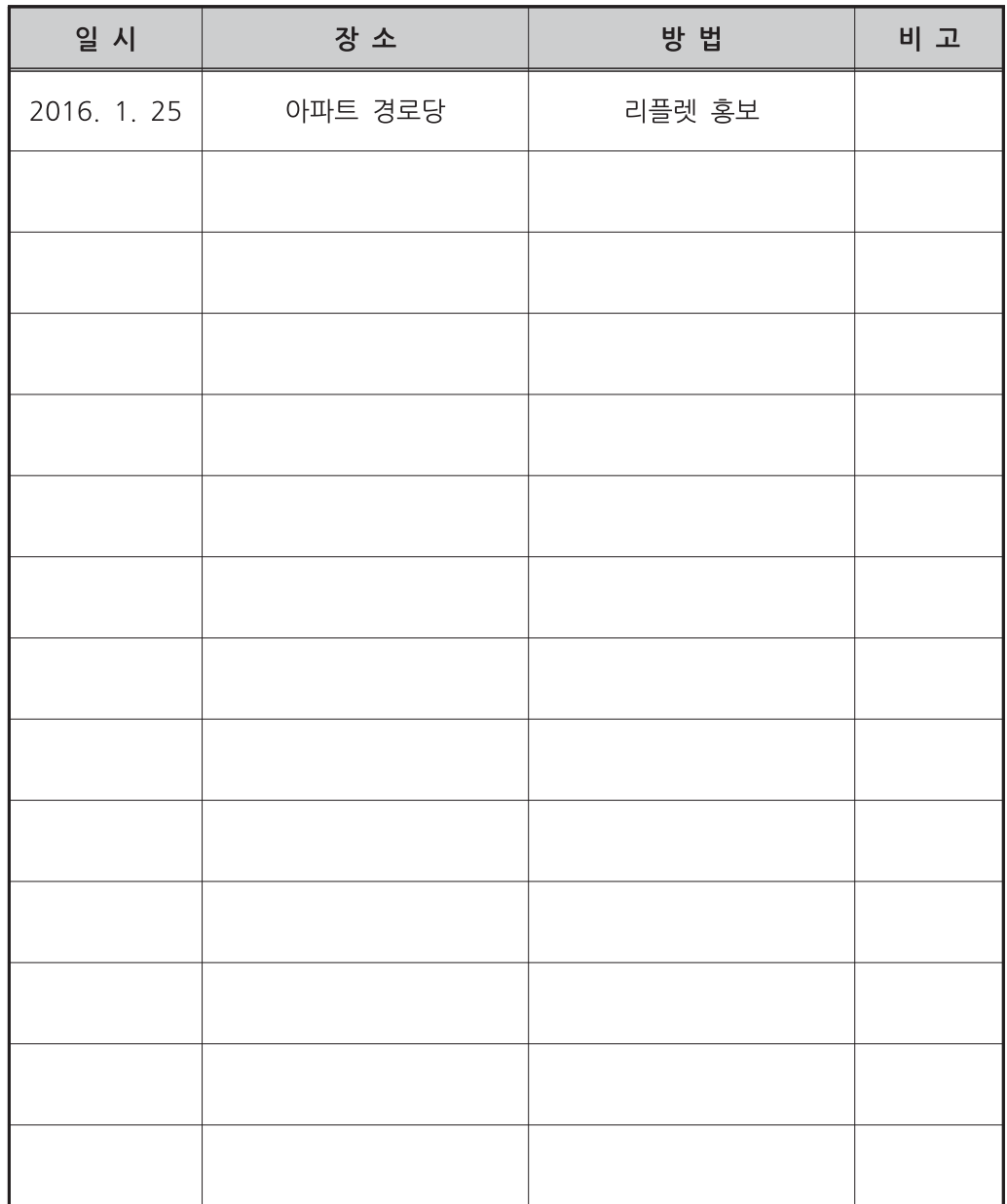

제공기관명

r

 $\overline{\phantom{a}}$ 사회서비스 실무가이드 - 제공기관용

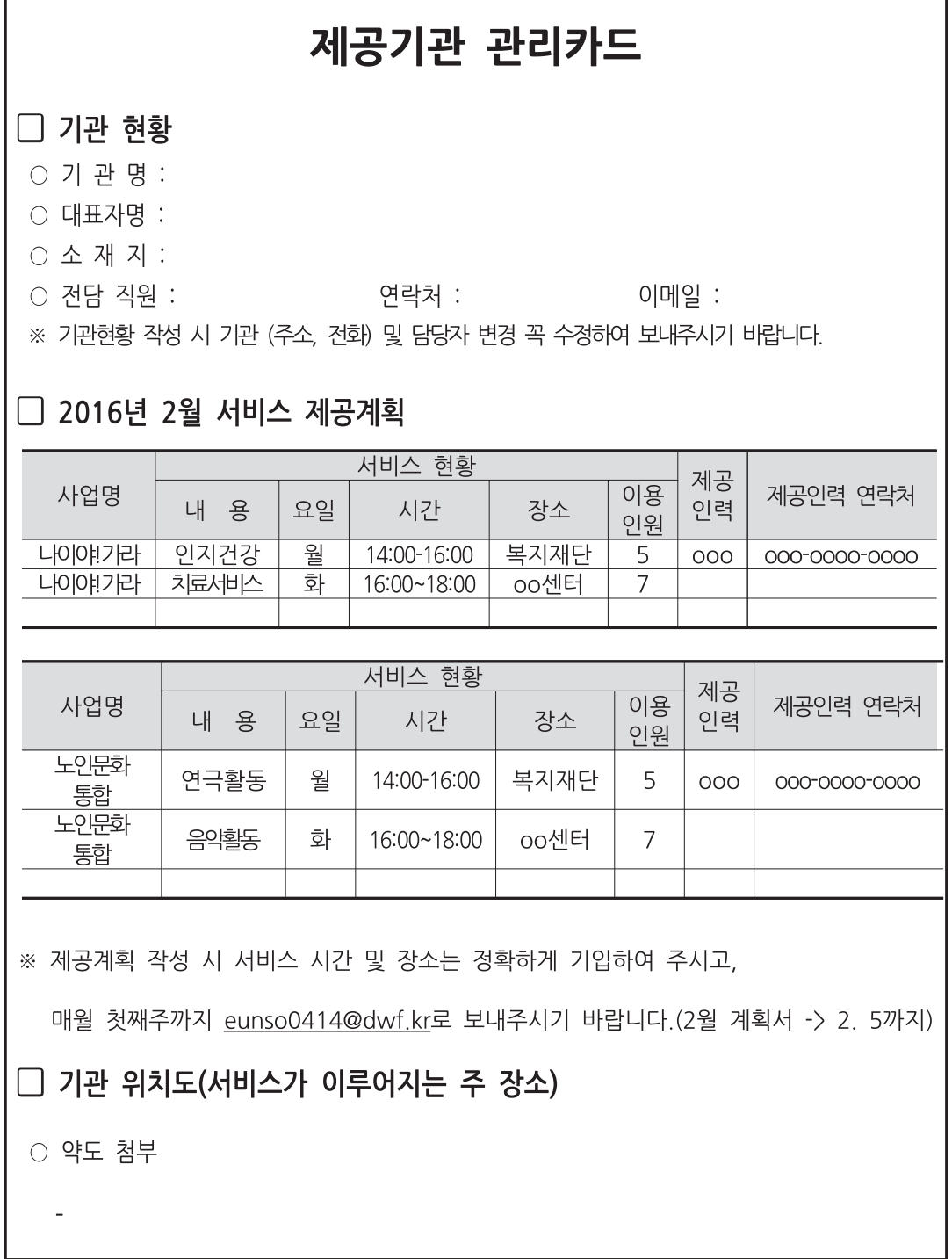

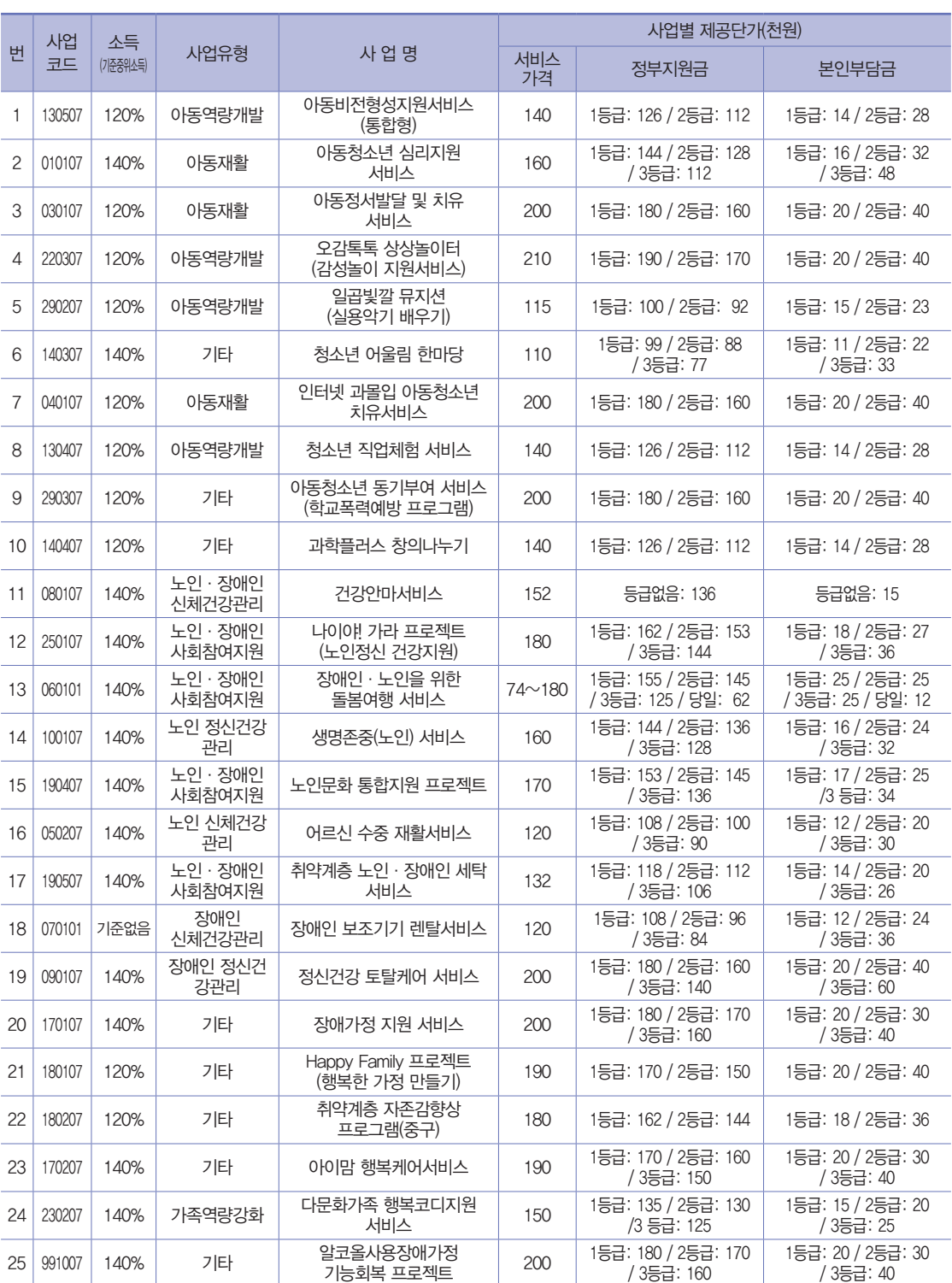

## 지역사회서비스투자사업 프로그램 현황

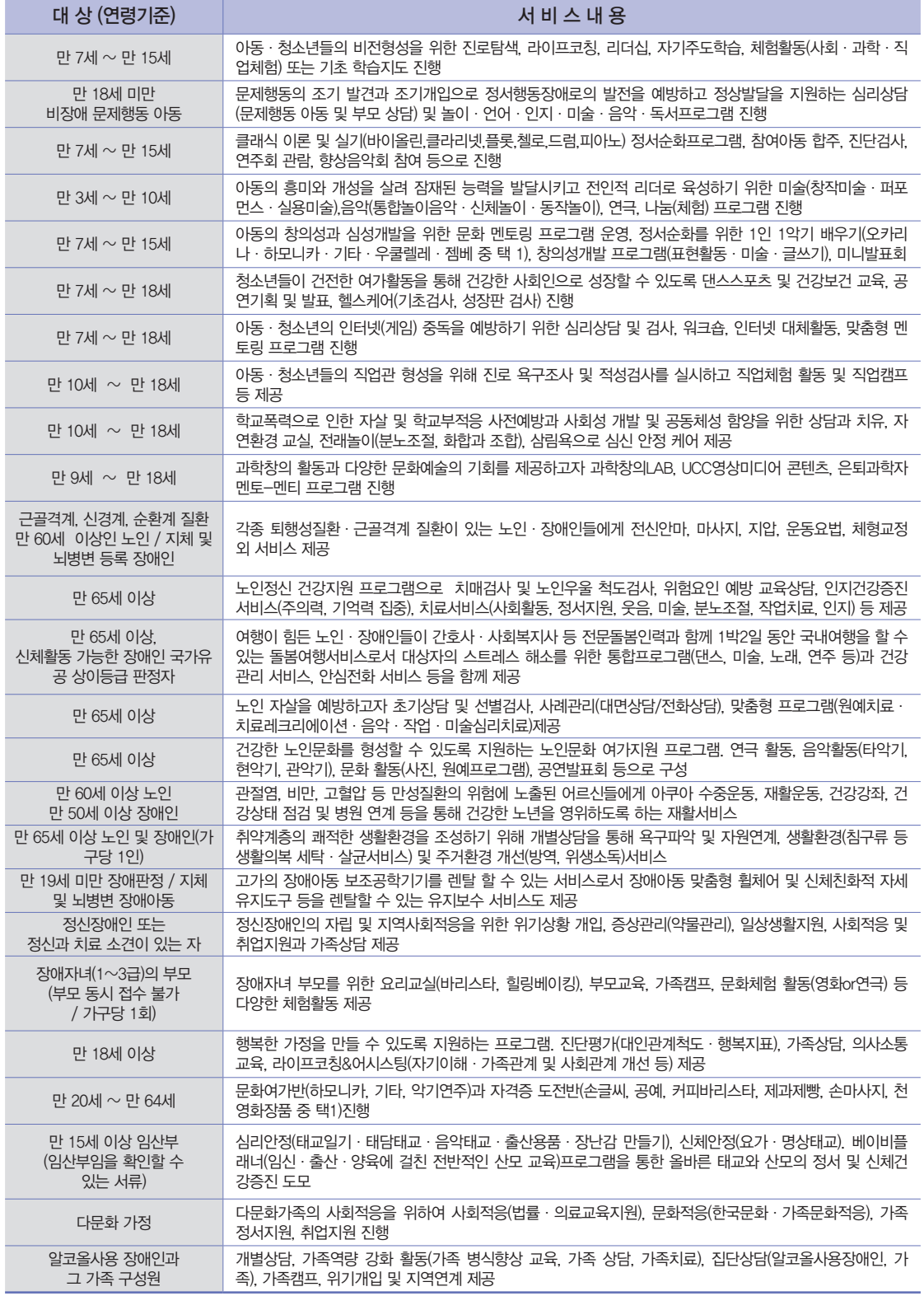

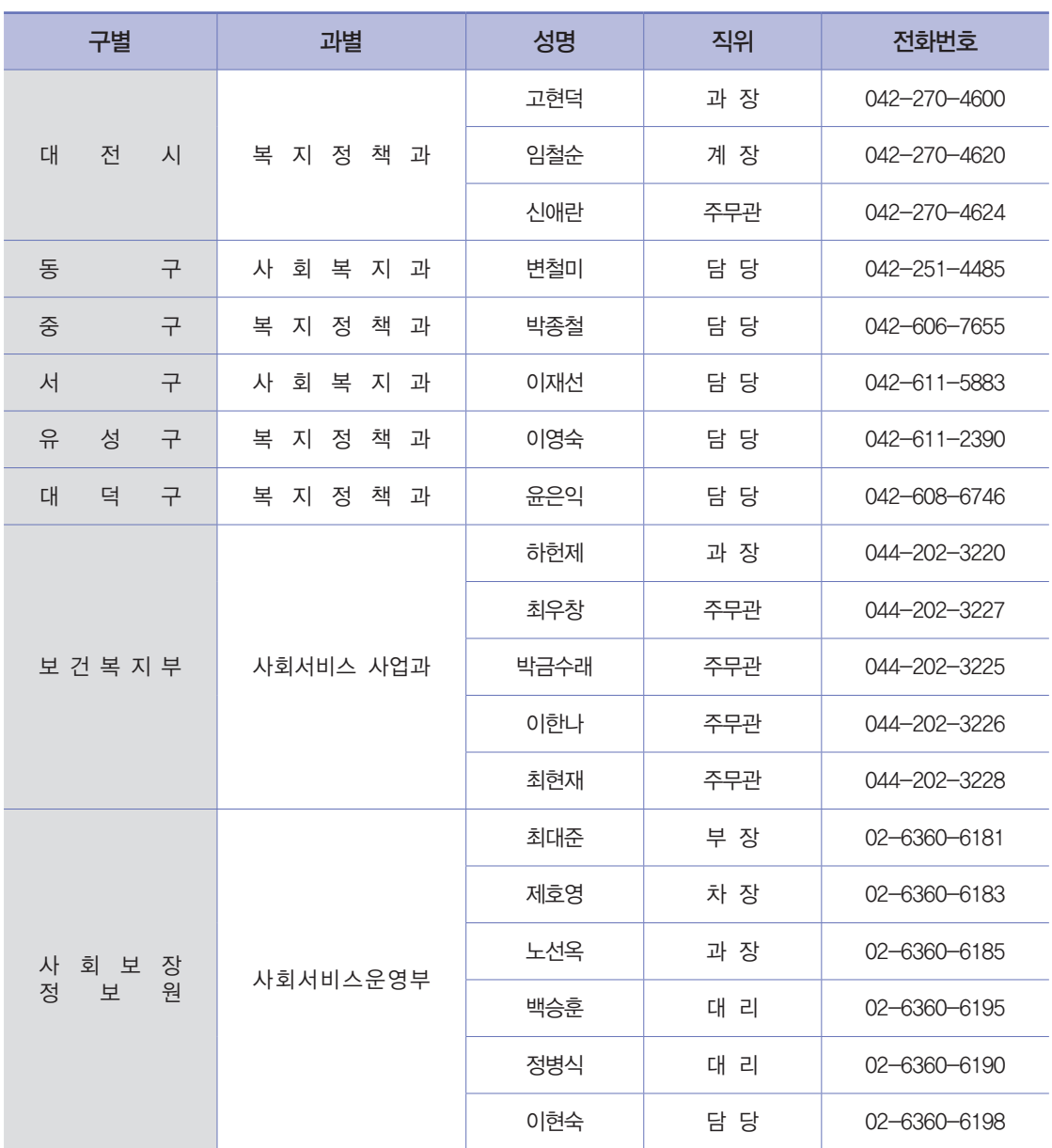

## 지역사회서비스투자사업 담당자 연락처

1. 보건복지부 www.mw.go.kr

2. 사회보장정보원 www.ssis.or.kr

3. 대전지역사회서비스지원단 http://ssdj.or.kr

### 대전지역사회서비스지원단 소개

### 대전지역사회서비스지원단 운영방향

- •포괄보조 전환에 따른 사업조정 기능 및 기획 기능 강화
- •지역특성에 맞는 서비스 개발 역량 강화
- •사회서비스 현장 모니터링 강화
- •사업에 대한 자체 표준매뉴얼 마련 및 사업현황 분석
- •지자체와 제공기관 간의 소통 역할

### 비전 및 주요기능

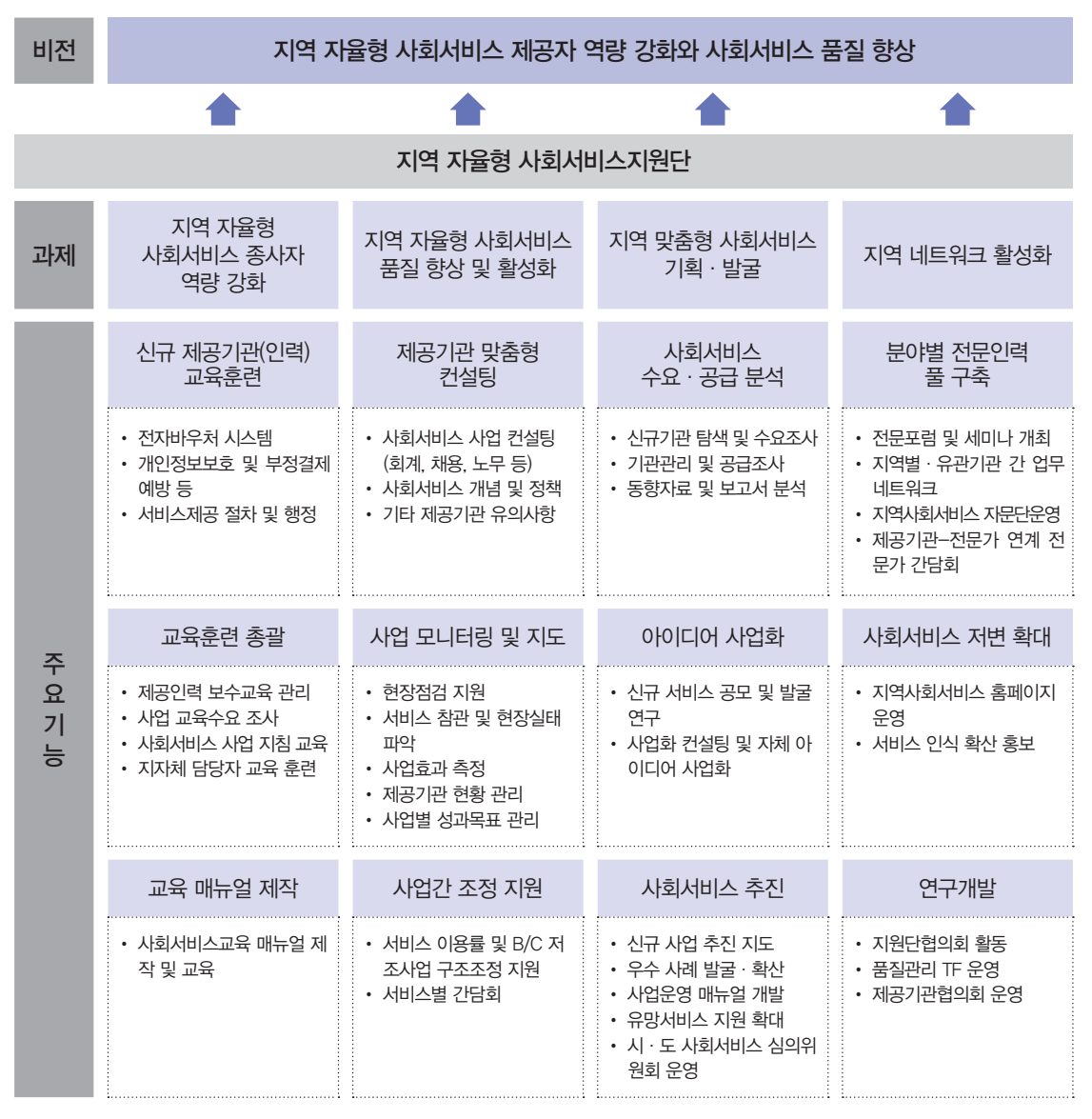

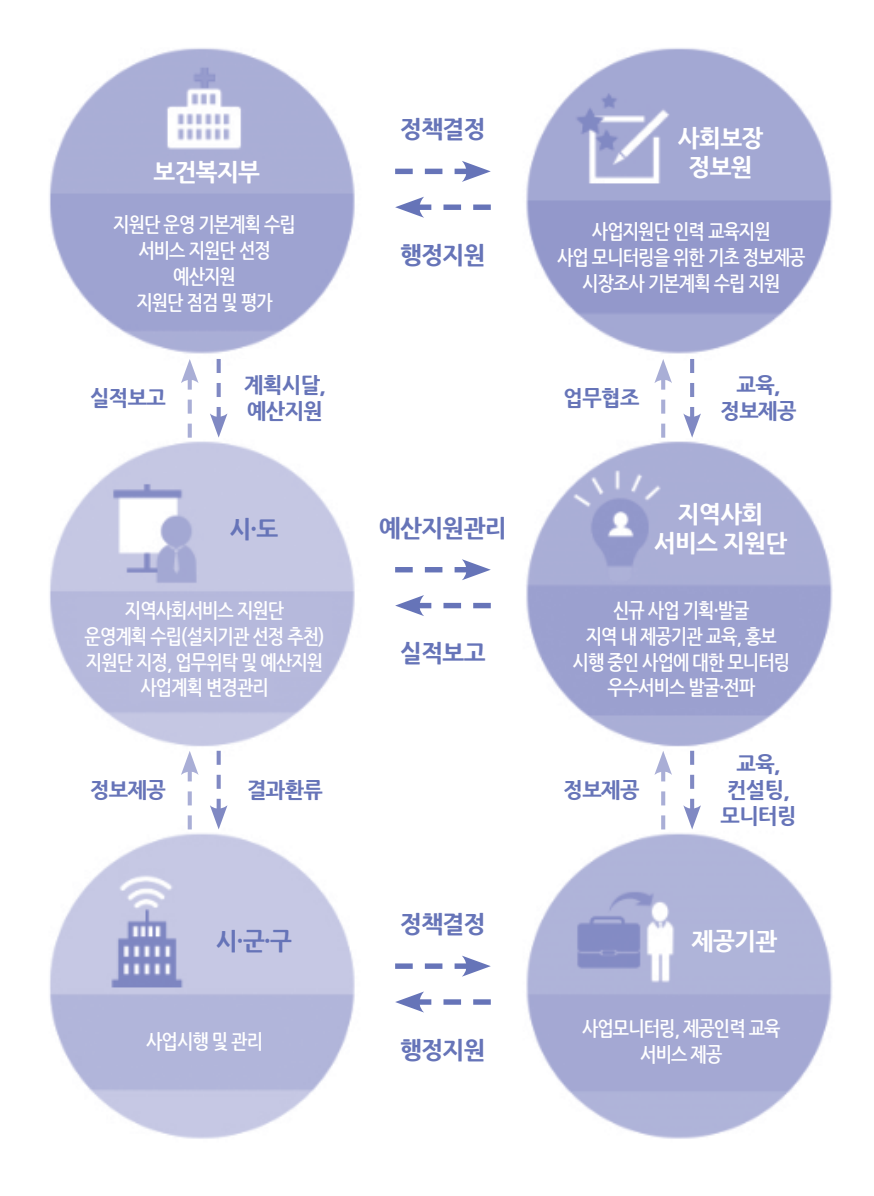

추진체계

### 지원단 조직업무

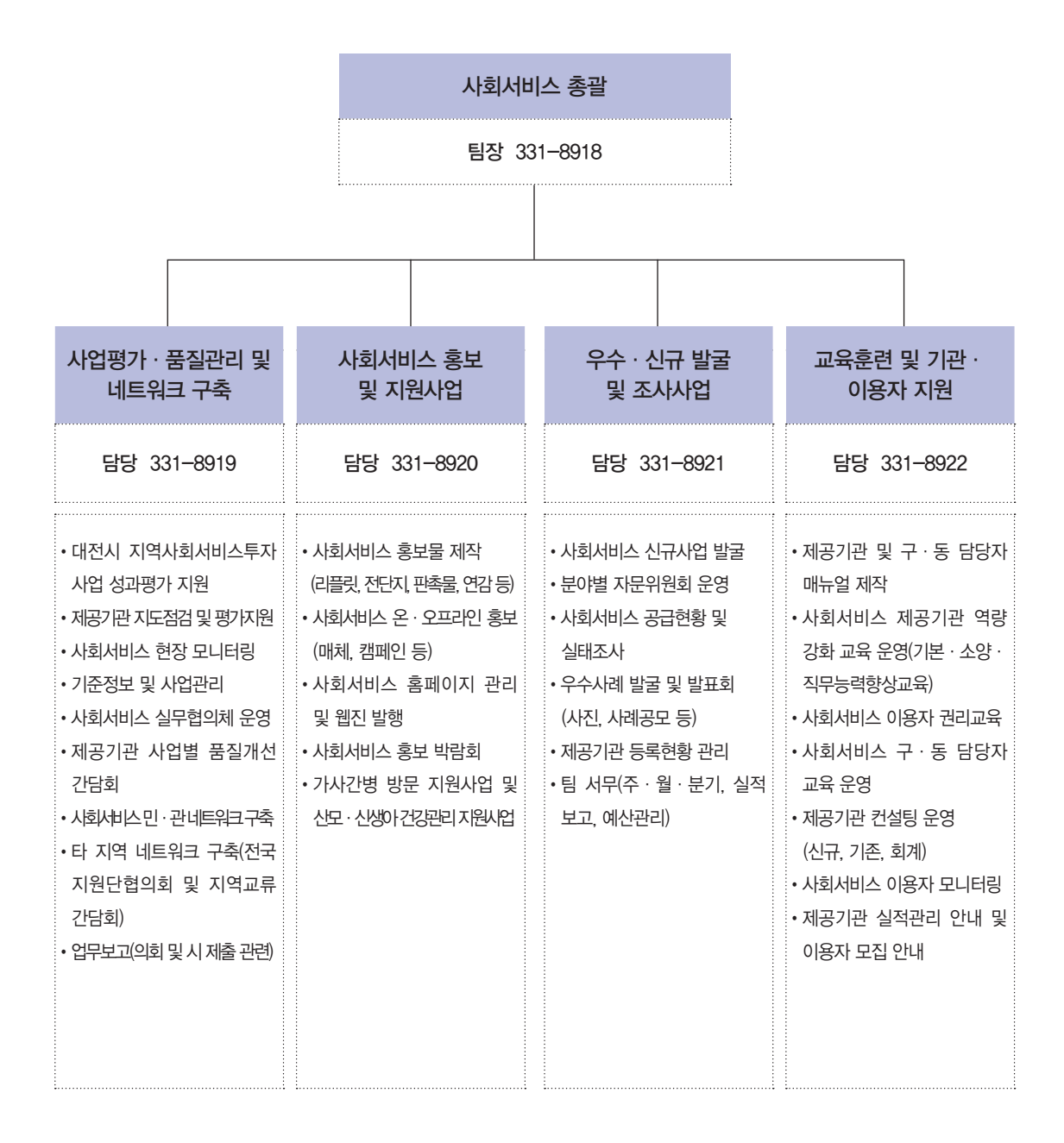

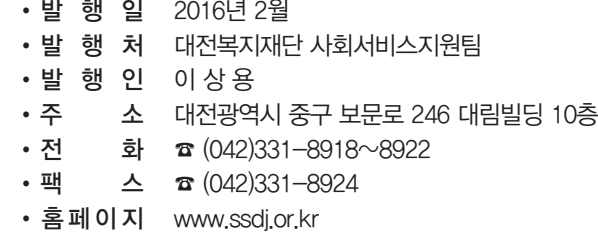

# 2016년도 사회서비스 실무가이드 - 제공기관용